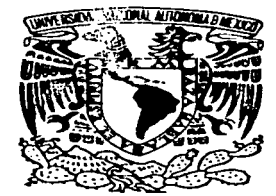

# UNIVERSIDAD NACIONAL AUTÓNOMA DE MÉXICO

**ESCUELA NACIONAL DE ESTUDIOS PROFESIONALES.** 

# **CAMPUS ARAGÓN**

"IMPLEMENTACIÓN DE UN KIT DIDÁCTICO CON EL CONTROLADOR LÓGICO PROGRAMABLE SLC 100"

# TESIS QUE PARA OBTENER EL TÍTULO DE INGENIERO MECÁNICO ELECTRICISTA

PRESENTA: LUIS ALEJANDRO MEZA LEÓN

**ASESOR:** ING. ELEAZAR MARGARITO PINEDA DÍAZ

A

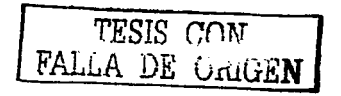

MÉNICO

 $21/126$ 

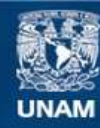

Universidad Nacional Autónoma de México

**UNAM – Dirección General de Bibliotecas Tesis Digitales Restricciones de uso**

# **DERECHOS RESERVADOS © PROHIBIDA SU REPRODUCCIÓN TOTAL O PARCIAL**

Todo el material contenido en esta tesis esta protegido por la Ley Federal del Derecho de Autor (LFDA) de los Estados Unidos Mexicanos (México).

**Biblioteca Central** 

Dirección General de Bibliotecas de la UNAM

El uso de imágenes, fragmentos de videos, y demás material que sea objeto de protección de los derechos de autor, será exclusivamente para fines educativos e informativos y deberá citar la fuente donde la obtuvo mencionando el autor o autores. Cualquier uso distinto como el lucro, reproducción, edición o modificación, será perseguido y sancionado por el respectivo titular de los Derechos de Autor.

# TESIS **CON** FALLA DE ORIGEN

# **Dedicatoria.**

A mis padres por el cariño y apoyo que siempre me dieron.

in Ste

A mis hijos esperando que les sirva de gula en su camino.

A mi esposa agradeciendo su colaboración.

A mis hennanos agradeciendo su valiosa ayuda.

A mi asesor. por el tiempo y conocimientos que compartió para ser posible esta tesis.

A todos mis profesores. a los cuales les agradezco que compartieran sus conocimientos.

TESIS CON FALLA *DE ORIGEN* 

# **INDICE**

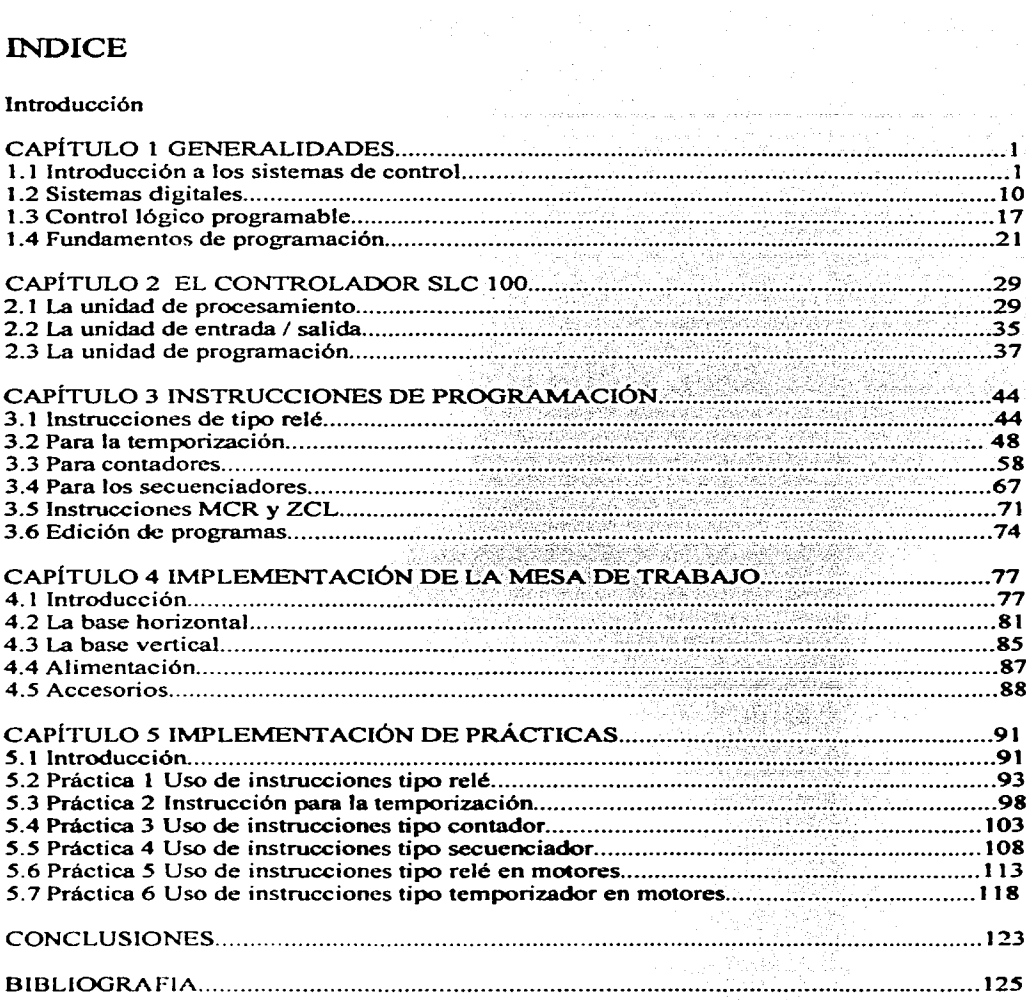

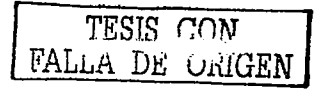

# INTRODUCCIÓN

Este trabajo de tesis tiene las siguientes objetivos:

- a) Definir a un sistema, a un sistema digital y a un control lógico programable PLC.
- b) Mostrar los fundamentos de programación del PLC.
- e) Describir las características de hardware del PLC SLC 100.
- d) Describir las características de sothvare del PLC SCL 1 OO.
- e) Dar las especificaciones de una mesa de trabajo para un kit didáctico.

t) Proponer una serie de prácticas con el PLC SCL 100 siguiendo la siguiente secuencia: Objetivos de la práctica, introducción, desarrollo y conclusiones.

El primer capítulo trata de los conceptos básicos de sistemas, en donde encontramos la definición de sistema, las partes de un sistema así como una clasificación de los sistemas de control, por otra parte podemos encontrar los criterios de análisis de un sistema de control.

En el segundo punto dentro de este primer capítulo tratamos los sistemas digitales, sus conceptos básicos, su funcionamiento, así como su relación con el Control Lógico Programable (PLC). Por otra parte se describe de fonna breve la relación de los microprocesadores como sistemas de control digitales y como parte del PLC. También se trata el diseño lógico de un sistema digital.

En el tercer punto se describe de fonna general a un PLC, donde mencionamos su utilización. las funciones básicas. su fonna de operar, las similitudes y diferencias con respecto a los circuitos electromecánicos de conmutación con relés.

El cuarto punto trata de los fundamentos de programación de el PLC, donde se muestra la relación de los diagramas de escalera utilizados con los relés y los diagramas lógicos que sirven como base para la programación. Por otra parte, se describe como se utilizan las

 $\overbrace{P}$  FALLA DE CRIG FALLA DE GRIGEN

instrucciones dentro de Ja programación y la secuencia lógica que existe con la memoria del PLC.

Se muestran las direcciones de instrucción y su función, asf como de algunas instrucciones y su utilización dentro de Jos diagramas de escalera. También podemos encontrar la forma como el programa de usuario revisa las condiciones de los contactos de externos de entrada para efectuar instrucciones basados en estos estados.

En el segundo capitulo podemos encontrar la descripción de cada una de las partes del PLC SLC 100, para lo cual empezamos a describir a la Unidad de procesamiento, a sus bornes de entrada, bornes de salida, indicadores luminosos de entrada y de salida, al interruptor manual I automático. entre otras partes. Por otro lado tratamos el funcionamiento del procesador mostrando su ciclo de trabajo.

La segunda parte corresponde a la unidad de entrada / salida. en donde se tratan entre otros los dispositivos de entrada / salida. tales corno los bornes de conexión y los indicadores de salida y de entrada.

La unidad de programación se analiza en la tercera pane. describiendo sus panes en las que destacan el teclado, que es utilizado para la introducción de los programas, la pantalla donde se encuentran los indicadores luminosos. que se activan al realizar funciones tales como editar, introducir instrucciones. mensajes de error entre otras. En este punto también se muestran tablas con los códigos de error y los modos de operación del programador.

En el tercer capítulo se analizan las instrucciones de programación. su utilización. su forma de operar y un ejemplo de su utilización en un diagrama de escalera.

La instrucción tipo relé aparece en el primer punto de este capitulo. donde se describe su forma de operar, asi como las direcciones internas y externas. Por otro lado se muestra una analogla entre este tipo de instrucciones y un circuito de componentes

---------- -- -----

TESIS CON r — FALLA DE ORIGEN

electromecánicos. esto resulta propicio para entender como operan las instrucciones y como se pueden utilizar en el control de circuitos.

El segundo punto trata de las instrucciones para la temporización donde se explica su funcionamiento asl como la forma como realizan las cuentas para realizar los retrasos en la operación. también se muestra un ejemplo describiendo su funcionamiento en cada renglón.

Las instrucciones para los contadores ocupan el tercer punto del capítulo. aquí se muestra como operan las cuentas sucesivas provocadas por las transiciones de falso a verdadero y viceversa del renglón que contiene la instrucción. cabe notar que para este fin se utiliza un símil de reloj lo cual resulta práctico para comprender el funcionamiento de esta instrucción. También se utiliza un ejemplo en el cual se describe renglón por renglón su forma operación. Cabe mencionar que existen varias formas de poder utilizar este tipo de instrucciones las cuales se tratan de forma independiente.

Las instrucciones para los secuenciadores ocupan el cuarto punto. describiendo la operación y sus caracteristicas principales, dentro de las que se encuentran tener un máximo de 100 pasos y que pueden ser controlados por sucesos o por tiempo. Es decir que las cuentas se incrementa por sucesos internos a intervalos de 0.1 segundos, mientras que el renglón asociado sea verdadero o se detiene cuando este sea falso. Para el caso de cuentas por sucesos se espera transiciones de falso a verdadero o viceversa de un interruptor externo en el renglón asociado a la instrucción, ambos casos ejecutan las instrucciones dentro del ciclo del secuenciador operando de una forma similar a las instrucciones de ciclos utilizadas dentro de la programación.

También se ven las instrucciones MCR y ZCL que son utilizadas para controlar una serie de diferentes salidas previamente programadas. cabe notar que para estas instrucciones el renglón de inicio esta asociado a otros elementos pero el renglón final solo puede contener la instrucción MCR o ZCL y entre ambos no existe límite de instrucciones que pueden utilizarse.

TESIS CON FALLA DE CRIGEN

F

Por último, se trata la edición de programas, donde se plantea la forma de realizar las principales operaciones de la edición como son la búsqueda, el almacenamiento, borrado y modificación de programas para su posterior utilización.

El cuarto capítulo esta dedicado a la mesa de trabajo, tanto en su diseño como en la posición de las partes del PLC dentro de ella. Para lo cual se ofrecen las vistas lateral, frontal y superior.

En la base horizontal aparecen las medidas de la misma y los principales elementos que la componen. Cabe señalar que se muestran los detalles de los bornes de entrada y salida. en donde se conectan todos los elementos externos.

La base vertical contiene la unidad de procesamiento como principal componente, mostrando sus medidas en un plano isométrico.

El ultimo punto de este capitulo esta dedicado al suministro de energía para lo cual se muestra el detalle de la conexión.

El último capitulo se encuentra dedicado a una serie de pnícticas. donde se puede aplicar las instrucciones de programación. para lo cual se presenta una breve introducción de la instrucción a utilizar y de su forma de operar. En el desarrollo se muestra el diagrama correspondiente a la aplicación. asi como las conexiones a los bornes de entrada y salida de los elementos externos necesarios para la operación del programa. Por ultimo se ofrece en las conclusiones los resultados esperados de la operación del programa en cada una de las prácticas.

*TESI8* 0n1\T  $\frac{rA L L A}{L}$  DE U.LGEN

## CAPITULO 1. GENERALIDADES

# 1.1.- Introducción a los sistemas de control.

Empecemos por definir a un sistema, se entiende por sistema a la unión de partes o componentes relacionados en una forma organizada. De tal forma un sistema puede ser conceptual, como el caso de un lenguaje, en donde los elementos del sistema son conceptos o puede estar integrado por objetos, como en las maquinas, pero también puede estar integrado por sujetos, talo es el caso de los equipos de fútbol. De esta forma los elementos de un sistema pueden ser conceptos, objetos y sujetos, tal es el caso de los sistemas hombre - maquina.

Los sistemas pueden estar constituidos de otros sistemas llamados subsistemas y a su vez un sistema puede estar comprendido dentro de otro sistema mayor conocido como sistema total

Se conoce como medio al entorno donde interactúa un sistema. los limites entre el sistema y el medio se establecen tomando en cuenta si el sistema se encuentra bajo el control del proceso del sistema y el medio como datos que afectan al mismo.

Los sistemas generalmente tienen un proposito o función que generalmente están relacionados dentro del medio donde se encuentra interactuando.

Un sistema de control es un arreglo de componentes físicos conectados de tal manera que el arreglo se pueda comandar dirigir o regular a si mismo u otro sistema, un ejemplo es el sistema de control de un calentador domestico.

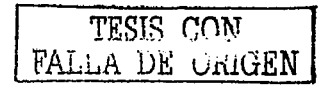

En todo sistema de control se distinguen 3 elementos: la entrada que se desea modificar, la salida con las características deseadas, y la planta que relaciona la entrada con la salida. En la fig. 1.1 se muestra los tres elementos básicos que son: Entradas, planta y salidas.

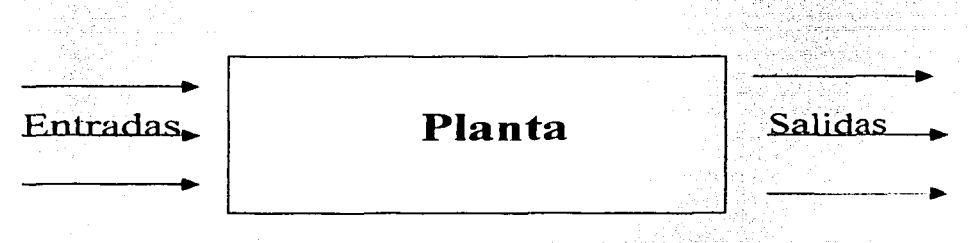

Fig. 1.1 Diagrama básico de un sistema.

Los sistemas de control se pueden clasificar en sistemas de control de malla abierta, en donde las salidas no tienen efecto sobre la acción de control de la planta. Como se muestra en la fig. 1.2. el proceso de la planta solamente es controlado por el modulo regulador.

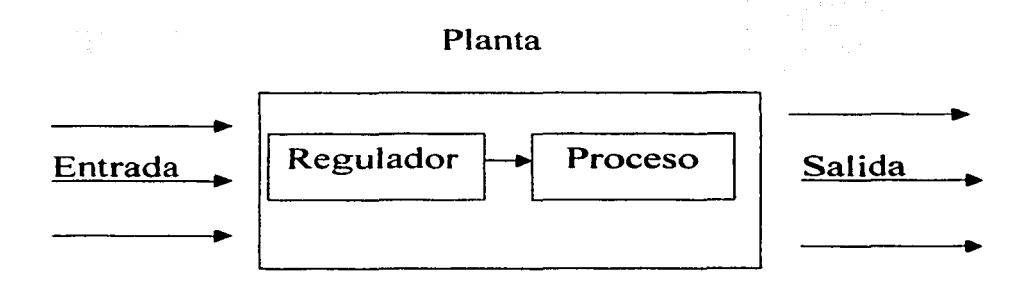

Fig. 1.2. Diagrama de control no realimentado.

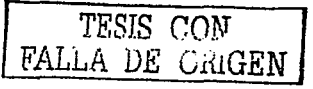

También los sistemas de control se pueden clasificar en sistemas de malla cerrada o realimentados. en donde la salida tiene efecto sobre la acción de control. Como se muestra en la fig. 1.3. el control realimentado se logra con el lazo de realimentación que va de la salida al bloque de medición y después al bloque de comparación. donde se realiza un ajuste de la entrada para controlar al bloque regulador de la planta.

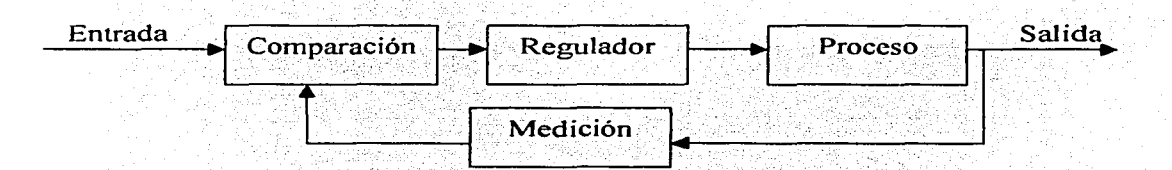

Fig. 1.3 Control realimentado.

El control Automático se define como el dispositivo que mide el valor de una cantidad o condiciones variables que operan para corregir o limitar la desviación de este valor medido con referencia al valor previamente seleccionado.

La idea fundamental del control automático es la realimentacion, la cual originalmente fue concebida úsando la variable de salida o respuesta del sistema.

Actualménte se.debe a que la variable alimentada puede corresponder a la variable de salida, independientemente de la naturaleza de la variable realimentada para formar el lazo de realimentación.

------··-------------------

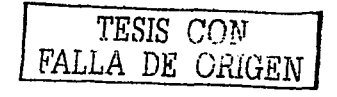

3

Un transductor, cuyo objetivo es el de transformar la variable de salida a la misma naturaleza de las variables de entrada, también llamada variable de control o excitación, cuando la variable de realimentación es de la misma naturaleza que la de control no es requerido, lo necesario es un elemento lineal de cierta ganancia establecida.

El elemento comparador tiene el objetivo de generar la función que resulte de comparar la variable de control con la variable realimentada, al resultado se le conoce como señal de error. Tal como se muestra en la fig. 1.4, donde el punto de toma permite hacer un muestreo a una señal para que pase por un transductor o elemento de amplificación K, el cual alimenta un punto comparador para que genere la señal de error e; ésta entra al elemento de control A y para en caso necesario pueda modificar la salida.

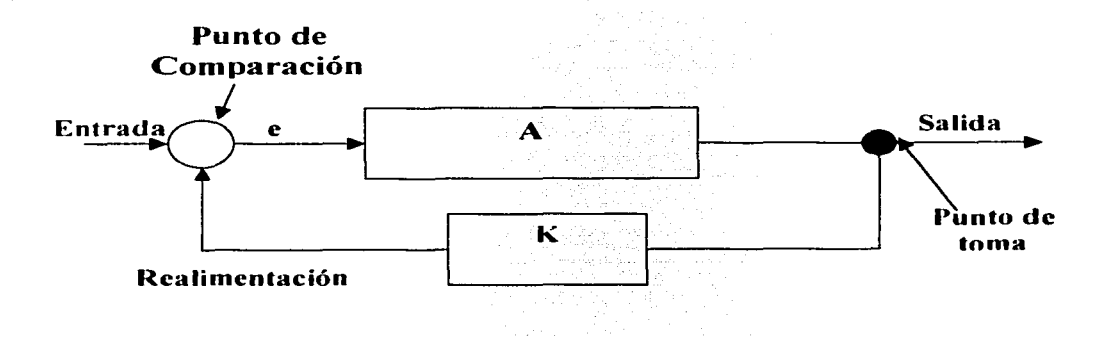

Fig. 1.4. Diagrama de control.

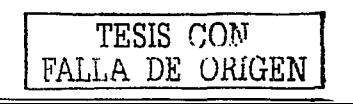

La señal de realimentación puede ser tomada directa o indirectamente. En los sistemas de controlo de procesos podemos medir y controlar directamente las variables como temperatura y presión que están relacionadas con la calidad de los productos generados en los procesos.

Los sistemas de control también tienen la capacidad de adaptarse, esto es la capacidad de automodificarse y auto ajustarse de acuerdo con las imprescindibles condiciones del medio:

En un sistema de control adaptado las características dinámicas deben estar identificadas en todo momento de manera que los parámetros de control o detección puedan ajustarse para mantener el funcionamiento optimo. Además de acomodarse a los cambios ambientales, los sistemas de control adaptados. también se aplican ante moderados errores del proyecto de ingeniería o ante la eyentual falla de algunos componentes del sistema. aumentando la confiabilidad del mismo.

#### CRITERIOS DE ANÁLISIS DE UN SISTEMA DE CONTROL.

Para poder analizar un sistema de control se debe tomar en cuenta los siguientes aspectos:

Modelado. Análisis del sistema y realización de los modelos matemáticos o físicos.

Simplificación del modelo. Eliminar las variables superfluas del modelo. siendo aquellas que realizando suposiciones simplificadoras su influencia es mínima en el modelo.

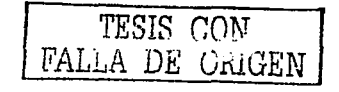

Simulación. Consiste en verificar la validez del modelo. si· no satisface nuestros requerimientos el modelo debe diseñarse nuevamente y así se hará tantas veces como sea· necesaria hasta obtener un modelo satisfactorio.

Estabilidad. Un sistema es estable- si para valores pequeños a la entrada del sistema se obtiene valores pequeños a la salida del mismo.

Estimación. Consiste en indagar algunas variables internas del sistema. considerando únicamente las entradas y las salidas.

Identificación. Consiste en indagar algunos parámetros internos del sistema en términos de la entrada y la salida.

Regulación. Es controlar o mantener la planta en un estado prefijado.

Optimización. Consiste en maximizar o minimizar la variable de salida.

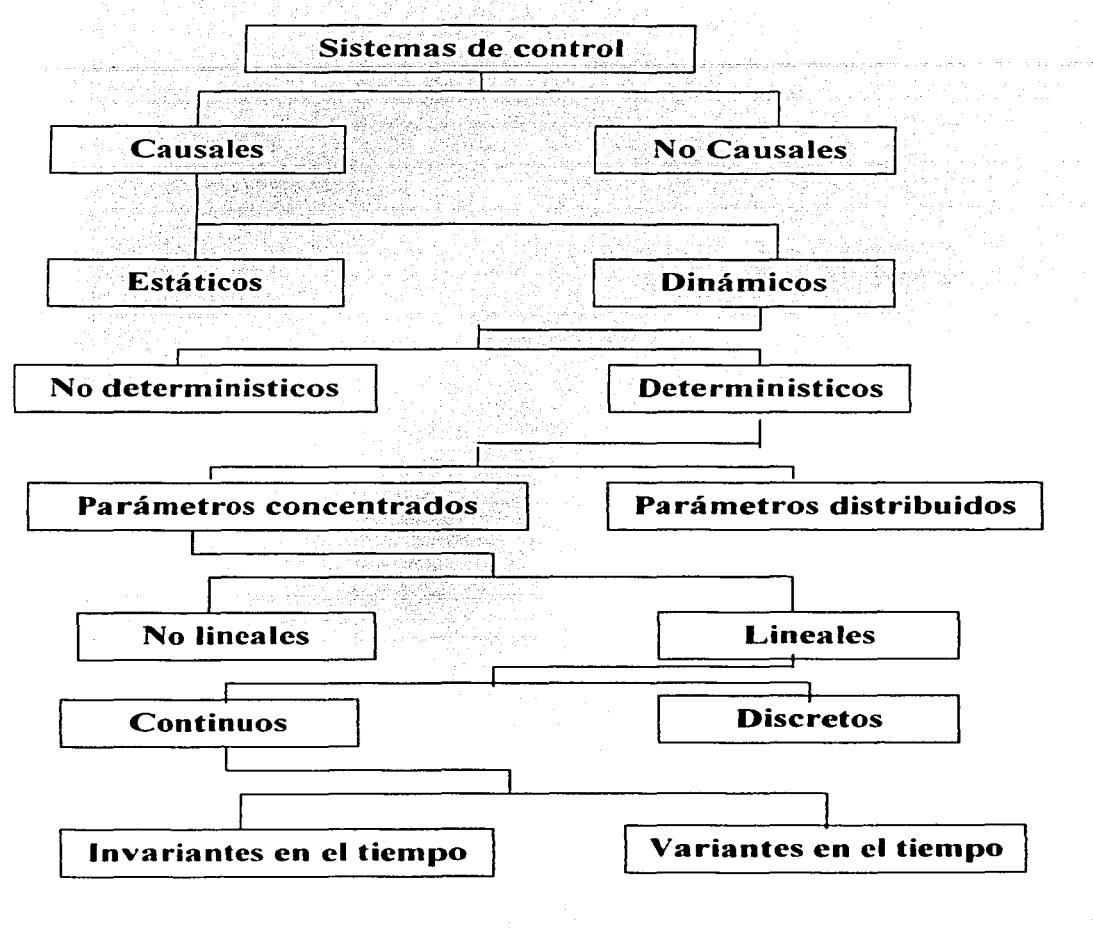

**CLASIFICACIÓN DE LOS SISTEMAS DE CONTROL:** 

**TESIS COM** FALLA DE CRUCEN

#### Sistemas Causales

Son aquellos en los cuales la salida depende únicamente de los valores presentes y pasados de la entrada.

#### Sistemas Estáticos. -

Están determinados por modelos matemáticos de ecuaciones algebraicas.

#### Sistemas Dinámicos

··,

A cada entrada corresponde solo una salida y esta depende solo del valor presente y pasado de la entrada.

#### Sistemas deterministicos

. » •

Es aquel en el que a cada entrada le corresponde una y solo una salida.

#### Sistemas de parámetros concentrados.

En el que cada punto o parámetro de un sistema personifica las propiedades de la región que lo rodea.

#### Sistemas de parámetros distribuidos.

Están referidos a aquellos que tienen un numero infinito de variables.

#### Sistemas Lineales.

Se distingue por la respuesta a que tiene varias entradas y puede calcularse la salida tratando una entrada a la vez. Al final se suman y las salidas son proporcionales a las entradas.

#### Sistemas No lineales.

Se representan mediante ecuaciones no lineales, es decir, aparecen términos de potencias con sus variables.

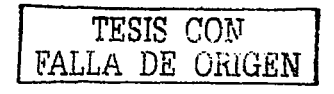

#### Sistemas Continuos.

Cuando la variable independiente puede tomar cualquier valor real.

Sistemas Discretos.

Son aquellos que la variable en el tiempo no puede tomar cualquier valor real, si no valores discretos.

Sistemas invariantes en el tiempo.

Son aquellos en el que sus propiedades y características de análisis son invariables en el traslado del tiempo.

Sistemas variantes en el tiempo

Son todos aquellos que sus coeficientes varian en el tiempo.

## 1.2 Sistemas Digitales.

Los sistemas digitales tienen su mayor exponente en las computadoras, pero otras aplicaciones incluyen los de intercambio de canales de comunicación volmetros. contadores, calculadoras entre otros. La característica de un sistema digital es la manipulación de elementos discretos de información. Es posible que dichos elementos sean impulsos electricos, los dígitos decimales, las letras del alfabeto, operaciones aritméticas. signos de puntuación o cualquier otro conjunto de simbolos con significado

Los digitos 2,3y7 forman un numero. Por lo tanto, una secuencia de elementos discretos forman un lenguaje esto es, un orden que lleva información.

Las primeras computadoras digitales se utilizaron para calculos numericos, en este caso los elementos discretos que se utilizaron son digitos.

Los elementos discretos de información se representan en un sistema digital mediante cantidades físicas denominadas señales.

Las señales eléctricas como voltajes y corrientes son las más comunes. Las señales en todos los sistemas digitales en la actualidad tienen solo dos valores discretos y se dice que son binarios.

El diseñador de un sistema digital esta limitado al uso de señales binarias debido a la confiabilidad más baja de los circuitos electrónicos de valores múltiples. En otras palabras, puede diseñarse un circuito con diez estados, que usa un valor discreto de voltaje para cada estado, pero tendría una confiabilidad muy baja de operación. En contraste, un circuito de transistor que esta va encendido o apagado, tiene dos valores de señal posibles y puede construirse para que sea en extremo confiable. Debido a esta restricción física de los componentes y debido a que la lógica humana tiende a ser binaria, los sistema digitales que

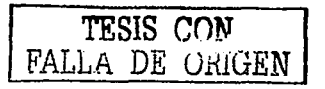

están limitados a tomar valores discretos están restringidos aun más a tener valores binarios.

Las cantidades discretas de información emergen ya sea de la propia naturaleza del proceso o es posible cuantificarlas a propósito a partir de un proceso continuo. Por ejemplo en la forma inherente una nomina es un proceso discreto que contiene los nombres de los empleados. número de seguro social, salarios semanales, impuestos sobre le ingreso. El pago de un empleado se procesa usando valores discretos de información, así como el control de motores industriales.

Por otro lado un investigador puede observar un proceso continuo pero registra solo cantidades especificas en una forma tabular. Por lo tanto el científico esta cuantificando su información continua. Cada numero en su tabla es un elemento discreto de información.

Muchos sistemas fisicos pueden describirse en forma matemática por ecuaciones diferenciales cuyas soluciones. como una función del tiempo. dan el comportamiento matemático completo del proceso. Una computadora analógica realiza una simulación directa de un sistema fisico. Cada sección de la computadora es análoga de una porción particular del proceso en estudio. Las variables en la computadora analógica se representan por señales continuas, por lo común voltajes eléctricos que varian con el tiempo. Las variables de señal se consideran análogas a las del proceso y se comportan de la misma fornia. En consecuencias las mediciones de voltaje analógico pueden sustituirse por las variables del proceso. El termino señal analógica algunas veces se sustituye por la señal continua. debido a que la computadora analógica ha llegado a significar una computadora que manipula variables continuas.

Para simular un proceso fisico en un sistema digital. las magnitudes deben cuantificarse. Cuando las variables del proceso se presentan por señales continuas en tiempo real. estas ultimas se cuantifican con un dispositivo de conversión analógica en digital. Un sistema fisico cuya conducta se describe por ecuaciones matemáticas se simula en un sistema digital mediante métodos numéricos.

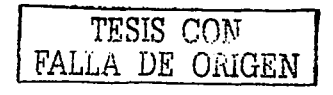

11

Cuando el problema que va a procesarse es discreto, como en aplicaciones comerciales, las variables se manipulan de forma natural.

En la fig. 1.5 se muestra el diagrama de bloques de un sistema digital. La unidad de memoria almacena los programas al igual que la entrada, la salida y la información intermedia. La unidad procesadora realiza las tareas aritméticas y de otros procesamientos de información como se especifica por u programa.

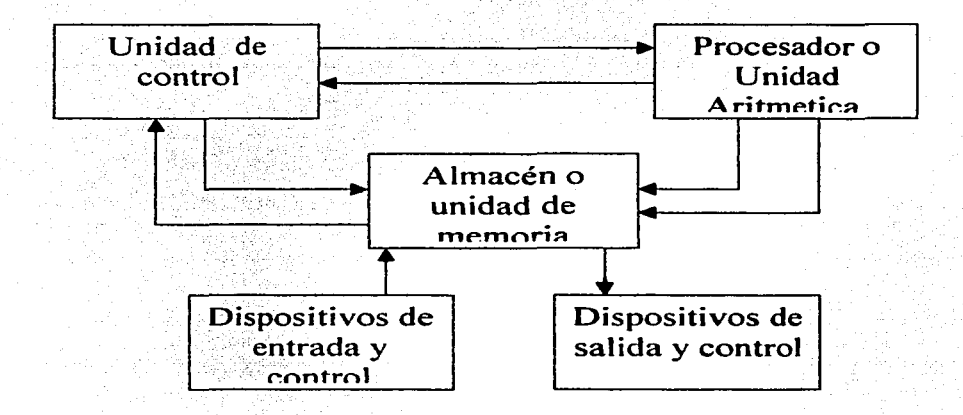

Fig. 1.5. Diagrama a bloques de un sistema digital.

La unidad de control supervisa el flujo de información entre las diversas unidades, así como recupera las instrucciones, una a una, del programa que esta almacenado en la

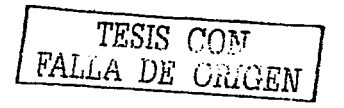

 $12$ 

memoria. Para cada instrucción, la unidad de control informa al procesador para que ejecute la operación especificada por la instrucción. Tanto el programa como la inf'ormación se almacenan en la memoria. La unidad de control supervisa las instrucciones del programa y el procesador manipula la información como se especifica en el programa.

El programa como la información preparada por el usuario se transfiere a la unidad de memoria mediante un dispositivo de entrada. como un teclado o interruptores. Un dispositivo de salida como un monitor, recibe el resultado de los cálculos e imprime los resultados que se presentan al usuario. Los dispositivos de entrada y salida son sistemas especiales impulsados por partes electromecánicas y .controladas por circuitos digitales electrónicos.

Un Control Lógico Programable (PLC) es un sistema digital similar a una computadora digital, en la cual el dispositivo de entrada es un tablero de teclas y el dispositivo de salida es un exhibidor alfa numérico. Las instrucciones entran en el PLC mediante teclas de función. La inforrnación se introduce a través de las teclas alf'a numéricas. Los resultados se escriben directamente en la pantalla.

Algunos PLC"s se parecen mucho a una computadora digital si se tiene capacidad de impresión y facilidad de programación. Sin embargo una computadora digital es un dispositivo más poderoso que un PLC. Una computadora digital puede conectarse con muchos dispositivos de entrada salida, puede realizar no solo cálculos aritméticos sino también operaciones lógicas y puede programarse para tomar decisiones basadas en condiciones internas y externas.

Un Procesador cuando se combina con la unidad de control. forman un componente referido, una unidad central de proceso o CPU.

TESIS CON FALLA DE ORIGEN

Una CPU encerrada en un paquete de circuito integrado se denomina microprocesador. Es posible que la unidad de memoria, lo mismo que la parte que controla la interfaz entre el microprocesador y los dispositivos de entrada / salida estén encapsulados dentro del paquete del microprocesador o pueden estar disponibles en otros paquetes pequeños de circuitos integrados.

Una CPU combinada con memoria y control de interfaz puede, formar una computadora de tamaño pequeño conocida como microcomputadora. La disponibilidad de los componentes de microcomputadora ha revolucionado la tecnología de diseño digital, donde la posibilidad de realizar el control de motores mediante PLC. los diversos componentes de un sistema digital PLC se construyen con circuitos digitales.

Como se menciono los PLC's manejan elementos discretos de información y que esos elementos se representan en forma binaria. Los operandos que se utilizan para el calculo pueden expresarse en el sistema binario. Otros elementos discretos incluyendo los dígitos decimales se representan en códigos binarios. El procesamiento de datos se lleva a cabo mediante elementos lógicos binarios que usan señales binarias. Las cantidades se almacenan en elementos de almacenamiento binario.

La información binaria almacenada en un sistema digital puede clasificarse ya sea como datos o control de información, los datos son elementos discretos de información que se manipulan para realizar tareas de aritmética, lógica y otras tareas similares de procesamiento de datos. Estas operaciones se implantan con componentes digitales.

La información de control proporciona señales de mando que supervisan las diversas operaciones de la sección de datos con objeto de llevar a cabo las tareas deseadas de procesamiento de datos.

El diseño lógico de un sistema digital puede dividirse en dos partes distintas.

FALLA DE ORIGEN

Una parte se ocupa del diseño lógico de los circuitos digitales que llevan a cabo las operaciones de procesamiento de datos. La otra se ocupa del diseño de circuito de control que supervisa las operaciones y sus secuencias.

Las relaciones entre el control lógico y el procesador de datos en un sistema digital se muestran en la fig. 1.6. donde el subsistema procesador de datos manipula los datos en los registros de acuerdo con los requisitos del sistema. El control lógico inicia los mandos en secuencia apropiada al procesador de datos. El control lógico usa las condiciones de estado del procesador de datos parea servir como variables de decisión para determinar la secuencia de las señales de control.

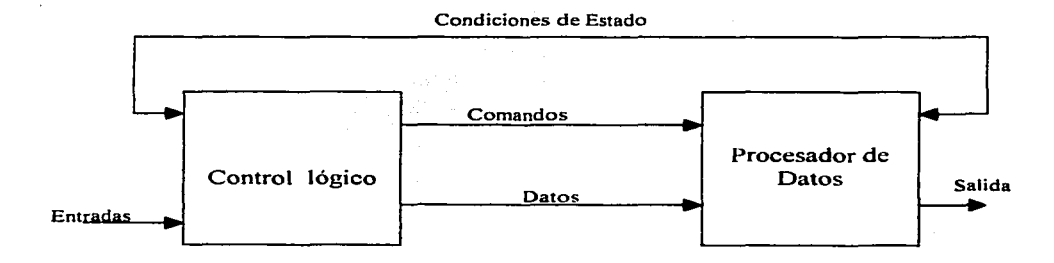

Fig 1.6 Interacción del control y el procesador de datos.

El control lógico que genera las señales para dar la secuencia de las operaciones en el procesador de datos es un circuito secuencial cuyos estados internos dictan los comandos de control paras el sistema. En cualquier momento el estado del control secuencial inicia un conjunto prescrito de mandos. Dependiendo de las condiciones de estado y otras

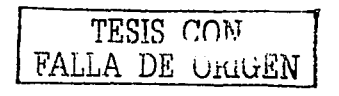

entradas externas el circuito secuencial pasa al estado siguiente para iniciar otras secuencias de tiempo de señales e iniciar las operaciones en el procesador de datos y determinar el siguiente estado del mismo subsistema de control.

La secuencia de control y las tareas de procesamiento de datos de un sistema digital se especifican mediante un algoritmo en la circuiteria. Un algoritmo consta de un numero finito de pasos de procedimientos que especifican como obtener una solución a un problema. Un algoritmo es un procedimiento para implantar el problema con una pieza del equipo.

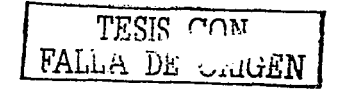

### 1.3. Control Lógico Programable.

El Control Lógico Programable PLC es el componentes que nos pennite elaborar y modificar las funciones que tradicionalmente se han realizado con relés, contactores, temporizadores y componentes mecánicas.

Existen en el mercado PLC's que se adaptan a casi todas las necesidades, con entradas/salidas digitales y/o analógicas, de pequeño tamaño o de gran capacidad.

La programación generalmente es sencilla, dependiendo básicamente de lo que se pretenda controlar. para realizarla se utiliza la simbología de esquema de contactos y posteriormente el lenguaje de programación de cada PLC, ya que cada fabricante tiene su propio lenguaje de programación lo que impide que dominando un lenguaje se pueda aplicar a todos los existentes en el mercado.

Por esta limitante cobra gran importancia conocer la lógica de los esquemas de contactos para poder programar posteriormente cada tipo de PLC existente en el mercado.

Un Control Lógico Programable, es un equipo electrónico, diseñado para controlar en tiempo real y en ambientes industriales diferentes procesos.

Un PLC trabaja sobre la base de la información recibida por los sensores y el programa lógico intemo actúan sobre los reveladores electrónicos.

Por sus especiales características de diseño tiene un campo de aplicación muy extenso. La constante evolución del hardware y sofhvare amplía constantemente este campo para poder satisfacer las necesidades que detectan los usuarios en la gama de sus posibilidades.

Su utilización se da fundamentalmente en aquellas instalaciones en donde es necesario un proceso de maniobra. control. señalización. etc .• por lo que su aplicación abarca desde procesos de fabricación industriales, hasta controles especializados.

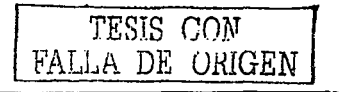

Podemos mencionar entre las funciones básicas de un PLC las siguientes:

o Detección. entendida por la lectura de las señales distribuidas por el sistema.

 $\Box$  Mando, al elaborar y enviar acciones al sistema.

□ Dialogo con el humano, al tener la posibilidad de interactuar con el operario acerca del estado del proceso.

o Programación, entendiéndose a la capacidad de introducir, elaborar y cambiar las instrucciones para modificar el proceso.

o Comunicación., La cual le permite comunicarse con otras panes del control, así como el intercambio de datos con otras panes del sistema.

El sistema de programación permite, mediante las instrucciones del autómata, confeccionar el programa de usuario. Posteriormente el programa realizado se transfiere a la memoria de programa usuario.

Una memoria típica lectura/escritura, permite la modificación del programa cuantas veces sea necesario.

Tiene una batería de respaldo para mantener el programa si falla la tensión de alimentación. La programación del autómata consiste en el establecimiento de una sucesión ordenada de instrucciones escritas en un lenguaje de programación concreto.

Estas instrucciones están disponibles en el sistema de programación y resuelven el control de un proceso determinado.

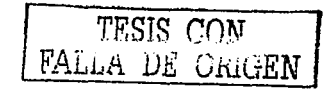

El Control Lógico Programable efectúa funciones similares a las que se emplean en los circuitos de conmutación de relés de conmutación móviles. Los relés convienen una entrada hacia la bobina del relé en armadura mediante armaduras móviles abriendo o cerrando cantactos. El control estatico lógico no tiene contactos móviles y conviene la entrada en una combinación de entradas en una salida única controlando la circulación de corriente a través del dispositivo de estado sólido.

La selección de entrada o información de la unidad de adiestramiento de control estatico lógico contiene interruptores, normalmente abiertos o cerrados.

·Todos los interruptores cuentan con un circuito para evitar la generación de impulsos no deseados que puedan afectar al funcionamiento de los circuito lógicos.

Cuando los interruptores normalmente abiertos se encuentran en la posición normalmente apagada. un cer8-lógico {cero volts) se encuentra en la salida. cuando los interruptores pasan a la posición de encendido, un 1 lógico (5 volts) se encuentra presente en la salida.

El PLC funciona básicamente con lógica positiva, esto es, el estado encendido recibe el lógico, y el estado apagado el cero lógico. El estado encendido es más positivo que el estado apagado.

Un elemento lógico es el equivalente electrónico de un interruptor mecánico o relé. El elemento lógico llamado (ANO) es el equivalente a los interruptores o contactos de relé en serie.

La corriente circula en el circuito solo cuando todos los interruptores o contactos están cerrados.

El elemento lógico llamado (OR) es el equivalente a los interruptores o contactos de relé en paralelo. La corriente circula en el circuito cuando cualquier interruptor esta cerrado.

El elemento lógico llamado inversor convierte la señal de entrada al estado opuesto en la salida. Esto es cuando en la entrada se encuentra un cero, la salida se encuentra en un 1, y cundo la entrada se encuentra en un 1 la salida pasa a ser un cero.

Estos elementos lógicos se combinan para efectuar funciones lógicas complejas, a fin de efectuar las acciones de control.

FALLA DE URIGEN

#### 1.4. Fundamentos de Programación.

El formato de programación para un PLC es el diagrama de escalera, el cual usa una simbología similar a la de los circuitos de relés cableados y escalonados. La fig. 1.7 muestra un renglón escalonado de relés tal y como se usaría en sistemas cableados de control de relés y un renglón escalonado similar para un PLC. Para el renglón escalonado de relés es necesario tener continuidad eléctrica con el fin de activar la salida, mientras que en el caso del escalonados necesita continuidad lógica para el mismo fin.

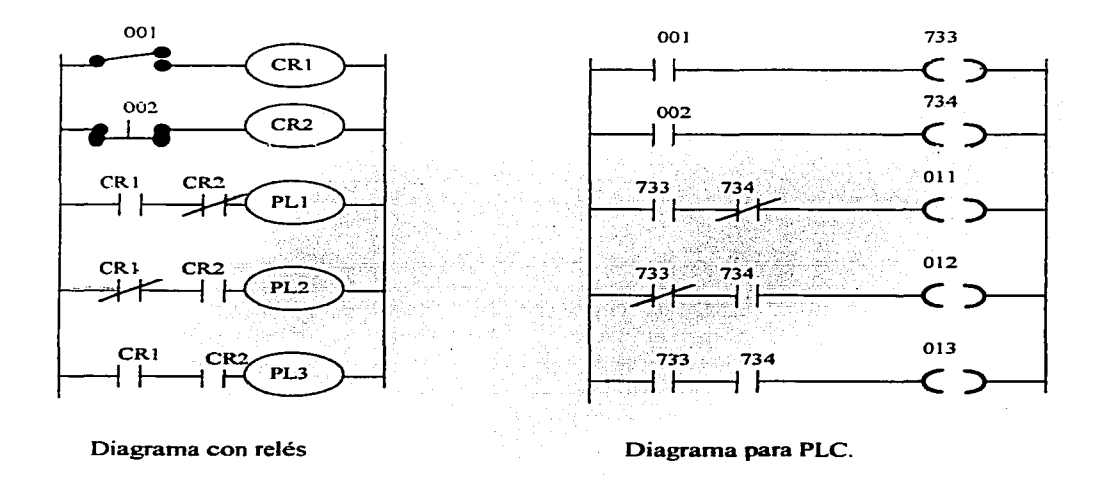

Fig. 1.7 Diagramas de escalera con reveladores y para PLC.

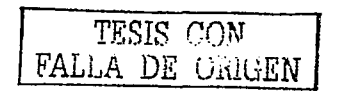

Los símbolos individuales del renglón escalonado que se utilizan en la fig. 1.7 representan instrucciones, los números 001, 003 y 0011 son las direcciones de la instrucción. Al programar el controlador, estas instrucciones se introducen una a una, a la memoria del procesador, desde el teclado del programador. Las instrucciones se almacenan en la parte de la memoria del procesador correspondiente al programa de usuario.

Algunas de las instrucciones se utilizan para representar la entrada externa y los dispositivos de salida conectados al procesador, otras instrucciones se usan internamente, para establecer las condiciones exactas, con arreglo a las que el procesador activara los dispositivos de salida. como respuesta al estado de los de entrada.

La unidad de almacenamiento de la memoria es la palabra y ésta es el espacio de la memoria que ocupa la mayoría de las instrucciones. el programa de usuario permite el total de palabras para almacenar instrucciones.

Para completar la introducción de una instrucciones es necesario asignarles un número de dirección. Este nwnero identifica la función de una instrucción y la une a un bit detenninado de estado en la parte de la tabla de datos correspondiente a la memoria. Los bits de estado de dicha tabla pueden estar establecidos con el estado 1 lógico o restablecido con el estado O lógico. indicando así el estado verdadero o falso de las instrucciones con las que están asociados.

En la fig 1.8.a aparece una representación simplificada del programa de usuario y en la figura 1. 8. b aparecen las zonas de la tabla de datos de la memoria del procesador.

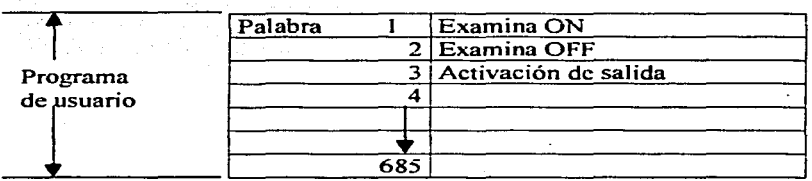

**Silver** 

#### a) Programa de usuario.

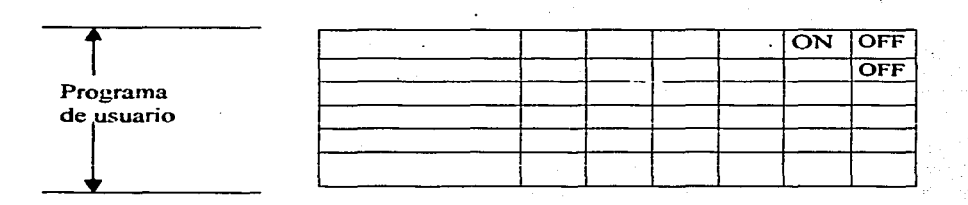

b) Datos en la memoria.

Fig. 1.8 Representación simplificada de fa memoria del procesador.

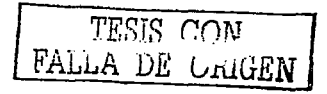

En la tabla. 1.1 aparece una lista de las direcciones de instrucción utilizadas para las entradas y salidas externas, así como las diversas direcciones de instrucción utilizadas internamente.

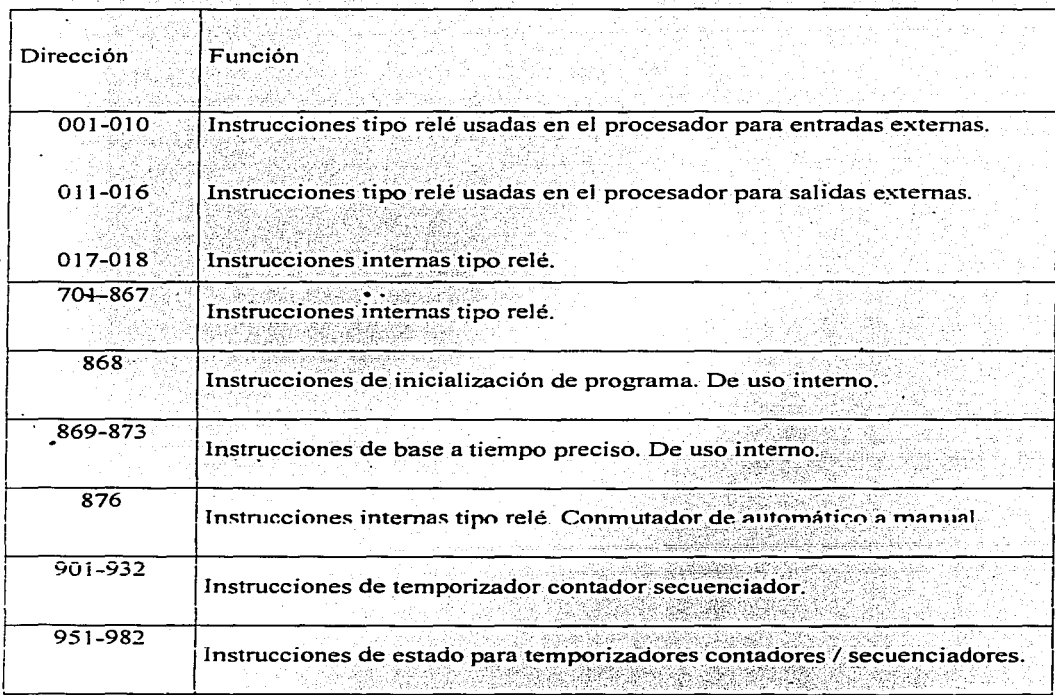

Tabla. 1.1 Lista de las direcciones de instrucción para entradas y salidas.

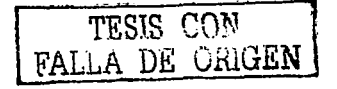

Las instrucciones se clasifican en instrucciones de condición e instrucciones de salida. En la figura 1.9 se muestran el conjunto de instrucciones con sus respectivos símbolos.

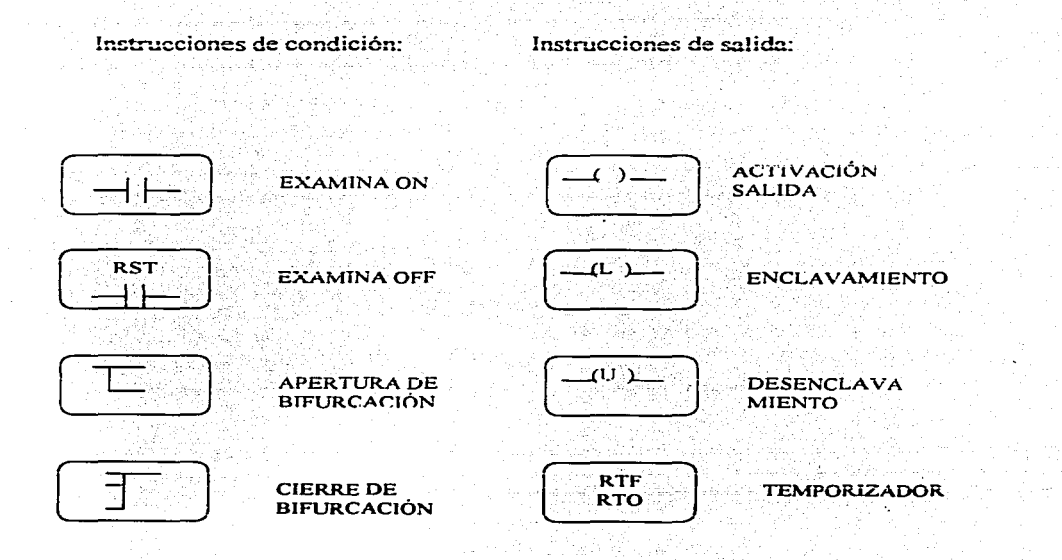

Fig. 1. 9 Ejemplo de instrucciones para el PLC

se aplicabilità di controlle,

**CALICA** 

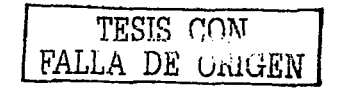

lar e

La figura l. JO muestra un ejemplo de cómo se usan las instrucciones de condición y de salida. por medio de un diagrama escalonado. las instrucciones de examina ON y Examina OFF condicionales. son análogas a los contactos de un relé. mientras que la instrucción de activación de salida es análoga a la bobina. sin embargo este diagrama debe considerarse en términos de la continuidad lógica y no de la eléctrica.

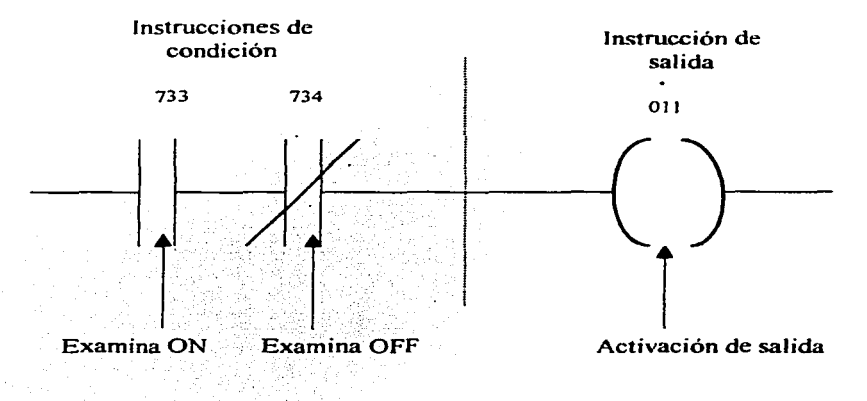

Fig. 1. 1 O Renglón de diagrama escalonado.

Cada instrucción va unida a un bit de estado en la tabla de datos. El bit se encontrara establecido OFF, indicando así el estado de la instrucción y la instrucción examina ON le esta pidiendo al controlador examina el bit de estado para una condición ON, si el bit de estado esta ON la instrucción es verdadera. si el bit esta OFF. la instrucción es falsa.

La instrucción de activación de salida le pide al controlador. establecer a ON el bit de estado de dicha instrucción direccionada cuando las condiciones del renglón será verdaderas. así cuando la instrucción de activación salida quedara establecido a ON.

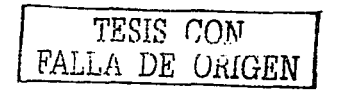

Existe continuidad lógica cuando en un renglón hay W1 camino continuo de instrucciones condicionales verdaderas. por consiguiente la instrucción de salida es verdadera y su bit de estado quedara establecido a ON. La continuidad lógica desaparece si alguna de las instrucciones condicionales existentes en el camino de continuidad pasa a ser falsa. la instrucción de salida es por consiguiente falsa y su bit de estado quedara establecido a OFF.

El programa de usuario incluye siempre instrucciones para representar dispositivos externos conectados al procesador y a la unidad de expansión. El procesador examina indirectamente el estado de estos dispositivos externos.

En la figura 1.11 el contacto de final de carrera conectado al borne de entrada. causa que en ella haya un voltaje cuando se cierra dicho final de carrera. desapareciendo cuando éste se abre. El procesador detecta esos voltajes y establece a ON el bit de estado de la instrucción que representa al final de carrera. para la condición de cerrado y a OFF para la condición de abieno.

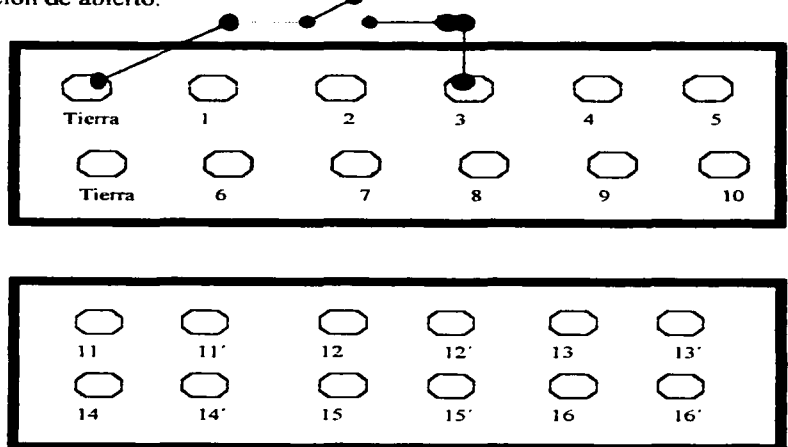

Fig. 1.11 Bornes de salida y entrada.

TESIS CON FALLA DE GRIGEN
Si se usa una instrucción de examina OFF para representar el contacto de final de carrera, la condición de abierto hace que la instrucción sea lógicamente verdadera y lógicamente falsa si la condición es de cerrado. La fig. 1.12 resume la instrucción de activación.de salida en lo tocante a una dirección externa en ON. En este caso el bit de estado de la instrucción esta establecido a ON. se cierra el contacto de salida correspondiente activando así el dispositivo externo. Si se perdiera la continuidad lógica del renglón. el bit de estado pasa a OFF el contacto de salida se abre. desactivando así el dispositivo externo.

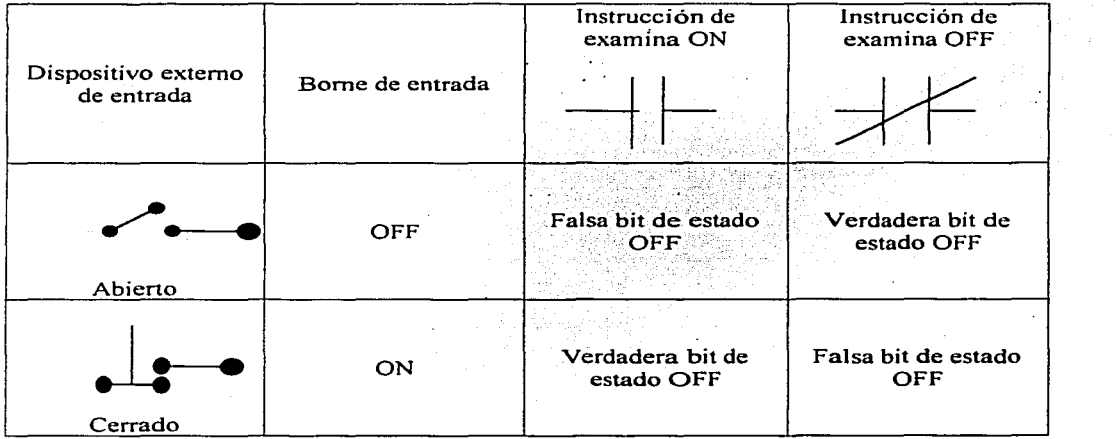

### Fig. 1.12 Instrucción de activación de salida

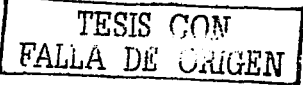

### CAPITULO 2. EL CONTROLADOR SLC 100

### 2.1.- La Unidad de procesamiento

El procesador alberga los circuitos de estado sólido que integran el procesador, los circuitos de interfase de E/S y la memoria que procesa y manipula la información programada. Esto causa que los dispositivos de salida se activen y desactiven como respuesta al estado ACTIVADO/ DESACTIVADO (ON-OFF) de los dispositivos de entrada

La información programada se introduce por medio de la unidad de programación, se almacena en la memoria RAM del procesador. Se tiene un soporte de una bateria, de tal manera que si se interrumpe el suministro de energía al procesador, no se pierda la información residente en la memoria.

El suministro de corriente continua de trabajo para el procesador, el modulo EPROM y la unidad de programación, se obtiene de una fuente de alimentación interna protegida por un fusible.

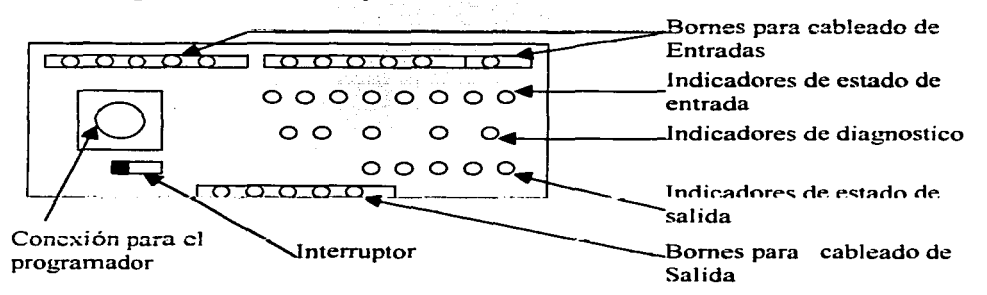

En la fig. 2.1 se señalan las partes de la unidad de Procesamiento.

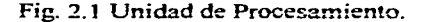

29

### PARTES DE LA UNIDAD DE PROCESAMIENTO.

Bornes para el cableado de la línea de alimentación. Los prensa alambres de auto apenura permiten que la introducción del hilo sea fácil que forma al alambre y que las conexiones sean seguras. los bornes aceptan hasta dos hilos calibre 14 AWG.

Bornes para el cableado de circuitos de entrada. Tienen una construcción similar al de los bornes para el cableado de la linea de alimentación.

Bornes para el cableado del circuito de salida. Su construcción es similar a la utilizada en el cableado de alimentación.

Indicadores de diagnostico. Se trata de 5 led's de color verde y rojo que indican las siguientes condiciones de operación:

1.- Led para el suministro de CC:

En color Verde. Indica que el procesador esta activado y que tiene suministro de energía

2.-Led para el funcionamiento CP:

En color Verde. Indica que la unidad de procesamiento se encuentra trabajando en modo normal.

3.- Led para falla UCP:

En color Rojo. Indica que el procesador ha detectado un error en la Unidad Central de Procesamiento UCP. o en la memoria. El funcionamiento se detiene automáticamente.

4.- Led para la Batería:

En color Rojo. Indica que el voltaje de la batería a descendido por debajo del voltaje mínimo o voltaje de umbral. por lo que debe sustituirse la batería.

*S.-* Led para el fusible del suministro de alimentación.

TESIS CON FALLA DE ORIGEN

En color Verde, indica si existe· voltaje en el home para el cable de linea de alimentación. Cabe mencionar que este led se encuentra en la parte posterior de la tapa del procesador; por lo\_ que si existe voltaje en el borne de línea de alimentación pero se encuentra apagado el led, es debido a que el fusible se encuentre abierto y es necesario cambiarlo.

Indicadores del estado de entrada.

Son diez led's de color rojo, identificados por los números de dirección 1 a 10 y que corresponden a los números 1 al 10 en los bornes de cableado del dispositivo de entrada. Al activar un circuito de entrada se activara el correspondiente led.

Indicadores del estado de salida.

Se trata de seis led's de color rojo, identificados por los números de dirección 11 al 16 y que corresponden a los números 11 al 16 en los bornes de cableado del contacto de salida. Cuando una instrucción programada de salida sea verdadera, se cerrara su contacto de salida y se activará el correspondiente led.

Interruptor manual /automático.

Este interruptor gobierna la puesta en funcionamiento del procesador después de que haya tenido lugar una interrupción o reducción en el suministro de energía.

TESIS CON FALLA DE CRIGEN

1.- En la posición de automático, al efectuarse la activación, el procesador ejecuta las pruebas típicas de diagnostico y enseguida pasa de automático al modo de funcionamiento RUN si se encontraba en este modo at sufrir la interrupción o baja de voltaje.

2.- En la posición manual, al efectuarse la activación. el procesador efectúa las pruebas típicas de diagnostico, pero no pasara al modo de funcionamiento, y para pasar a este modo el interruptor tiene que estar en automático.

Modulo de memoria EPROM. Este modulo es opcional y puede acoplarse al procesador. El modo almacenamiento del programa. le permite grabar su programa en una memoria tipo RAM. De igual manera el modo carga de programa. permite cargar un programa en la unidad de procesamiento desde la EPROM.

Conexión del modulo de programación. Cuando se desea modificar, programar, editar o supervisar el modulo de procesamiento se conecta el cable del modulo de programación al modulo de procesamiento. en el conector correspondiente.

Conexión del modulo de la unidad de expansión. En este enchufe se conecta el cable de entrada de la unidad de expansión. Cabe mencionar que se pueden conectar un máximo de 3 unidades.

Compartimiento para baterías. Es necesario un suministro auxiliar de emergencia para mantener la memoria RAM, el cual se obtiene de una bateria que se encuentra al frente de la unidad de procesamiento.

TESIS GOJIJ FALLA DE CRIGEN

#### FUNCIONAMIENTO DEL PROCESADOR.

En cada ciclo de trabajo el procesador examina el estado de los dispositivos de entrada. ejecuta el programa de usuario y activa las salidas. Este ciclo se repite unas 67 veces por segundo en un programa típico de 500 palabras.

En la fig. 2.2 Se ilustra un solo ciclo de trabajo o exploración, donde se aprecia que esta dividido en dos partes distintas, la exploración de E/S y la de programa.

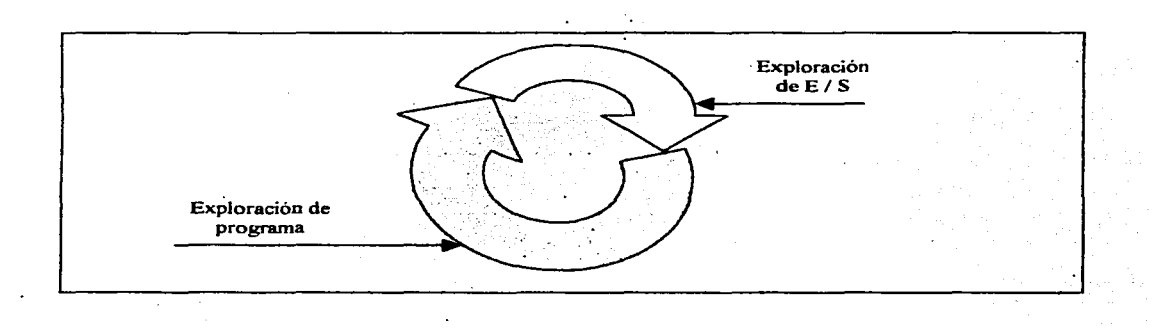

Fig. 2.2. Ciclo de trabajo del Procesador

En esta parte del ciclo los datos asociados con las salidas externas se transfieren desde la tabla de datos a los correspondientes bornes de salida. Estos datos se actualizaron durante la anterior exploración de programa. Además de ello se examinan los bornes de entrada y por consiguiente, se cambian los bit's de estado asociados.

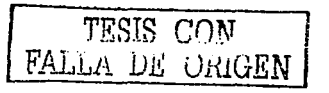

El estado actualizado de los dispositivos de entrada se usan en el programa de usuario durante esta parte del ciclo. El procesador ejecuta la lista completa de instrucciones en el mismo orden que se las introdujo. Los bits de estado se actualizan con arreglo a los normas de continuidad lógica, a medida que la exploración de programa pasa de una instrucción a otra a lo largo de sucesivos renglones escalonados.

34

entradas y salidas y la del programa son funciones La exploración para las independientes y separadas. Así todo cambio de estado que ocurra en los dispositivos externos de entrada durante la exploración de programa no se tienen en cuenta hasta la siguiente exploración de entrada/salida, de forma similar los cambios de datos asociados con la salidas externas no pasan a las salidas hasta la siguiente exploración de entrada/salida.

> TESIS CON FALLA DE ORIGEN

### 2.2.- La Unidad de entrada /salida

Los componentes que contienen los dispositivos de entrada / salida se describen a continuación:

Bornes para los cables de alimentación.

. . ' .

Los prensa cables de auto apertura permiten que la introducción del alambre sea fácil y que las conexiones sean seguras. Los bornes aceptan hasta dos hilos cables 14 AWG.

Bornes para el cableado de circuito de entrada.

De construcción similar a las de los utilizados en los de línea, además se cuenta con un identificador de colores para cada circuito.

Bornes para el circuito de salida.

Construidos igual que los anteriores y con código de.colores para su identificación.

Indicador de Suministro de CC.

Un led de color verde Indica que existe suministro de  $CC$  y que la unidad de expansión se encuentra activa.

Fusible de entrada.

Se encuentra situado en la parte posterior de la unidad. Por lo que si se encuentra voltaje en los bornes de linea de alimentación pero el led de indicador de suministro de CC se encuentra apagado, es necesario revisar este fusible.

Indicadores de estado de entrada.

Se tienen JO led's de color rojo, con numeración JE a JOE, que corresponde a los números 1E al 10E en los bornes de cableado del dispositivo de entrada. Al activarse un circuito de entrada, se activam el correspondiente led.

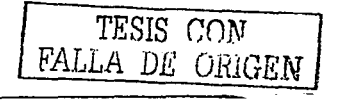

Indicadores de estado de salida.

Se tienen 6 led's de colór rojo con numeración  $11E$  a 16E que corresponden a los números 11E al 16E en los bornes de salida. Cuando una instrucción de programa de salida es verdadera, se encenderá el led de salida correspondiente y se cerrara su contacto de salida.

Conexión de la unidad de expansión.

Se cuenta con un cable de conexión, que va de la unidad de entrada / salida a la unidad de procesamiento. Cabe mencionar que existe la posibilidad de conectar como máximo 3 unidades para expander la capacidad de entrada'/ salida del procesador.

En la fig. 2.3 se muestra la unid\_ad de entrada/ salida·. donde se: identifica cada una de sus partes.

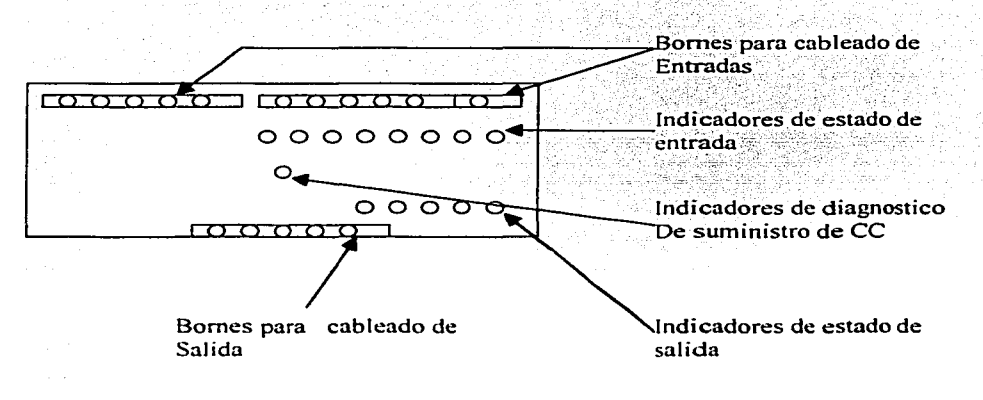

Fig. 2.3 Unidad de entrada / salida

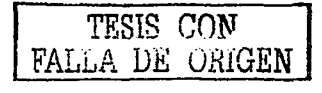

### 2.3.- La Unidad de programación.

Al dispositivo portátil que se usa para programar, editar y supervisar el funcionamiento del procesamiento, se le conoce como unidad de programación.

Puede conectarse con facilidad a la unidad de procesamiento cuando así sea necesario y esta unida es un medio de comunicación con la unidad de procesamiento.

La unidad de programación tiene un teclado que se utiliza para introducir los datos e instrucciones que constituyen su programa y una pantalla que muestran los datos e instrucciones a medida que se va introduciendo. Dicha unidad se muestra en la figura 2.4.

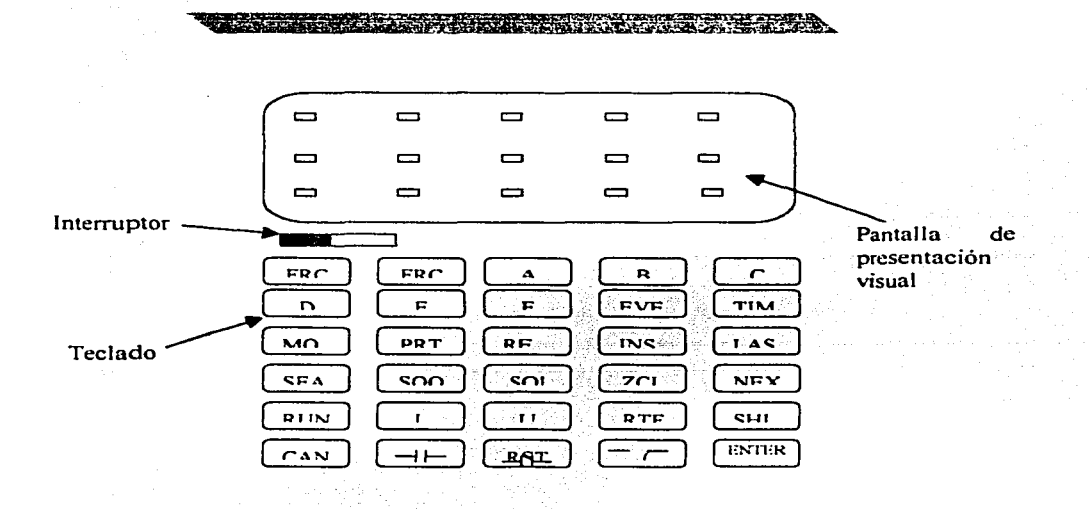

Fig. 2.4 Diagrama del Programador.

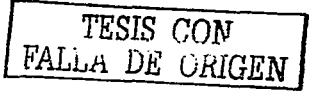

El programador responde a la introducción de la información desde el teclado, presentando mensajes de aviso relativos al siguiente paso de las instrucciones de introducción.

Cuando se omite algo.os~ comete algún error aparecen mensajes de, error. Apareciendo de igual forma códigos de error si tiene lugar algún problema interno en el procesador.

La parte posterior del programador presenta una tabla de referencia que le muestra al usuario los códigos de error, modos de operación y direcciones.

-,-''.' ~:~~:-~~-~.'. .. \_ --". ,-· ·- • ···-·-'';o·\_'- -

La unidad de programación se utiliza para introducir las instrucciones en la memoria del procesador, dentro del programador se encuentra el teclado que se muestra en las fig. 2.5 En las cuales aparecen las abreviaturas y simbolos de cada tecla.

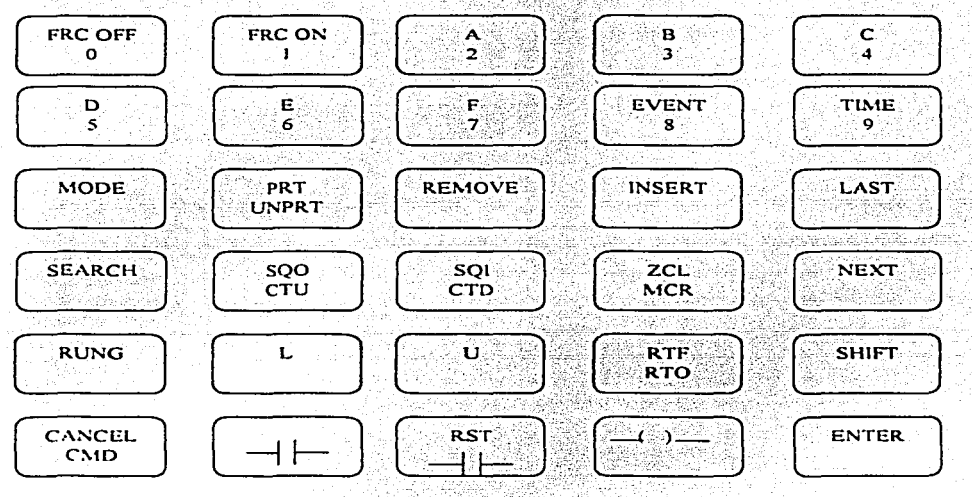

Fig. 2.5 Teclado del programador.

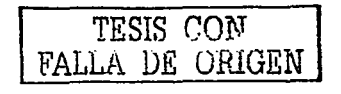

La pantalla de presentación visual se presentan en la fig. 2.6 Los led's de la parte superior se iluminan al introducir, editar o supervisar instrucciones. Las direcciones, datos, mensajes de aviso y demás información, aparecen en las presentaciones de *1:* segmentos situadas por debajo de los led's.

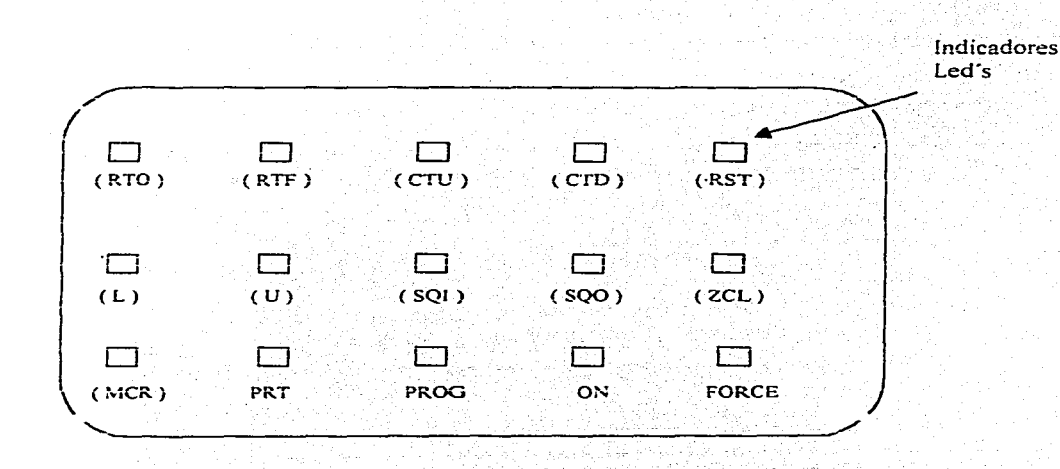

Fig.: 2.6 Pantalla de presentación visual.

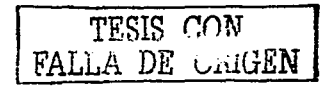

Los números de los códigos de error que puedan aparecer en la pantalla del programador se definen en la Tabla. 2.1 la información aparece también en la parte posterior del programador.

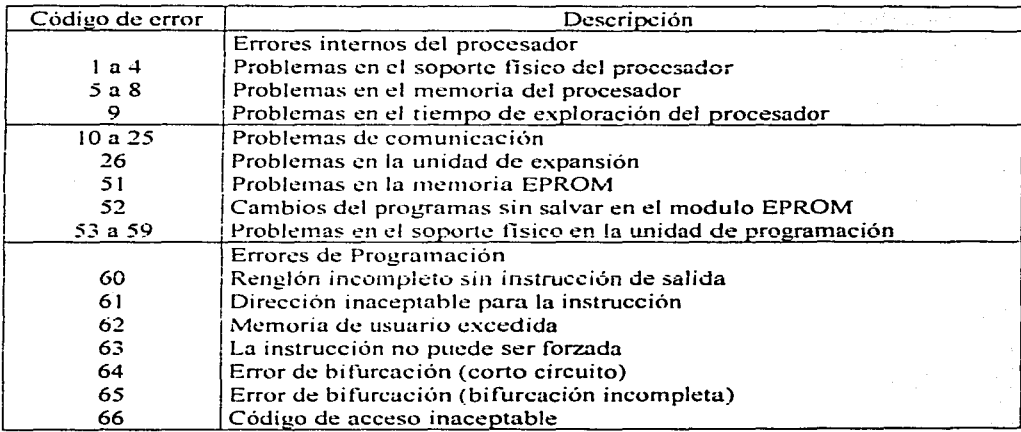

Tabla 2. 1 Códigos de error.

Los errores internos del procesador (códigos, 1 al, 9) son aquellos que tienen lugar en los circuitos internos de la memoria o el procesador, al aparecer uno de ellos se encenderá el led de fallo en CPU del procesador y todas las salidas quedaran inhabilitadas.

Los códigos de error del 10 a 59 identifican problemas de comunicación, problemas en la unidad de expansión, memoria EPROM cambios del programa y en el soporte físico del programador.

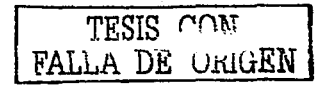

Los errores de programación, (códigos de 60 a 66) son aquellos del usuario e indican que se ha usado un procedimiento inaceptable, o que se han introducido datos incompletos o erróneos, etc. La mayoría de los casos los errores son fáciles de comprender y su solución es un tanto sencillas, pero puede ser necesario revisar la secuencia de las teclas usadas, teniendo en cuepta la operación de la programación especifica.

El programador se utiliza para seleccionar diversos modos de funcionamiento del procesador, en la parte posterior del mismo se en listan estos modos de operación, los cuales presentamos en la Tabla 2.2 anexando una explicación de cada uno de ellos.

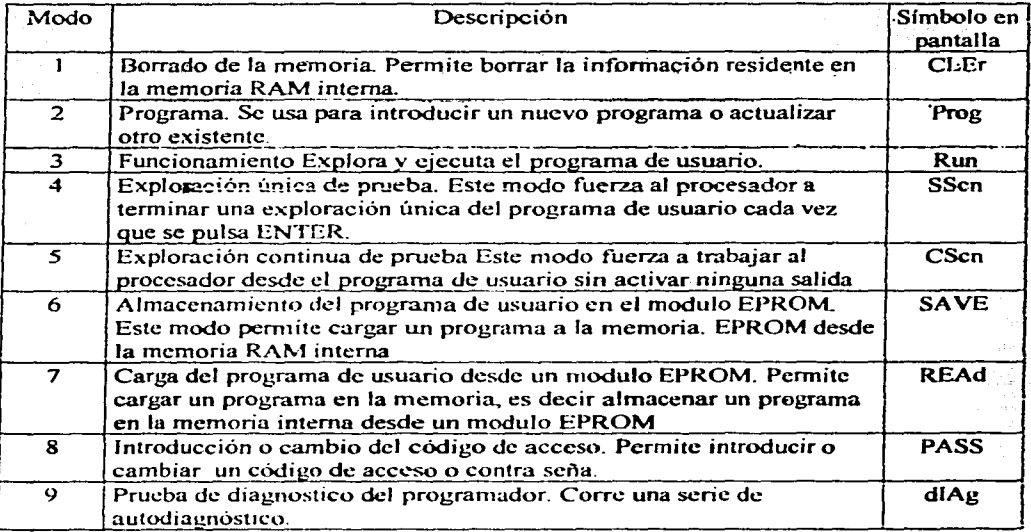

Tabla. 2.2 Modos de operación.

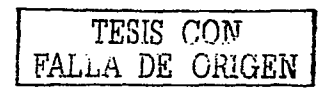

En el modo de error en renglón. en dirección y datos de la presentación visual del programador. aparecen diversas abreviaturas y símbolos destinados en la programación y supervisión. Estos símbolos de presentan en la Tabla. 2.3.

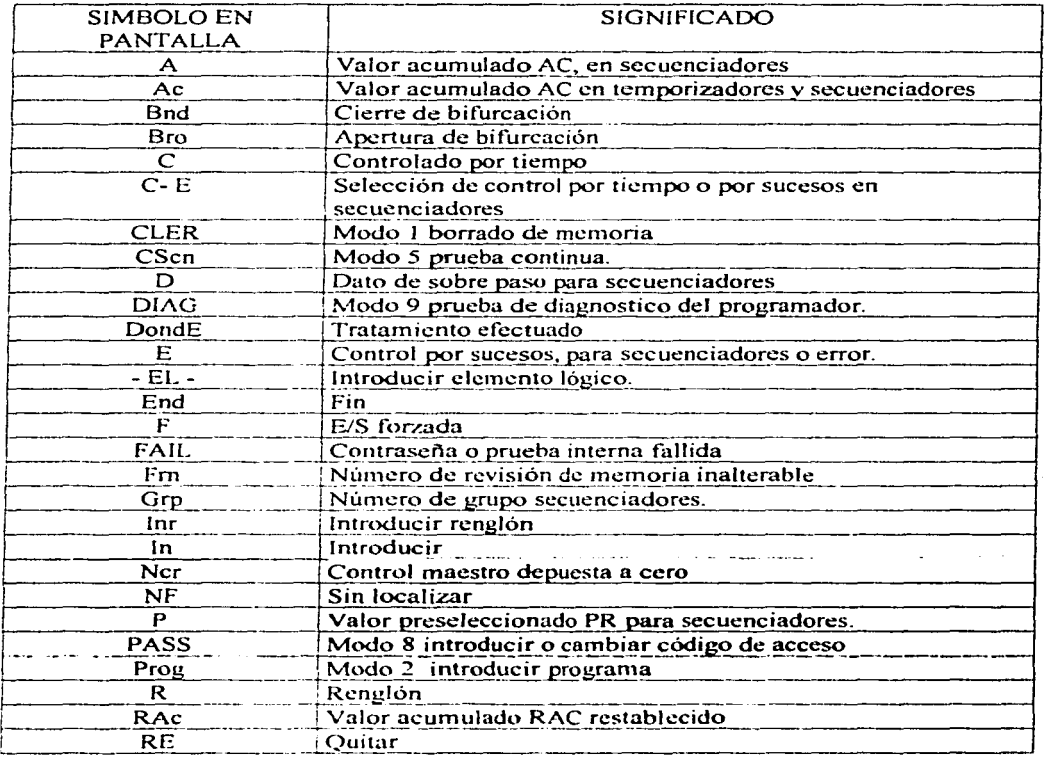

Tabla *2.3* abreviaturas y símbolos

*TESIS CON*  FALLA DE ORIGEN

Al encender el programador en la pantalla aparecerá: SLC 100 y seguidamente pasará automáticamente por una serie de comprobaciones de diagnostico y a continuación presenta el modo de trabajo en el que quedo Ja última vez que se usó.

Para cerciorarse de que comienza con la memoria del procesador vacía introduzca el modo de borrado de Memoria: para ello se debe pulsar las teclas l y Enter. En la pantalla de presentación visual aparecerá: Sur E ?. Con Jo que se esta preguntando si esta seguro de que desea borrar el contenido de la memoria. Al pulsar nuevamente la tecla ENTER la pantalla presentará brevemente: don E. Con lo que se indica que la iníormación que residía en la memoria ha sido borrada. a continuación aparecerá: 885 End. Esto indica que se encuentra en el final del programa y que aun quedan 885 palabras. esto debido a que la memoria total es de 885 palabras. por lo que la longitud del programa es de O palabras.

Si el controlador está protegido por un código de acceso. al encender el programador. éste pasara por una serie de comprobaciones de diagnostico y seguidamente aparece: - - PAS .. lntroduzca el código y pulse Enter. El procesador pasara seguidamente al modo en el que quedo la última vez que se usó.

#### PROCEDIMIENTO DE CONEXIÓN 115 V de CA.

 $\sim$  .

Enchufe el cable de conexión al procesador. Los conectores del procesador van sujetos para impedir que se conecte el cable de forma incorrecta.

Es necesario que la clavija de conexión del cable de suministro de alimentación sea del tipo de polarizada y con tierra física, para efectuar la conexión se muestra la fig.  $4.12$ . donde aparecen los.bornes de conexión del procesador y el cable de alimentación.

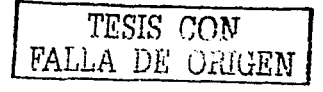

# CAPITULO 3. INSTRUCCIONES DE PROGRAMACIÓN

### 3.1. Instrucciones de tipo relé.

Las instrucciones tipo rele se usan para puntos externos de entrada / salida con las direcciones 001 al 016  $(10)^{2}$  al 116  $(201)^{2}$  al 216  $\vee$  301 al 316. Así como para el control interno con las direcciones 701 al 867. Estas instrucciones incluven:

- Examina ON y Examina OFF: Que son instrucciones de condición
- Activación de salida
- Apertura de bifurcación y cierre de bifurcación: Se usan para crear caminos paralelos de instrucciones de condiciones de renglón.
- Enclavamiento de salida y desenclavamiento de salida: Que son del tipo retentivas.

Las instrucciones Examina ON, examina OFF y activación de salida, se muestran en la fig. 3.1 donde se muestran un circuito de componentes físicos y su equivalente en un programa de usuario.

Las instrucciones programadas con direcciones 733 y 734 son de carácter interno y no representan dispositivos externos de entrada / salida. Por otra parte los interruptores de contacto momentaneo ls1 y ls2 y los indicadores luminosos p11, p12, p13, se representan en le programa usuario mediante las instrucciones 001,002,011,012,013, respectivamente.

Como se puede observar existen similitudes entre el circuito de componentes físicos y el programa de usuario, de tal forma que cuando la bobina del relé cr1 del circuito de

TESIS CON FALLA DE ORIGEN

componentes físicos se excita sus contactos normalmente abiertos y normalmente cerrados, correspondientes a los renglones  $3.4 \times 5$  se activan o cambian de estado. De igual forma cuando la instrucción 733 de activación de salida, en le programa de usuario pasa a ser verdadera sus instrucciones examina ON y examina OFF asociadas en los renglones 3,4 y5 cambian su estado de verdaderas o falsas.

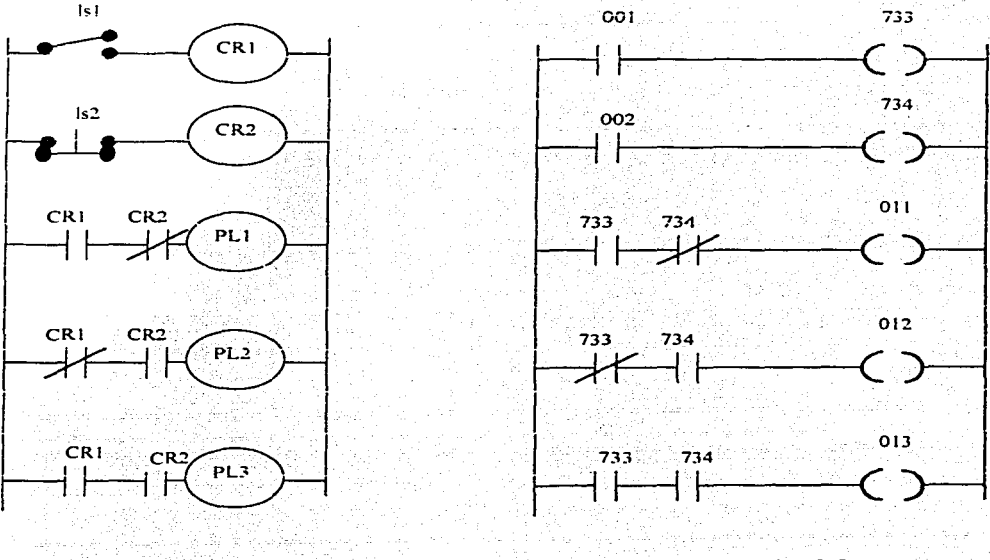

Circuito de componentes físicos

Programa de PLC

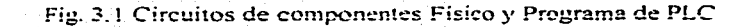

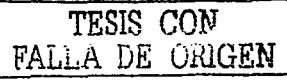

Al comparar los diagramas, se puede encontrar aparentemente una contradicción, es decir que el contacto momentáneo lsl normalmente abierto y el ls2 normalmente cerrado están representados en el programa por una instrucción examina ON. Esto tiene sentido *si* se considera que los renglones ly<sub>2</sub> deben lograr el mismo objetivo. El escalón debe ser verdadero cuando el final de carrera externo esta cerrado y falso en caso contrario. El usar una instrucción de examina ON para representar el final de carrera, satisface estos requisitos. La acción mecánica de N.A. N.C. del final de carrera no es una consideración a tener en cuenta.

Un programa de usuario equivalente a Ja función del circuito de componentes fisicos de la fig. 3.1 puede lograrse con otro programa escalonado de 3 renglones de la figura 3.2. Una vez más las instrucciones 001 y 002 representan los finales de carrera LS 1 y LS2, las instrucciones 011, 012, y013. representan los indicadores luminosos PLI. PL2 y PL3.

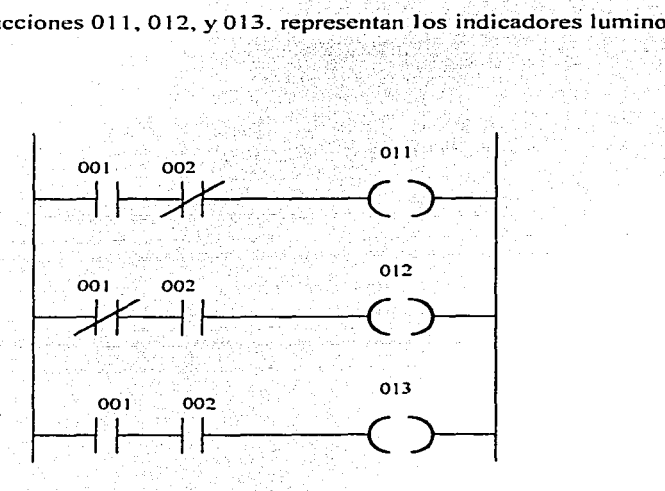

Fig. 3.2 Programa de PLC simplificado.

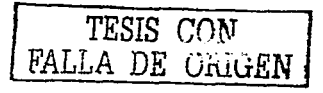

El diagrama escalonado de la figura 3.2 no hace uso de instrucciones internas para representar los relés físicos CR1 Y CR2 por el contrario las direcciones 001 y 002 de instrucciones se usan repetitivamente para obtener la continuidad lógica equivalente a la continuidad eléctrica de los renglones 3,4 y 5 del circuito de componentes físicos.

Es posible introducir un renglón que consista en una sola instrucción de activación de salida. Dado que el renglón carece de una instrucción de activación de salida. Dado que el renglón carece de una instrucción de condición la salida será verdadera continuamente, aunque la activación incondicional de salida goza de algunas aplicaciones especializadas, es por lo general un procedimiento de programación poco recomendable.

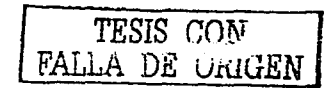

## 3.2.- Para la temporización.

Las instrucciones de tiempo incluyen de temporizador retentivo, de retraso a la conexión (RTO) y la de temporizador retentivo de retraso a la desconexión (RTF) ambos requieren el uso de Ja instrucción de restablecimiento (RST).

Las instrucciones RTO y RTF de temporizador. se muestran en la figura 3.3.

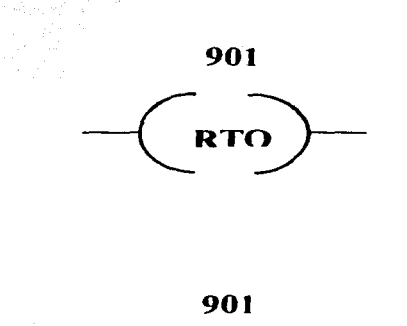

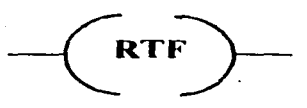

Fig. 3.J.Jnstrucciones RTO y RTF.

La instrucción de tempori7.ador trabaja como un rdoj interno que cuenta a intervalos de O. 1 seg. Al numero de intervalos contados se le denomina valor acumulado AC.

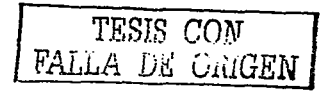

La cuenta tiene lugar como se muestra en la Tabla 3.1 donde las siguientes condiciones: verdadero, falso y verdadero, aparecen para RTO y RTF.

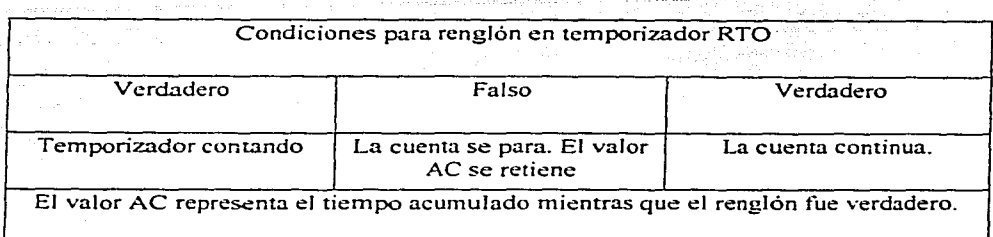

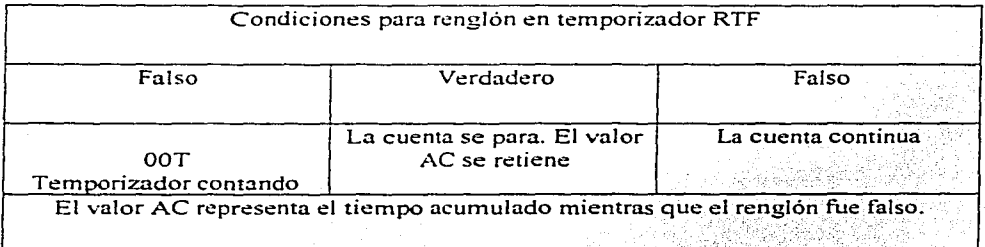

### Tabla 3.1 Condiciones Para los temporizadores.

El reloj representa el valor AC. El retraso de tiempo se establece programando un valor preseleccionado PR. En la fig. 3.4 se muestra un valor de 400 segundos:

El rdoj muestra también un valor acumulado. puesto a cero RAC en 0000. Dicho valor se establece automáticamente cuando se programa la instrucción de puesta a cero a 0000, pero se puede programar cualquier valor, siendo el máximo 9999.

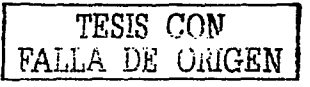

 $. - . - . - . - .$ 

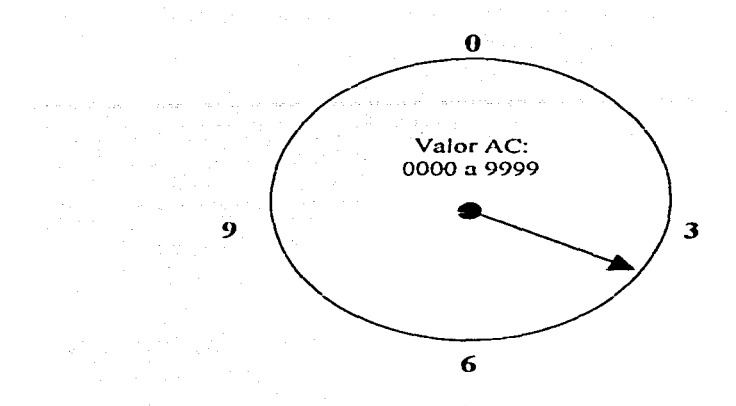

Fig. 3.4 Ejemplo de cuenta de un temporizador.

Si se programa un valor RAC, el retraso de tiempo será igual a PR menos RAC. Se apreciara que en la pantalla del programador no utiliza una coma para los valores RAC. De tal forma si programa PR 30.8 y RAC 10.5 el retraso de tiempo será 30.8.105= 20.3 segundos.

El bit de estado y la instrucción del temporizador.tienen la misma dirección, El bit de estado RTO se establece a  $ON$  cuando el valor  $AC$  llega al de  $PR$ ; las instrucciones examina ON residentes en la dirección del bit de estado pasan a ser verdaderas, las instrucciones examina OFF pasan a ser falsas, las instrucciones de examina OFF pasan a ser verdaderas.

El bit de rebasamiento recibe la dirección del temporizador mas 50, por ejemplo, 901 *50* ·- 951. El bit de rebasamiento se establece a ON cuando se rebasa el valor AC de

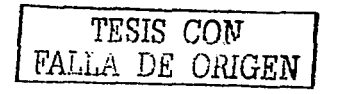

9999 a 0000. La instrucción de examina ON en la dirección del bit de rebasamiento pasa a ser verdadera In instrucción de Examina OFF pasa a.ser Falsa.

Las instrucciones de restablecimiento (RST) recibe Ja misma dirección que la del temporizador. Cuando la instrucción RST pasa a ser verdadera Jos bits de estado y los de restablecimiento se restablecen a OFF y el valor AC se restablecen a OFF y el valor AC se restablecen a OFF y el valor AC se restablece al de RAC. La instrucción RST debe volver a ser falsa antes de que el temporizador pueda continuar contando.

En la tabla 3.2 se muestra el funcionamiento típico del temporizador, donde se aprecia el bit de rebasamiento, así como las instrucciones RTO y RTF.

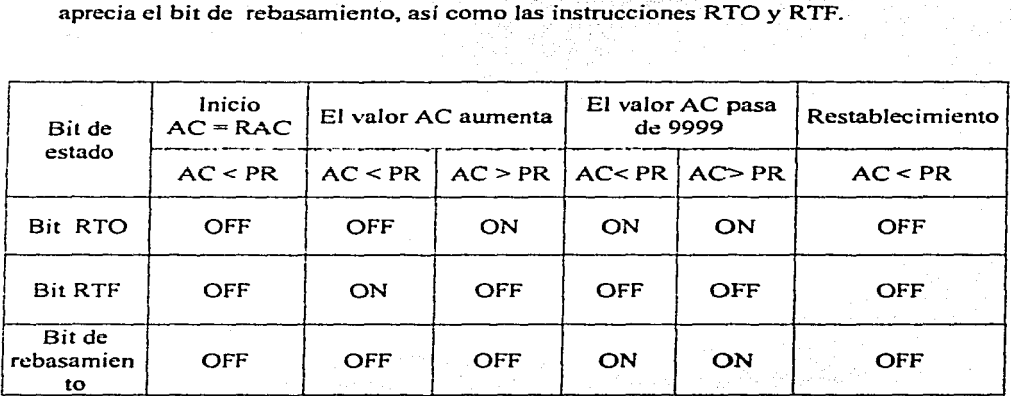

Tabla 3.2 Funcionamiento típico del temporizador.

• '· ,- ·.;\_ ','> '

Cabe mencionar que la reducción o interrupción del suministro eléctrico no afectan a las instrucciones ya que cuando se normaliza el suministro eléctrico los valores AC y  $\ln s$  condiciones ON y OFF son de caracter retentivo por lo que toman su valor antes de la interrupción

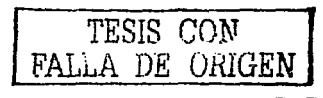

El funcionamiento de la instrucción de carácter retentivo de retraso (RTO) se muestra en la fig. 3.5, en donde aparece un diagrama escalonado del temporizador junto con el correspondiente diagrama de temporizacion. Ambas instrucciones de examina ON y de examina OFF se usan en la dirección de estado del temporizador 901, estas instrucciones se utilizan para activar la salida 015 y desactivar la 016, cuando el valor  $\Lambda$ C llegan al valor PR programado. Las letras  $\Lambda$  a F, en la parte inferior del diagrama de temporización indican acontecimientos que se comentan en la pagina 40.

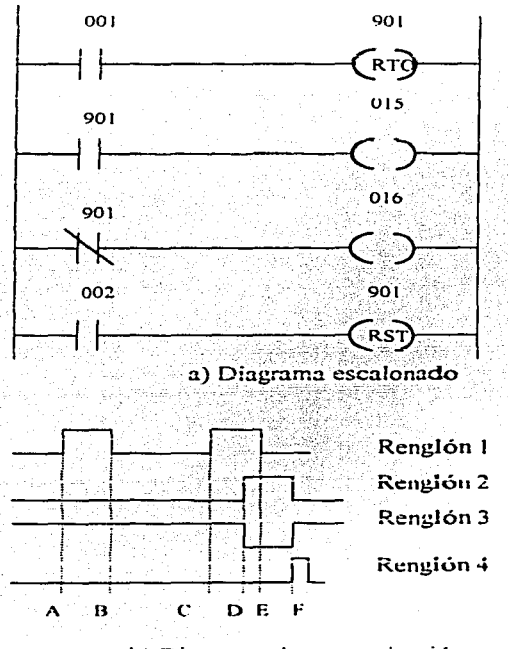

b) Diagrama de temporización.

Fig. 3.5 Funcionamiento de la instrucción RTO

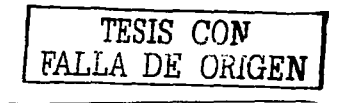

52

A) El renglón 1 pasa a ser verdadero, el valor AC aumenta partiendo de AC=RAC. la instrucción 901 de examina ON del renglón 2 es falsa. La instrucción 901 de examina OFF en el rengión 3 es verdadera.

B) El renglón l'pasa a ser falso, el valor AC deja de aumentar, manteniendose el valor existente.

C) El renglón 1 pasa a ser verdadero, el valor AC continua aumentando a partir del valor en le que se detuvo.

D) El valor AC ha llegado al de PR la instrucción 901 de examina ON pasa a ser verdadera lo que hace que el renglón 2 pase a ser verdadero, la instrucción 901 de examina OFF pasa a ser falsa lo que hace que el rengión 3 pase a ser falso, el valor AC continua aumentando.

E) El renglón 1 pasa a ser Falso, el valor AC deja de aumentar, manteniendose el valor existente, el renglón 2 sigue siendo verdadero, el renglón 3 permanece siendo falso.

F) El renglón 4 pasa a ser verdadero, el valor AC se restablece al de RAC programando, la instrucción 901 de examina ON pasa a ser falsa lo que hace que el renglón 2 pase ser falso, la instrucción 901 de examina OFF pasa a ser verdadera lo que hace que el renglón 3 pase a ser verdadero. El temporizador queda inhabilitado mientras la instrucción RST sea verdadera, la temporización puede volver a comenzar cuando el rengión 4 pase de nuevo a ser falso.

El diagrama de temporización ilustra la naturaleza retentiva del temporizador, en realidad el temporizador cuenta los períodos acumulativos en los que el renglón 1 de temporizador es verdadero, el valor AC continuara aumentando durante los períodos de

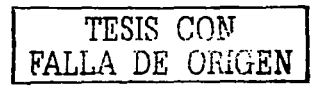

renglón verdadero, en tanto el renglón 4 restablecido permanezca siendo falso, al contar a partir de 9999 se establece a ON un bit de rebasamiento y el valor AC continua aumentando hasta 0000. Después del restablecimiento del temporizador v que el renglón 1 ha pasado de nuevo a ser verdadero, el periodo de temporización comenzará cuando AC=RAC. El valor RAC seria 0000 en la mayoría de las aplicaciones.

Básicamente la diferencia entre el temporizador de RTO y el de RTF es que con este ultimo el valor AC aumenta cuando el renglón pasa a ser falso y cundo lo hace verdadero.

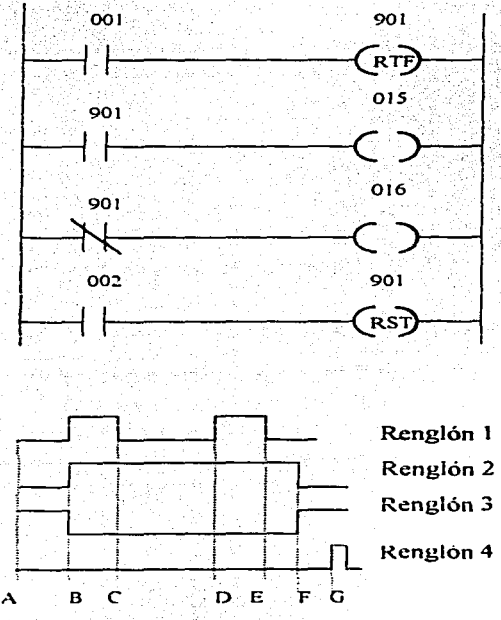

Fig. 3.6 Funcionamiento de la instrucción RTF.

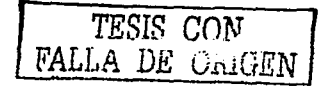

La anterior figura 3.6 muestra un diagrama escalonado de temporizador RTF en la parte superior y su diagrama de temporizacion en la parte inferior.

Ambas instrucciones de examina ON y de examina OFF se usan en la dirección 901 del bit de estado. Estas instrucciones se utilizan para desactivar la salida 015 y activar la 016, cuando el valor AC llega al de PR programado. Las letras A a G en la parte inferior del diagrama de temporizacion indican los siguientes acontecimientos:

A) El temporizador está restablecido, AC=RAC, el renglón 1 es falso, la instrucción 901 de examina ON en el renglón 2 es falsa, la instrucción 901 de examina OFF en el renglón 3 es verdadera.

B) El renglón 1 pasa a ser verdadero, inmediatamente la instrucción 901 de examina ON pasa a ser verdadera y la 901 de examina OFF a ser falsa, lo que hace verdadero al renglón 2 y falso el 3.

C) El renglón 1 pasa a ser falso y el valor AC se comienza a incrementar.

D) El renglón I pasa a ser verdadero y el valor AC deja de aumentar pero se mantiene el valor existente.

E) El renglón 1 pasa a ser falso y el valor AC continua aumentando a partir de donde paró.

F) El valor AC ha llegado al de PR, la instrucción 901 de examina ON pasa a ser falsa, lo que hace al renglón 2 falso, la instrucción 901 de examina OFF pasa a ser verdadera, lo que hace al renglón 3 verdadero y el valor AC continua aumentando.

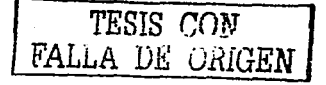

G) El renglón 4 pasa a ser verdadero. el valor AC se restablece al de RAC. obsérvese que esta es la misma situación 'que en el suceso A. en la que la instrucción 901 de examina ON es falsa y la 901 de examina OFF es verdadera. El temporizador queda inhabilitado mientras la instrúéción RST sea verdadera. después de que la instrucción RST pasa a ser falsa y el renglón 1 pase de verdadero a falso el periodo de temporización comienza cuando AC=RAC.

El diagrama de temporizacion ilustra nuevamente la naturaleza retentiva del temporizador. Después de que el renglón 1 pase de verdadero a falso el temporizador mide los periodos en los que el renglón sea íalso en tanto en cuanto el renglón 4 restablecido siga siendo falso, cuando la cuenta sobre pasa de 9999 se establece a ON un bit de rebasamiento y el valor AC continua aumentando a partir de 0000.

Si se necesitan periodos de tiempo de retraso mayores de 9999 segundos una manera de llevarlo a cabo es utilizar el bit de rebasamiento de un temporizador para iniciar a otro. Esto se lleva a cabo en la fig. 3.6 que muestra un temporizador RTO programado para producir una salida a.los 1400 seg.

El temporizador 901 del renglón 1 se usa para la primera parte del periodo de temporizador 902 del renglón 2, para la ultima parte la instrucción 001 de examina ON en el renglón 1 se repite en el 2, de forma que si en la temporización el valor AC dejara de incrementar, impidiendo así una salida en el renglón 3.

Las letras A  $a \to d$  de la parte inferior del diagrama de temporizacion indican los siguientes acontecimientos:

 $\text{TESIS}$   $\text{COM}$ FALLA DE URIGEN

A) Las instrucciones 001 de examina ON en los renglones 1 y 2 pasan a ser verdaderas.

B) El valor AC del temporizador 901 se base por encima de 9999 estableciendo el bit de rebasamiento a ON (dirección 951 ). La instrucción 951 de examina ON del renglón 2 pasa a ser verdadera. lo que hace que el renglón 2 sea verdadero el valor AC del temporizador 902 incrementa a partir de 0000. El tiempo transcurrido· ha sido de 400 seg.

C) El valor AC del temporizador 902 pasa al valor del valor PR programado que es de 4000 estableciendo e! bit dirección 902 a ON. la instrucción 902 de examina ON del **renglón 3 pasa a ser verdadera, lo que hace que el renglón 3 sea verdadero. El tiempo** total transcurrido de  $1000 + 400 = 1400$  segundos.

D) Las instrucciones 001 de los renglones  $1 \times 2$  pasan a ser falsas lo que hace que los renglones 1 y 2 pasen también a ser falsas, lo que hace que los renglones 1 y 2 pasen también a ser falsos. el renglón 3 permanece verdadero.

E) Los renglones 4 y *5* restablecidos pasan a ser verdaderos las instrucciones 902 y 95 1 de Examina ON pasan a ser falsas los valores AC se . restablecen a 0000. El temporizador queda inhabilitado mientras que las instrucciones RST sean verdaderas la  $temporization puede volver a comenzar cuando los rengiones 4 y5 pasen de nuevo a ser$ falsos.

Otra forma de obtener retrasos de tiempo superiores a 9999 segundos es usando el diagrama de escalera de la fig. 3.11 que aparecen en la pag 65. Sustituyendo un temporizador 901 por un contador 901. los bit s'de estado del temporizador 901 y del contador 902, serán ambos verdaderos y producirán una salida a los 1400 seg.

TESIS CON FALLA DE ORIGEN

57

## 3.3.- Para los contadores.

Las instrucciones de contador cuentan las sucesivas transiciones de falso a verdadero de! renglón que contiene la instrucción de contador. después de cada transición el renglón debe volver a su estado de falso antes de que pueda tener lugar otra transición.

**E! valor actual** de! **número de transiciones se denomina valor acumu!ado ..** *t\.C.* **En !os**  contadores suma este valor aumenta en 1 en cada transición de falso a verdadero. En los de resta, el valor AC disminuye en 1 en cada una de dichas transiciones.

Los contadores suma y resta gozan ambos de un renglón de contador suma y de otro de contador resta, así el valor AC aumenta y disminuye como respuesta a las transiciones de falso a verdadero en ambos renglones.

La imagen del reloi de la figura 3.7 indica el valor AC que es un valor determinado de la cuenta en el cual se obtiene preseleccionado un valor PR, en este caso el valor PR. se ha estableeido a 1000.

La fig. 3.7 muestra el reloj con un valor acumulado restablecido (RAC) a 0000 este se establece automáticamente cuando se programa la instrucción de restablecimiento.

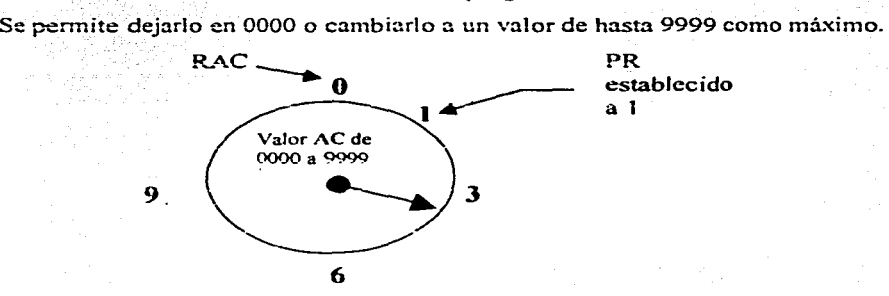

Fig. 3. 7 Ejemplo de funcionamiento de un contador.

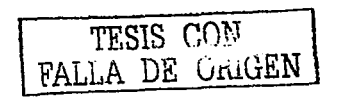

정체, 김 씨는 2010년 1월 20일 - 2010년 1월 20일 대부 등 중요 중국 중요.

Los contadores suma comienzan a contar cuando AC=RAC y producen una salida AC=PR. Si se desea obtener una salida cuando el valor alcanza 1000 simplemente se tendrá que establecer el valor PR a 1000 o bien puesto que RAC puede programarse a cualquier valor, puede establecerse el valor PR a 1500 y el de RAC a 0500.

Los contadores suma / resta. suman y substraen transiciones. comenzando cuando AC=RAC y producen una salida cuando AC=PR. así se puede establecer a RAC a 500 y PR a 1500 para producir una salida siempre que la cuenta suma exceda a la de resta en 1000.

El bit de estado de contador tiene la misma dirección que la instrucción de contador. El bit de estado\_ se establece a ON cuando el valor AC iguala al de PR las instrucciones de examina ON residentes en la dirección del bit de estado pasan a ser verdaderas las instrucciones de examina OFF pasan a ser falsas.

Los bits de rebasamiento y de sobrerebasamiento reciben la dirección del contador mas  $50$ . Esto es  $901+50=951$ . El bit de sobrerebasamiento se establece a ON cuando el valor AC pasa de 0000 a 9999 las instrucciones examina ON residentes en la dirección del bit de rebasamiento pasan a ser verdaderas, las examina OFF pasan a ser falsas.

La instrucción de restablecimiento (RST) recibe la misma dirección que la instrucción de contador, cuando la de estado rebasamiento y sobrerebasamiento se restablecen a OFF y el valor AC se restablece al de RAC, la instrucción RST debe volver a ser falsa antes de que la cuenta pueda reanudarse.

*TESIS CON*  FALLA *DE* ORIGEN

59

Para el contador suma (CTU) aumenta en una unidad por cada transición de falso a verdadero que tenga lugar en el renglón del contador CTU. En la fig. 3.8 se muestra un diagrama escalonado del contador CTU, junto con el diagrama de temporizacion correspondiente; para representar su funcionamiento.

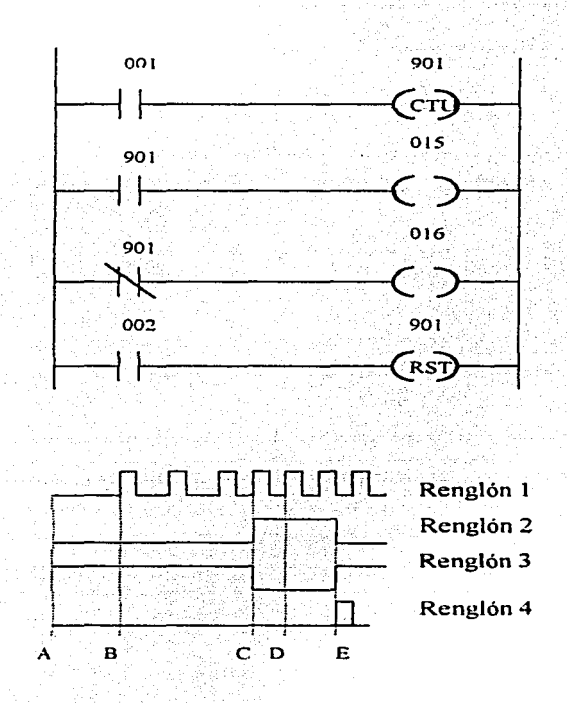

Fig. 3.8 Funcionamiento de la instrucción CTU.

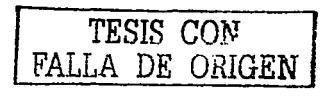

Tanto la instrucción de examina ON como la de examina OFF se utiliza en la dirección del bit de estado del contador. 901. Estas instrucciones se utilizan para activar la salida 015 y desactiva la 016 cuando el valor AC iguala al de PR. El funcionamiento se puede ejemplificar en los siguientes incisos:

A) El valor AC iguala al de RAC, el renglón 1 es falso, la instrucción 901 de examina ON, en el renglón 2 es falsa, la instrucción 901 de examina OFF en el renglón 3 es verdadera.

B) El renglón 1 pasa de falso a verdadero lo que hace que el valor AC aumente en una unidad, el renglón vuelve seguidamente al estado de falso, este ciclo se repite una y otra vez aumentando en una y otra vez, aumentando en una unidad el valor de AC cada vez que tiene lugar una transición de falso a verdadero.

C) El valor AC iguala al de PR programado, la instrucción 901 de examina ON pasa a ser verdadera lo que hace que el escalón 2 sea verdadero, la instrucción 901 de examina OFF pasa a ser falsa, haciendo que el escalón 3 sea también falso.

D) El valor AC continua aumentando cada vez que el rengión 1 pasa de falso a verdadero. El renglón 2 permanece verdadero, el renglón 3 permanece falso.

E) El escalón 4 pasa a ser verdadero, el valor AC se restablece al de RAC programado, la instrucción 901 de examina ON pasa a ser falsa, lo que hace que el rengión 2 pase a ser falso, la instrucción 901 de examina OFF pasa a ser verdadera lo que hace que el rengión 3 sea verdadero. El contador queda inhabilitado mientras que la instrucción RST sea verdadera la cuenta puede reanudarse cuando el renglón 4 pase de nuevo a falso.

Si el contador no se restablece, tal y como se describe en el inciso E, el valor AC continua aumentando en cada transición de falso a verdadero que tenga lugar en el

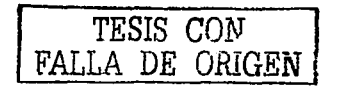

renglón del contador, al llegar la cuenta a 9999, se establece a ON un bit de rebasamiento y el valor AC continua aumentando a partir de 0000.

Para programar los contadores es necesario tener etapas similares a las utilizadas en los temporizadores, de hecho se pueden seguir los mismos pasos sustituvendo la instrucción CTU por la de RTO, el valor PR seria pues de 3000 en vez de 300 y la cuenta PR-RAC seria de 3000-10= 2990.

Los contadores suma / resta incluyen una instrucción CTU y otra CTD, las cuales comparten las mismas direcciones, incluyendo las direcciones de estado, rebasamiento y sobrerebasamiento. De igual manera se comparten también los valores AC, PR Y RAC.

Lo anterior se muestra en la fig. 3.9, donde aparece un contador suma / resta programado para producir dos salidas.

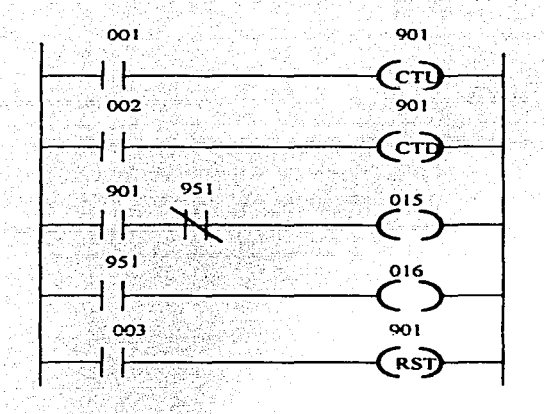

Fig. 3.9 Diagrama de escalera de un contador suma / resta.

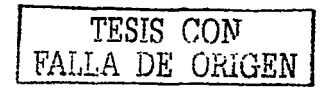

La primera salida se activa cuando el valor AC llega a 9000 y la segunda se desactiva cuando dicho valor pasa de *9999:;* En cuanto a las cuentas de salida estas se activan solo cuando la cuenta neta de los incrementos menos los decrementos queda comprendida en el intervalo de 3000 a 3999.

La segunda salida se activa cuando el valor AC supera 9999 es decir cuando la cuenta neta es igual o superior a 4000. Siempre y cuando el valor de AC no sea negativo.

En la fig. 3.10 se muestran los diagramas de temporización del contador suma / resta, donde se indican sus 5 renglones de operación.

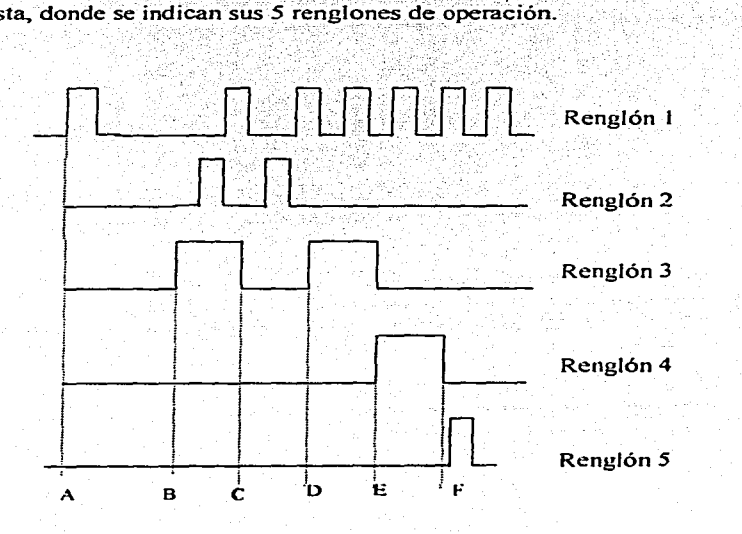

Fig. 3.10 Diagrama de temporización para un contador suma */* resta.

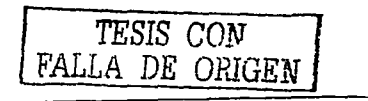
A) El contador CTU del renglón 1 comienza una serie de incrementos comenzando cuando AC=RAC=6000. La instrucción 901 de examina ON en el renglón 3 es falsa. La instrucción 951 de examina OFF en el renglón 3 es verdadera la instrucción 951 de examina ON en el renglón 4 es falsa.

B) El valor AC ha llegado a 9000 que es el de PR programado, estableciendo así el bit de estado dirección 901 a ON, la instrucción 901 de examina ON en el renglón 3 pasa a ser verdadera lo que hace al renglón 3 verdadero. La cuenta neta es de 3000.

,< ·-

C) El contador CTD del renglón 2 se encuentra en cuenta atrás. El valor AC es actualmente inferior al valor de PR que es 9000, la instrucción 901 de examina ON en el renglón 3 pasa a ser falsa. lo que hace que el renglón 3 sea f'also. Cuenta neta ha decaído por debajo de 3000.

D) El renglón 1 se encuentra en cuenta de incrementos el valor AC ha alcanzado el de PR que es de 9000, lá instrucción 901 de examina ON pasa a ser verdadera, lo que hace que el renglón 3 sea verdadero. La cuenta neta es nuevamente de 3000.

E) El valor AC rebasa 9999 estableciendo el bit de rebasamiento dirección 951 a ON, la instrucción 951 de examina ON en el renglón 4 pasa a ser verdadera, lo que hace que el renglón 4 sea verdadero, la instrucción 951 de examina OFF en el renglón 3 pasa a ser falsa lo que hace que el renglón 3 pase a ser falso. La cuenta neta es de 4000.

F) El renglón *5* pasa a. \$er verdadero, el valor AC se restablece al valor programado que es de 6000, el bit de. estado y el de rebasamiento se restablece a ON. el renglón 4 pasa a ser falso, el contador. permanece inhabilitado mientras la instrucción RST sea verdadera. la cuenta puede continuarse cuando el renglón 5 sea falso.

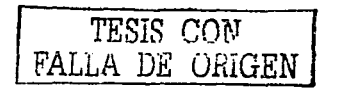

Cuando es necesario efectuar una cuenta superior de 9999. una forma de llevarlo a cabo es programar el contador como se muestra en la· fig. 3.11. el bit de rebasamiento del contador 901 inicia una sola cuenta en el contador 902, cuando se llega a 10000. Ios bit de estado de ambos contadores se programan en serie para producir una salida cuando el contador 901 efectúa una cuenta complementaria de 3000.

Para dicho diagrama se pude hacer una descripción de su temporización. la cual aparece en la pagina siguiente.

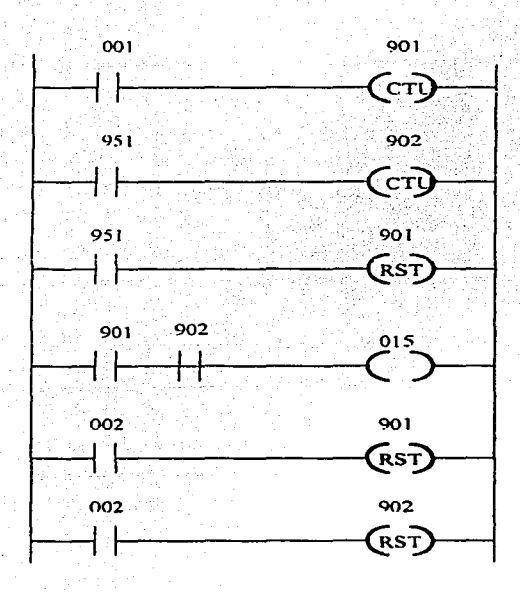

Fig. 3.11 Diagrama de escalera para cuentas superiores a 9999.

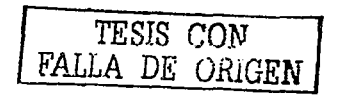

A) El contador 901 comienza una serie de cuentas, comenzando cuando  $AC = RAC = 0000$ . La instrucción 901 de los renglones 2 y 3 es falsa, las instrucciones 901 y 902 de examina ON en el renglón 4 son falsas.

B) El valor AC ha llegado a 3000 que es el valor PR del contador 901, la instrucción 901 de examina ON en el renglón 4 pasa a ser verdadera pero el renglón 4 permanece falso.

C) El valor AC del contador 901 rebasa el de 9999, estableciendo el bit de rebasamiento dirección 951 a ON, se produce la instrucción 951 de examina ON en el renglón 3 y pasa a ser verdadera, restableciendo al contador 901. La instrucción 901 de examina ON en el renglón 4 pasa a ser falsa, la instrucción 951 de examina ON en el renglón 3 pasa a ser falsa y el contador 901 continua contando a partir de AC= 0000. Al mismo tiempo la instrucción 951 de examina ON en el renglón 2 pasa a ser verdadera y enseguida a ser falsa, esto ocasiona que el valor AC del contador 902 pase de 0000 hasta el valor PR que es de 0001. La instrucción 902 de examina ON en el renglón 4 pasa a ser verdadera y han transcurrido 10000 transiciones o cuentas.

D) El valor AC del contador 901 ha llegado de nuevo al valor PR que es de 3000, la instrucción 901 de examina ON en el renglón 4 pasa a ser verdadera lo que hace verdadero el renglón 4. Han transcurrido 13000 transiciones.

E) Los renglones 5 y 6 pasan a ser verdaderos, los valores AC de ambos contadores se restablecen al valor RAC, los bits de estado y los de rebasamiento se restablecen a 011. El contador permanece inhabilitado mientras la instrucción RST sea verdadera, la cuenta puede continuar cuando los renglones  $5 \vee 6$  vuelven a ser falsos.

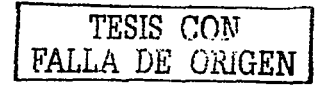

66

#### 3.4.- Para los secuenciadores.

Las instrucciones del secuenciador para Ja salida son del *tipo* SQO y en la entrada SQI. Ambas son de carácter retentivo y necesitan el uso de la instrucción de restablecimiento (puesta a cero).

Los secuenciadores pueden tener un máximo de 100 pasos y son controlados por tiempo o por sucesos.

Los secuenciadores controlados por tiempo cuentan a intervalos de 0.1 segundos. mientras que el renglón del secuenciador permanece en estado verdadero cuando el valor AC vuelve. a incrementarse a partir de 0000. después del último paso el secuenciador continua con el paso 1. Los secuenciadores controlados por sucesos cuentan las transiciones de falso a verdadero. Cuando el valor AC iguala al de PR. el secuenciador avanza al siguiente paso y el valor AC vuelve a incrementarse a partir de 0000; después del último paso el secuenciador continua con el paso 1.

La instrucción de salida de secuenciador SQO establece en cada paso el estado de ON y OFF de 8 direcciones de bit como máximo. Este grupo de direcciones de bits puede seleccionarse como 6 direcciones externas de salida más 2 direcciones internas, o bien como 8 direcciones internas.

La instrucción de Entrada del secuenciador SQI examina en cada paso, el estado de ON y OFF de 8 direcciones de bit de estado de entrada satisfecha, cuando el estado de las direcciones de bit coincide con los datos programados.

El bit de estado de entrada satisfecha SQI de secuenciador y el de terminación de paso SQC> de secuenciador se establecen a ON cuando el estado de las direcciones de bit coincide con los Datos programados para el paso actual. el bit de terminación de

*TESIS COT\T*  FALLA *DE U.hIGEN* 

paso SQQ se establece a ON para una única exploración de programa aprox 15 mseg. cada vez que la instrucción SOO termina un paso. La instrucción de examina ON. residente en la dirección del bit pasa a ser verdadera y las instrucciones de examina OFF pasan a ser falsas.

El bit de terminación de ciclo SQO se asigna a la dirección del secuenciador sumando *50* es decir 901+50=951.

El bit de terminación de ciclo SQO se establece a ON cuando el secuenciador termina su último paso, las instrucciones de examina ON residentes en la dirección de bit pasan a ser falsas.

La instrucción de restablecimiento RST recibe la misma dirección que la instrucción de secuenciador, cuando la instrucción RST pasa a ser verdadera, el bit de estado de entrada satisfecha SQI y el de terminación de ciclo. se restablece al número de pasos correspondiente al valor RAC. la instrucción RST debe volver a ser falsa de nuevo antes de que pueda reanudarse el funcionarnienlo del secuenciador.

Para programar el estado de ON/OFF de las direcciones de bit correspondiente a los pasos de secuenciador, se usan unos  $(1)$  y ceros  $(0)$  donde  $1=ON$  y  $0=OFF$ . Con el fin de simplificar la programación se utiliza un código de dos bits que representa el estado de las direcciones de bit *para* un paso dado.

Los números de grupo definen las direcciones que se incluyen en los datos de secuencidor, el enmascaramiento de los datos utilizando el código de dos dígitos indica cual de estas direcciones es valida para el secuenciador y cual no lo es.

TESIS *r;nr-.r*  LA DE URIGEN

El valor AC. el PR y el número de paso actual puede supervisarse en los modos de funcionamiento RUN  $\mathbf v$  de Prueba TEST. El valor PR de cualquier paso puede cambiarse también en uno de estos modos, utilícese PRT, UNPRT para proteger el valor PR contra todo cambio.

El estado del secuenciador es de carácter retentivo, al reconectar el suministro eléctrico después de una interrupción o reducción del suministro. El estado del bit de entrada satisfecha será también el mismo en tanto en cuanto el estado de las entradas externas-siga siendo el *mismo.* 

El estado del secuenciador se mantiene también cuando se pasa del Modo de Funcionamiento a cualquier otro.

Salida de Secuenciador (SQO)

La instrucción SQO puede controlar el estado de ON/OFF de un máximo de 8 direcciones de bit para un máximo de 100 pasos. Puede ir controlado por tiempo o por sucesos. En lo tocante a los secuenciadores controlados por tiempo cada uno de los pasos funciona de fonna similar a las instrucciones de temporizador. estando presentes un valor AC y otro PR programado. tiempo de demora. De igual forma el secuenciador controlado por sucesos trabaja de manera semejante a la instrucción de contador.

El SQO controlado por tiempo.

Comenzando por el paso O: Cuando la instrucción SQO pasa a ser verdadera. el paso <sup>O</sup>se inicia, las direcciones A a E de bit se encuentran OFF. después de transcurrir <sup>S</sup> segundos presuponiendo que SQO permanece verdadera. comienza el paso 1. las direcciones B y D pasan a ON. El paso 2 comienza después de transcurridos 20 segundos, las direcciones Ay C de bit pasan a estar ON. El paso 3 comienza después de

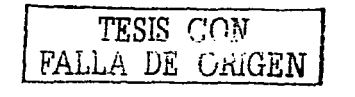

69

transcurridos 60 segundos. las direcciones B y C de bit pasan a estar \_OFF. E pasa a estar ON. Al transcurrir-JO segundos se establece a ON un bit de tenninación y el ciclo se repite comenzando por el paso 0. Como se muestra en la tabla. 3.3

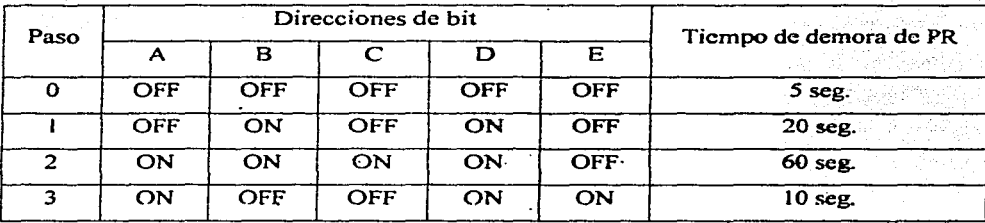

Tabla. 3.3 Operación del SQO controlado por tiempo.

El SQO controlado por sucesos.

El valor PR se establece a 1 en cada paso. Las direcciones A a E de bit están OFF. comenzando por el paso O. El paso 1 entra en vigor después que la instrucción SQ0 haya sufrido una transición de falso a verdadero. las direcciones B y D de bit pasan a ON. El paso 2 entra en vigor después de una segunda transición. A y C pasan a ON. El paso 3 entra en vigor después de una tercera transición B y C pasan a OFF y E pasa a ON. Después de tener lugar una cuarta transición se establece a ON un bit de terminación y el ciclo se repite comenzando por el paso O.

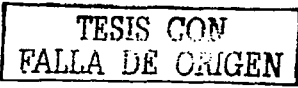

na siya Ber

s agos

### 3.5. Instrucciones MCR Y ZCL

Estas instrucciones le permiten al PLC hacer uso de una serie de instrucciones de condición para controlar a cada una de sus salidas.

En la fig. 3. 12 se ilustra los modos de operación para las instrucciones MCR y ZCL. donde se puede observar que una zona de operación comienza por un renglón de puesta en marcha y termina por un renglón de final. Las instrucciones MCR y ZCL son salidas de estos renglones y no necesitan una dirección interna.

Cuando el renglón MCR de  $\sim$   $\sim$ puesta . en marcha es falso se desactivan las salidas que no son retentivas Renglón final incondicional ⊱พ⊂ห) Renglón de puesta en marcha Cuando el renglón ZCL de puesta Ezci.. en marcha es falso todas las salidas permanecen en su último estado. ╫ Renglón final incondicional EACL

Fig. 3.12 Instrucciones MCR y ZCL.

El renglón de· puesta en marcha contiene las instrucciones de condición que controlan el inicio de la operación. El renglón final solo contiene las instrucciones MCR y ZCL, y no debe tener ninguna instrucción de condición.

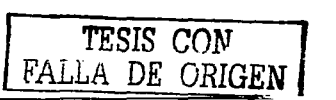

Renglón de puesta en marcha

Entre el renglón de puesta en marcha y el de final puede programarse cualquier numero de renglones con instrucciones del programa.

Las instrucciones de salida funcionan normalmente, cuando el renglón de puesta en marcha sea verdadero (contracto normalmente cerrado). Cuando sea falso las salidas comprendidas quedan invalidadas y controladas por la instrucción MCR o ZCL.

Las instrucciones MCR y ZCL afectan tanto a las instrucciones retentivas como a las que no lo son tal y como se muestra en la Tabla 3.4.

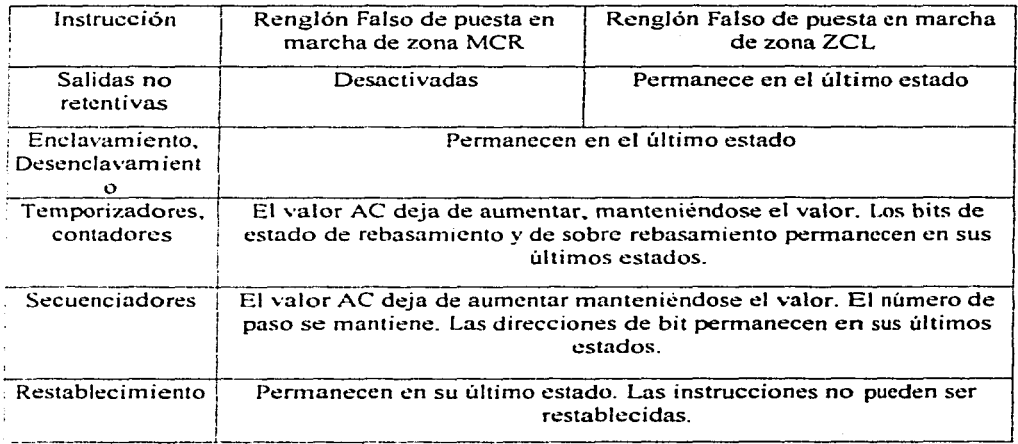

#### Tabla 3.4. Efecto de las instrucciones MCR y ZCL

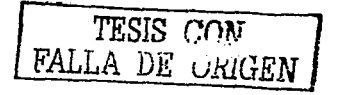

, 1999 - MASOLI RENAU

Cada zona MCR y ZCL debe estar completa y ser diferente. No se debe programar una zona MCR ni ZCL incrustada en otra, puesto que esto podría producir errores en la operación.

La función de las instrucciones MCR y ZCL es en algunos aspectos similar a la de un relé maestro de control fisicamcnte cableado en un sistema· de. relés, el cual puede cablearse para controlar la fünción global de varias operaciones;\_ si se cumplen ciertas condiciones necesarias. No obstante debe efectuarse una diferencia importante:

El relé maestro de control es un dispositivo de seguridad, que equipa al operario del controlador para que tenga Ja capacidad de efectuar una parada de urgencia, cuando el operario lo requiera.

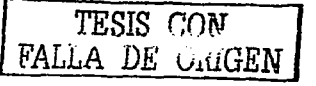

# 3.6. Edición de programas.

Se puede decir que la edición de un programa es la presentación de este a través de la pantalla del programador\_

La unidad de programación indica la posición del cursor. por medio del LEO encendido de la instrucción dada, el numero de dirección y el del renglón. La posición del cursor se cambia pulsando la tecla NEXT o la de LAST. Estas teclas aparecen en la figura *2.4* con el diagrama del programador.

Cada vez que pulse la tecla NEXT el cursor se moverá a la instrucción siguiente *.:s*  decir a una instrucción situada a la derecha. Cada vez que pulse la tecla LAST, el cursor se movo;:ra a la instrucción anterior es decir una instrucción a la izquierda.

Puede utilizarse este método para desplazarse dentro del programa.

Cuando el cursor se coloque en una instrucción de temporizador, secuenciador o contador, el pulsar la tecla NEXT presentara en la pantalla los datos relativos a dicha instrucción, valor PR. valor AC y demás datos en el orden en el que se introdujeron.

El cursor se puede mover hasta el principio del siguiente renglón pulsando RUNG NEXT, o hasta el principio del renglón anterior pulsando RUNG LAST.

La función de búsqueda puede usarse para encontrar:

- Una instrucción especifica\_ ٠
- $\bullet$  . Un número de renglón cspecitico.
- $\bullet$  . The  $\bullet$ El principio o fin de un programa.
- El principio o fin de un renglón.
- Un paso específico de un secuenciador.  $\bullet$

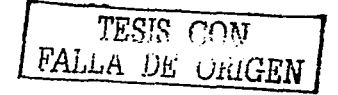

Cuando se busca una instrucción especifica, la búsqueda comienza donde se encuentre el cursor y de ahí usted elige el principio del programa o cualquier otro punto de este. Al utilizar la instrucción SEARC ENTER se puede pasar a la siguiente instrucción.

Si desea mover eÍ cursor al principio de un renglón se oprime SEARC LAST. Si se desea pasar al final del renglón es necesario pulsar SEARC NEXT.

Si se desea ir aun paso especifico del tipo secuenciador. coloque el cursor en cualquier dato del secuenciador y seguidamente puJse SEARC. el número de paso y ENTER.

Estando en modo de programa, se puede introducir y quitar pasos de las instrucciones. bifurcaciones. renglones o secuenciadores. usando las teclas REMOVE asl corno INSERT. Las teclas le permiten también copiar un renglón e introducirlo en cualquier parte del programa.

Para cambiar facilmente una instrucción. dirección o dato. se utiliza CANCEL. Para cambiar también una instrucción dirección o dato después de terminar un renglón o un programa. solo basta con colocar el cursor en la instrucción cambiar y a continuación se introduce la nueva instrucción.

El valor PR puede protegerse mediante Ja tecla PRT. Esto impide que alguien cambie dicho valor mientras que el procesador se encuentre en el modo de funcionamiento o de prueba. Para los temporizadores y contadores ni el valor AC ni el PR pueden cambiarse mientras el procesador se encuentre en le modo de prueba o en el de funcionamiento.

Al seleccionar el modo 1 llamado borrado de memoria le permite borrar la totalidad de su programa.

*TESIS* l:0N" FALLA DE 0.1.üGEN

En la tabla 3.5 se muestran las teclas que se pueden usar en el .modo de edición, donde en la primera columna aparece la función a realizar y en la segunda está la tecla que se debe de pulsar (oprimir).

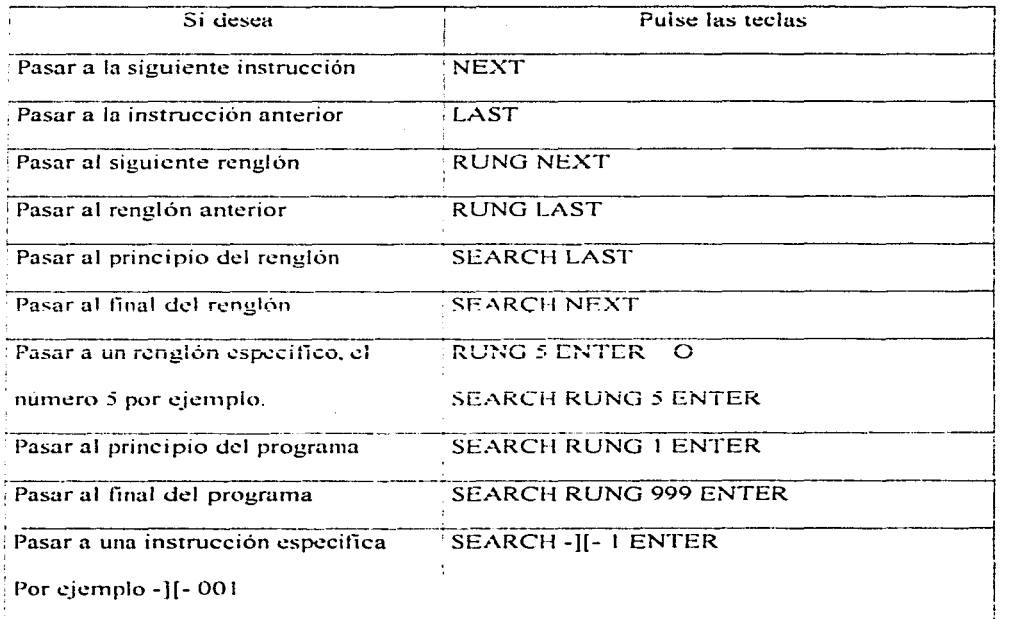

#### Tabla 3.5 Edición de programas

*TESIS* **r.oN**  FALLA *í).I!,' UltIGEN* 

76

### CAPITULO 4. IMPLEMENTACIÓN DE LA MESA DE **TRABAJO**

### 4.1.- Introducción

En este capitulo se describe la implementación de las 2 partes de la mesa de trabajo: base horizontal y base vertical. Se describe la mesa a partir de diferentes vistas y planos. para su mejor compresión.

En la fig. 4.1 se muestra el esquema general de la mesa de trabajo, donde puede apreciarse la base horizontal que soporta los bornes de entrada y de salida. Así mismo se observa que en la base vertical se encuentra la unidad de procesamiento y la pantalla.

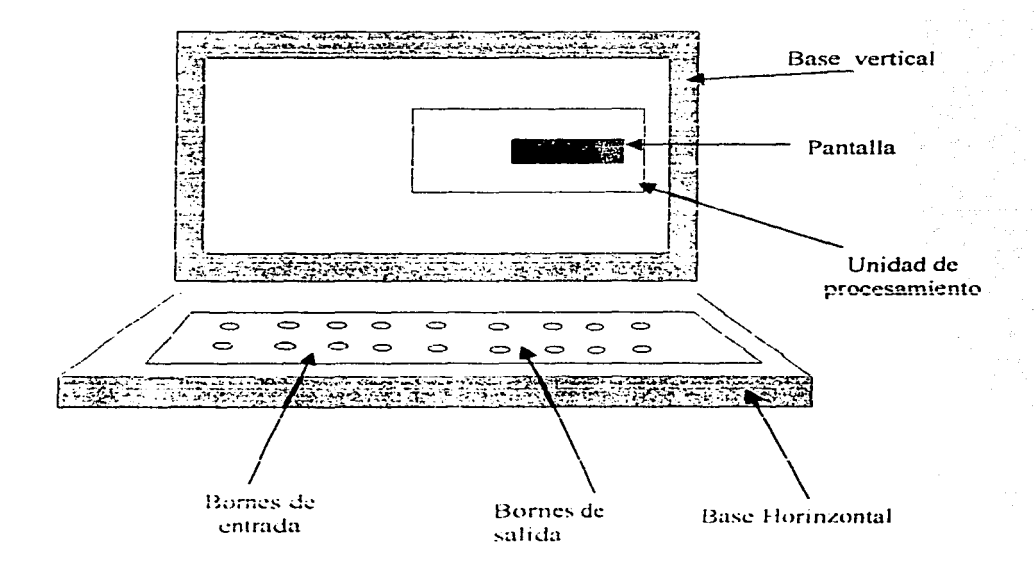

Fig. 4.1. Vista completa de la mesa de trabajo

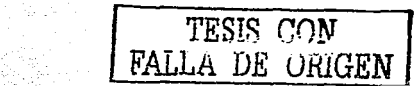

En la fig. 4.2 se aprecia una vista lateral derecha de la mesa de trabajo, la cual incluye los bornes de conexión y la pantalla.

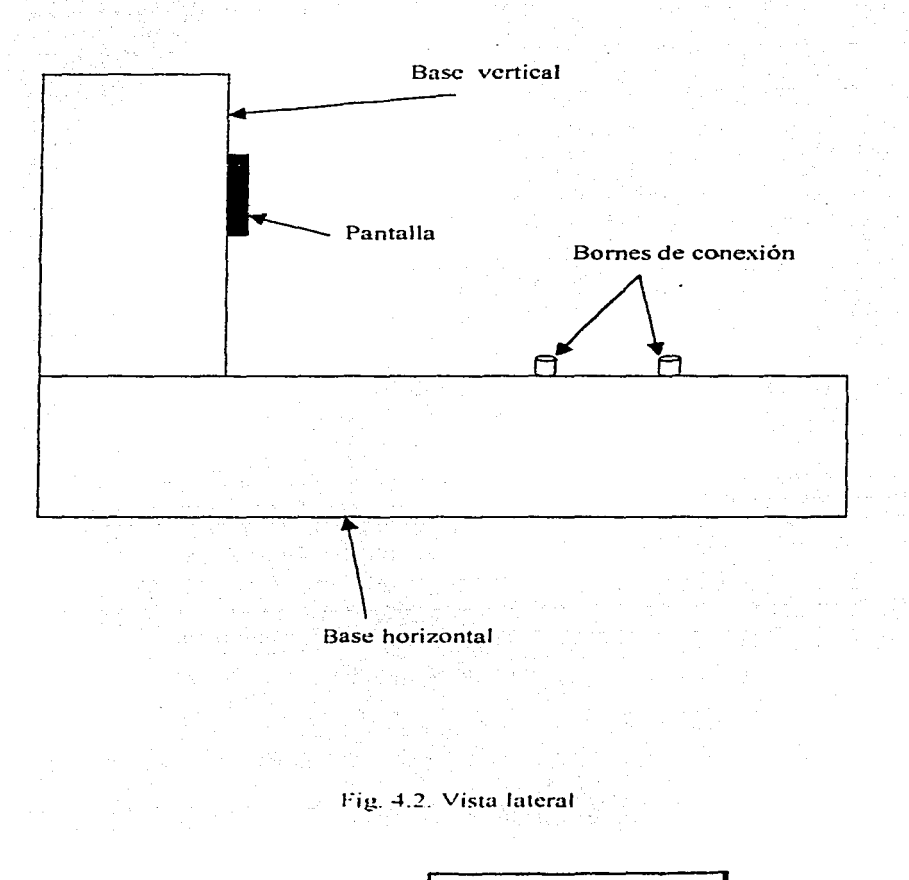

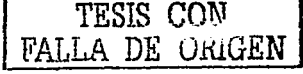

En la fig. 4.3 se puede apreciar la vista frontal de la mesa de trabajo con la ubicación de la unidad de procesamiento, pantalla y bornes de conexión:

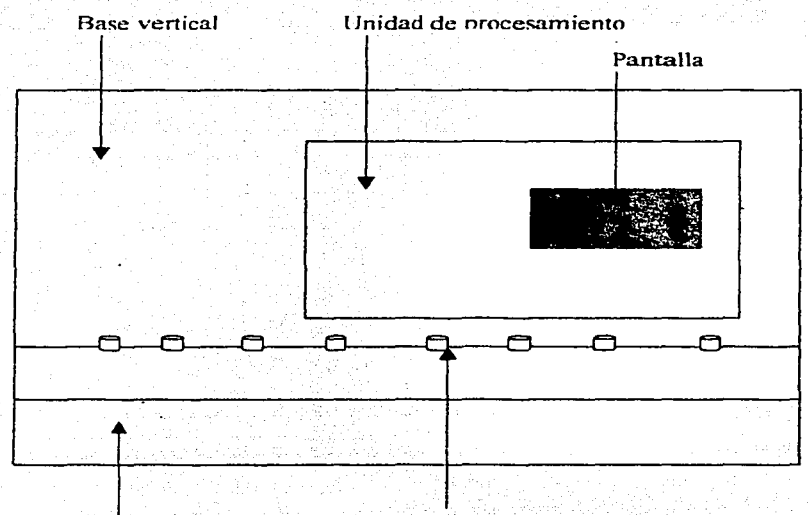

Bornes de conexión

Base horizontal

Fig. 4.3. Vista Frontal

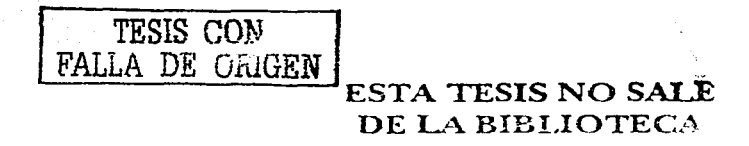

En la fig. 4.4 aparece la vista superior de la mesa indicando sus principales partes.

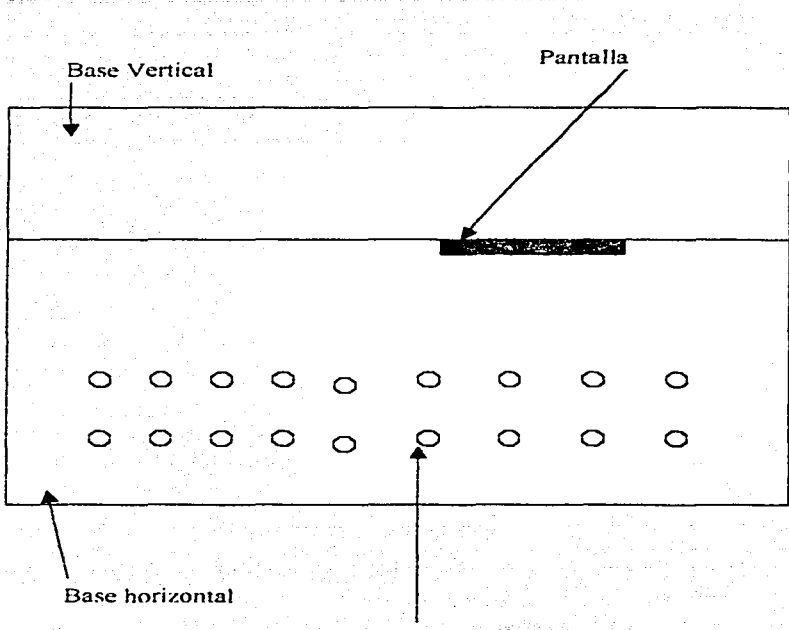

Bornes de conexión

Fig. 4.4. Vista superior

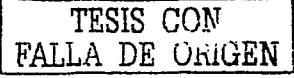

# 4.2.- La base horizontal

En la fig. 4.5 se muestra el plano isométrico de la base horizontal con sus principales medidas

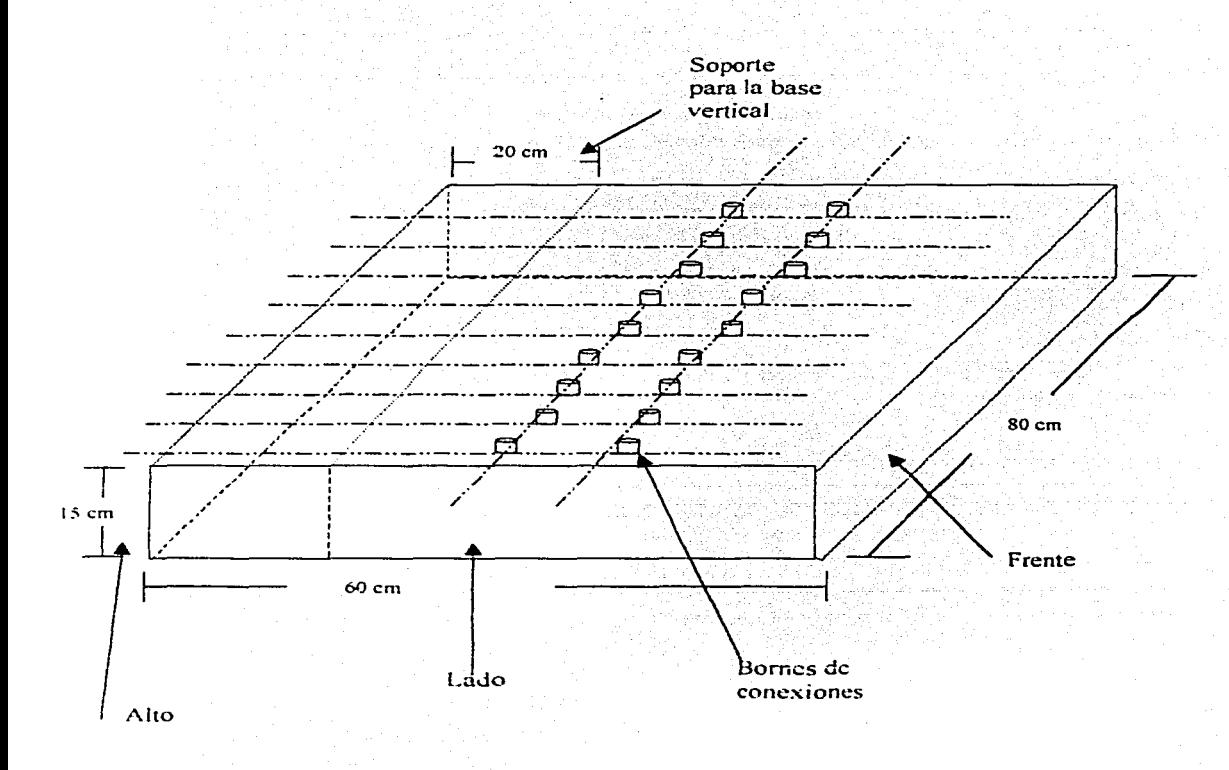

Fig. 4.5. Plano isométrico de la base horizontal.

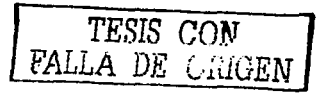

En la fig. 4.6 se muestra la ubicación de los bornes de conexión dentro de la base horizontal. desde una vista superior y sus dimensiones correspondientes.

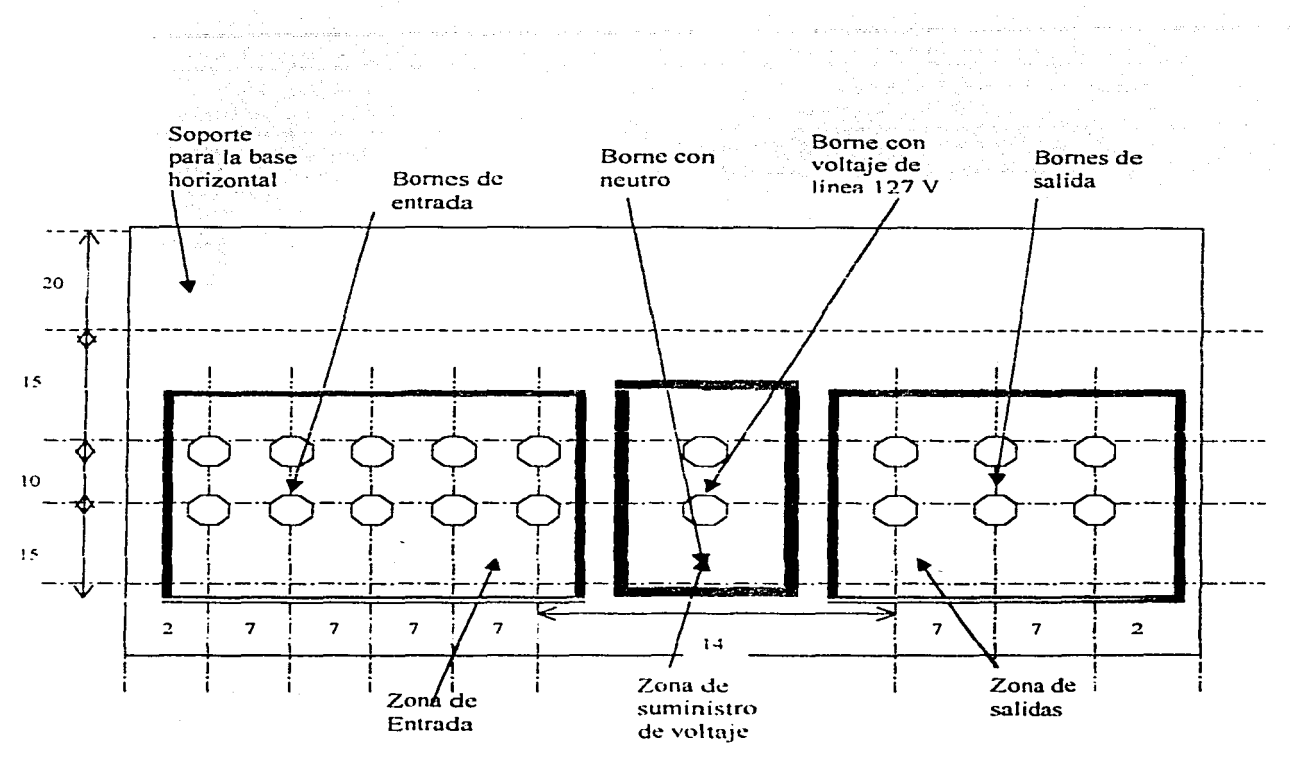

Fig. 4.6. Vista superior de la base horizontal

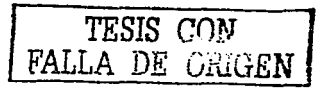

82

La fig\_ 4. 7 muestra d detalle de los interruptores que se conectan a los bornes de entrada.

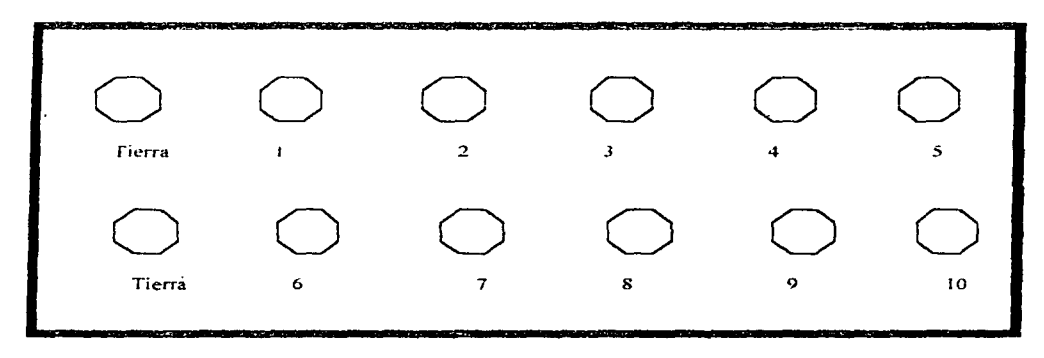

Fig. 4.7. Detalle de los bornes de entrada

La fig. 4.8 muestra el detalle de los bornes de salida, donde se aprecia su nomenclatura.

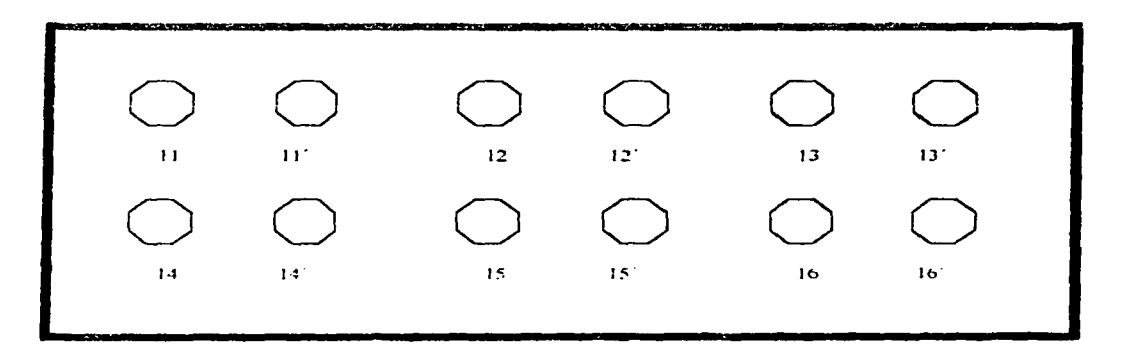

Fig. 4.8. Detaile-de los bornes de salida

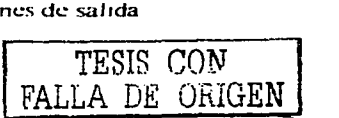

En la figura 4.9 aparece el detalle de los bornes de conexión que cuentan con un suministro de voltaje de línea de 127 Vca y que tienen como función proporcionar un suministro de energía para los accesorios externos al procesador.

Por lo anterior, se puede decir que el borne superior marcado con L1 tiene una conexión con el hilo de fase de la alimentación, mientras el marcado con Neutro tiene una conexión con el hilo neutro de la alimentación.

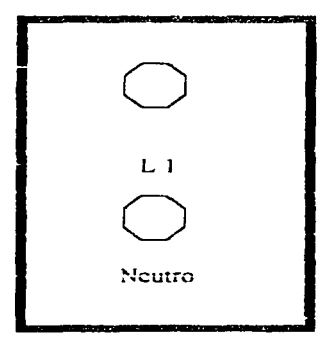

Fig. 4.9 Detalle de los bornes de suministro de Voltaje.

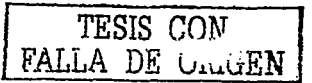

# 4.3.- La base vertical

and a

En la fig. 4.10 se muestra el plano isométrico de la base vertical con sus principales medidas

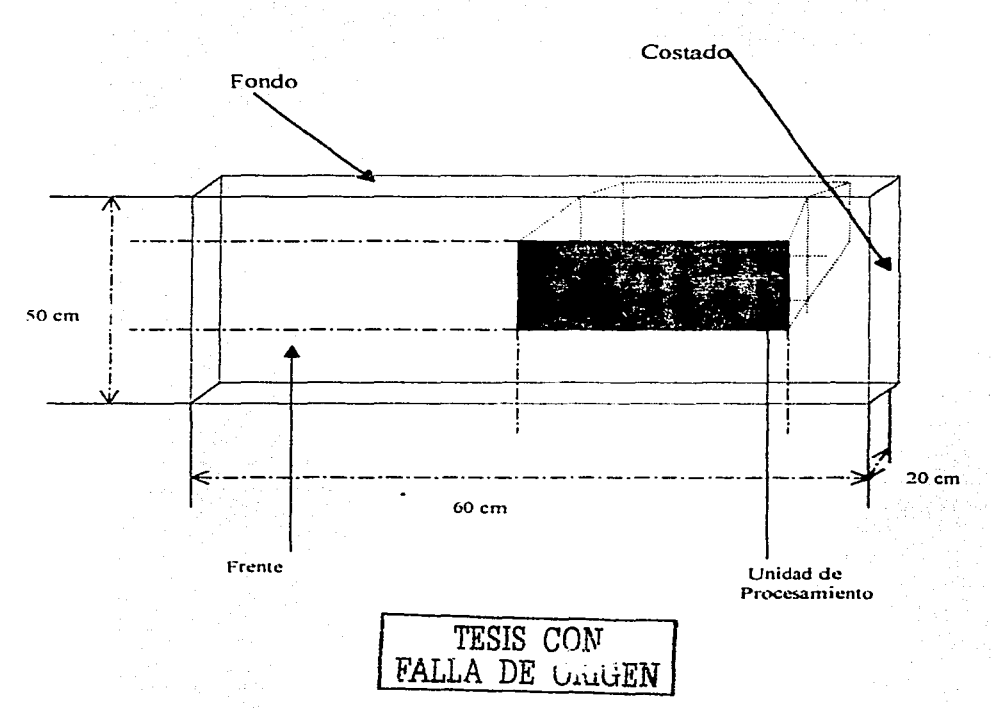

Fig. 4.10. Plano isométrico de la base horizontal

En la fig. 4. l 1 se muestra la ubicación de la unidad de procesamiento dentro de la base horizontal, en una vista frontal.

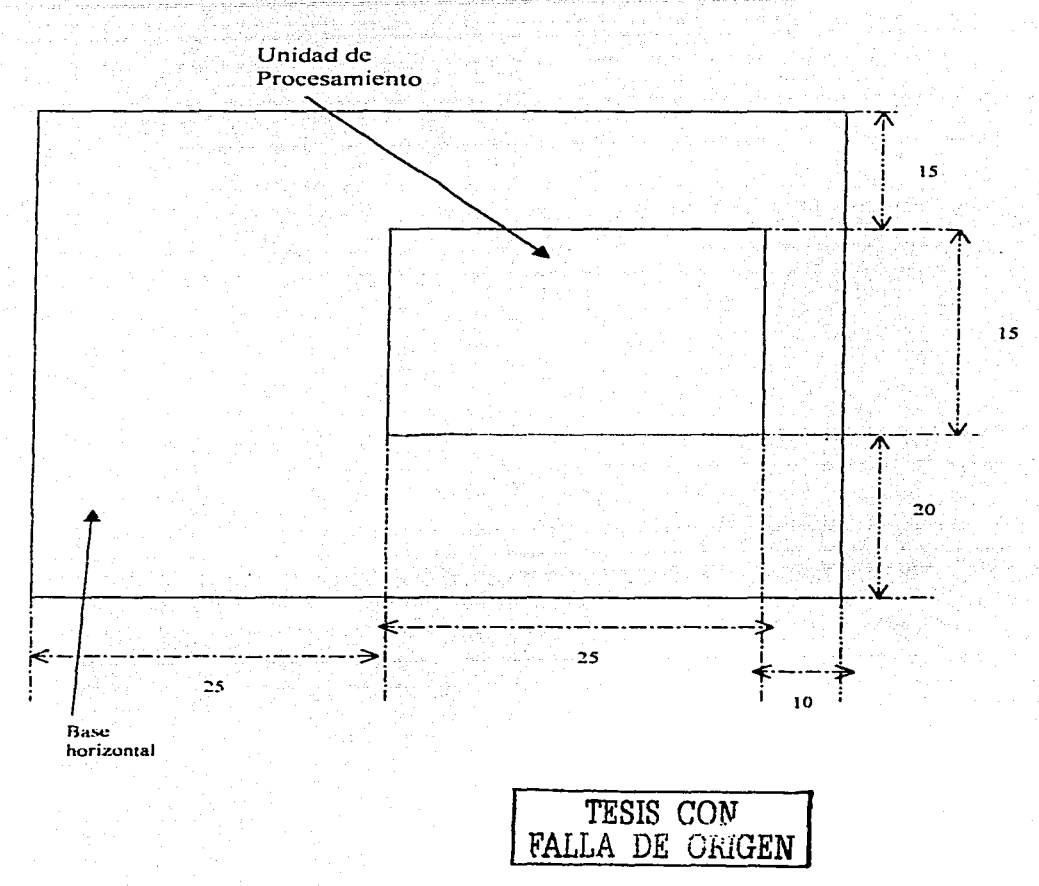

Fig. 4.11. Vista frontal

### 4.4.- Alimentación.

El suministro de entrada de energía para el procesador y la unidad de programación se conecta en !os bornes de alimentación que se encuentra en la parte posterior del mismo procesador, dichos bornes se muestra en la fig. 4.12, donde se observa que existe un borde de tierra fisica para la protección del sistema, 2 bornes de neutro para diferentes valores del voltaje de alimentación y un borne de linea (Ll) común para voltajes de 120 o 230 volts.

**Se utiliza alambre de calibre ! 4 .A\_ \.VG de tres polos y uso ri2do !a conexión.**  También una clavija polarizada para hacer llegar la tierra fisica.

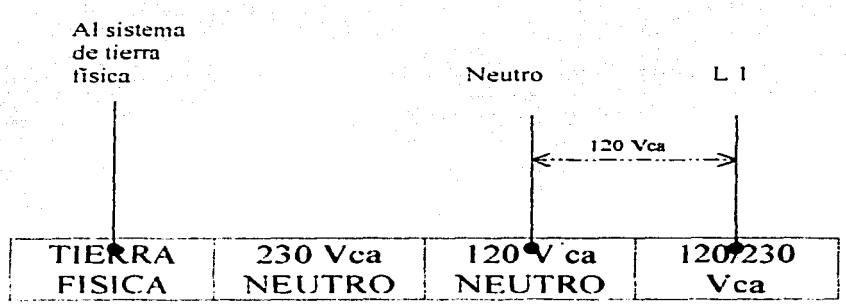

Fig. 4.12. Conexión al suministro eléctrico.

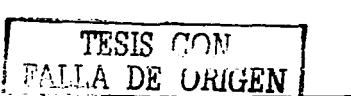

### $4.5 - Accessorios$ .

En la fig. 4.13 se muestra el cables calibre 14 AWG con sus respectivos conectores tipo banana, con los cuales se realizan los conexiones entre los bornes de conexión de la mesa y los accesorios externos (lámparas, motores, etc).

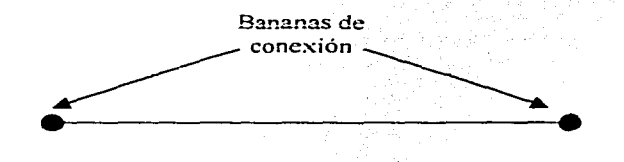

Fig. 4.13 cable de conexión.

En la fig. 4.14 aparece la figura de una lámpara, la cual sirve como un indicador luminoso. Su iluminación permite determinar el estado de una salida.

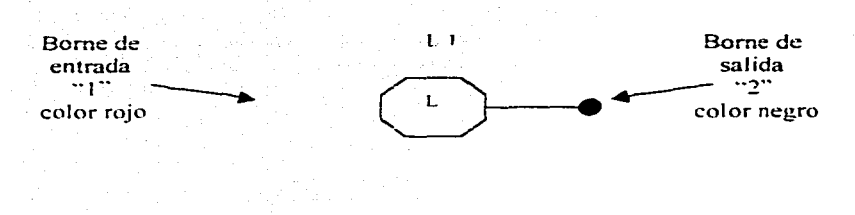

Fig. 4.14 Lámpara Luminosa

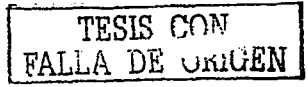

En la fig. 4.15 se representa un motor de C A, el cual es utilizado como carga para demostrar la acción de las salidas del PLC.

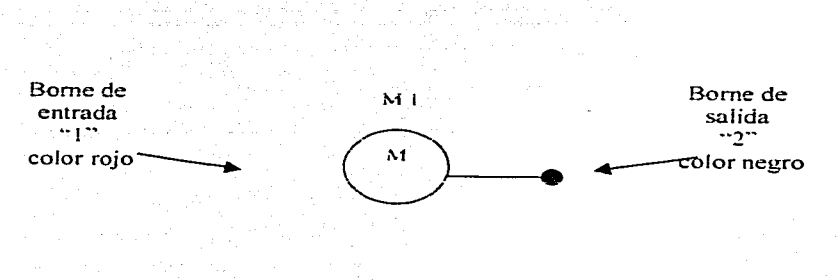

Fig. 4.15 Motor de CA

En !a fig. 4.16 aparece un interruptor de palanca normalmente abierto (NA) con sus respectivos conectores, los cuales se conectan en los bornes de entrada de la mesa de **trabajo.** 

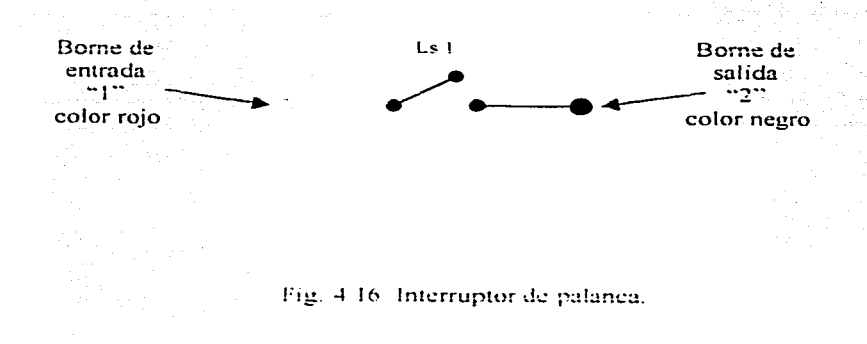

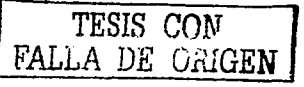

En la fig. 4. 17 aparece un interruptor de palanca normalmente cerrado (NC) con sus respectivos conectores. los cuales se conectan en los bornes de entrada de la mesa de trabajo.

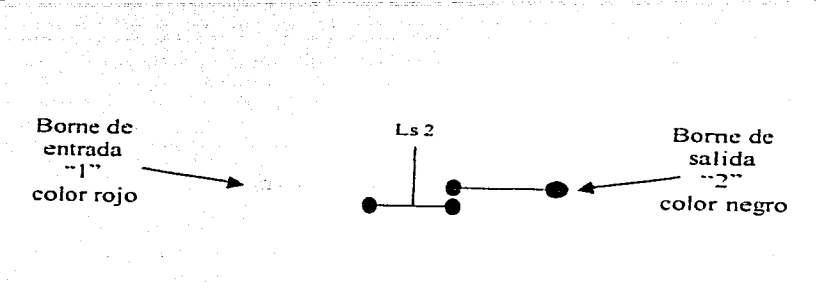

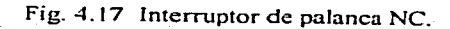

**1** 

**TESIS CON DE ORIGEN** 

# **CAPÍTULO** *5.* **IMPLEMENTACIÓN DE PRÁCTICAS.**

### *5.* 1.- Introducción.

En este capítulo se describen algunas prácticas que le permitirán al lector conocer y aplicar las diferentes instrucciones de programación.

Las instrucciones se usan para elaborar un diagrama de escalera, que sirve como base para la programación. donde los símbolos representan instrucciones y los números direcciones de instrucción. tal y como se muestra en la fig. 5.1

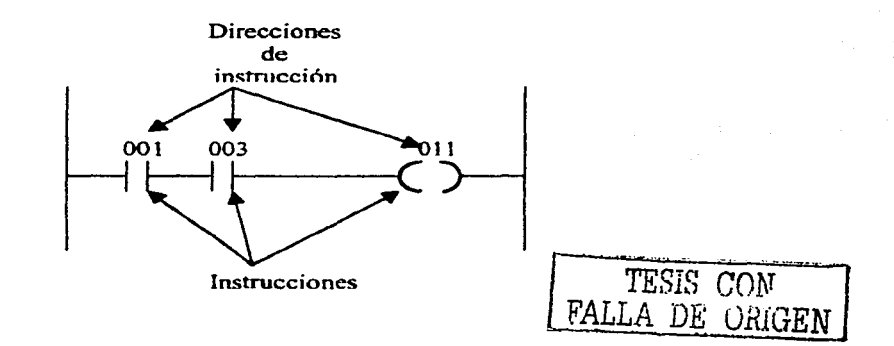

Fig. *5.* 1 Instrucciones y direcciones dentro de un diagrama de escalera.

En cada pnictica se elabora un diagrama de escalera utilizando diferentes instrucciones. obteniendo diferentes respuestas que permitirán controlar los dispositivos externos conectados a los bornes de salida, en nuestro caso lámparas y Motores.

Por otro lado las instrucciones pueden esperar respuestas de interruptores externos conectados **a** los bornes de entrada. para continuar con su proceso y controlar las salidas.

Las prácticas se dividen en cuatro partes. Introducción. objetivos. desarrollo <sup>y</sup> conclusiones.

En la introducción se explica brevemente la utilización de las instrucciones. asi como su forma de operar.

Los objetivos de las prácticas marcan las habilidades o conocimientos que se lograran al llevar acabo cada una de ellas.

El desarrollo describe le forma de implementar la práctica, mediante el uso de diagramas de escalera y diagramas de conexión, donde se muestra la forma de conectar los elementos que intervienen en la realización.

En las conclusiones se describen los resultados del correcto funcionamiento del programa en operación dentro del PLC, indicando la posible utilización del mismo en diferentes procesos.

Las prácticas que se incluyen en este capitulo son:

- Uso de instrucciones tipo relé.
- Instrucción para la temporización
- Uso de instrucciones tipo contador
- Uso de instrucciones tipo secuenciador.
- Uso de instrucciones tipo relé en motores.
- Uso de instrucciones tipo temporizador en motores.

# TESIS CON FALLA DE ÜRIGEN

#### 5.2.- Práctica 1: Uso de instrucciones tipo relé.

Objetivos.

El alumno conocerá el funcionamiento, las aplicaciones y las instrucciones tipo relé; así como será capaz de realizar programas utilizando este tipo de instrucciones.

#### Introducción.

Las instrucciones tipo relé se usan para activar los bornes externos de entrada / salida. del PLC, así como para control interno.

Estas instrucciones incluyen condiciones de operación de:

- Examina ON, examina OFF.
- Activación de salida.
- Apertura de bifurcación y cierre de bifurcación.
- Enclavamiento de salida.

Para esta práctica analizaremos condiciones de examina ON y OFF asi como activación de salida. Para ello podemos utilizar las direcciones de instrucción 733 y 734 que son de carácter interno, y no representan dispositivos externos de entrada salida. Usaremos las instrucciones de 2 interruptores: Ls1 y Ls2, asociados con las direcciones de instrucción 001, 002. También se usaran 3 lámparas de salida L 1, L2, L3; con las direcciones de instrucción 011,012 y 013.

Un arreglo con estas instrucciones se muestra en el diagrama de escalera de la fig. 5.2. donde se observa que cuando la instrucción 733 y 734 de activación de salida pasa a ser verdadera por que es activada por los interruptores externos Ls 1 y Ls2, sus instrucciones examina ON y examina OFF asociadas en los renglones 3. 4 y *S* cambian su estado de verdadero a falso. En el renglón 5 aparecen dos instrucciones examina ON, (733 y 734) esto es verdadero si se toma en cuenta que sus funciones asociadas de los renglones 1

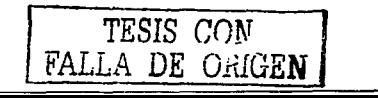

y 2 son validas si en el primer caso el interruptor externo se encuentra cerrado y el segundo interruptor se encuentra abierto, es decir mantienen una continuidad lógica.

#### Desarrollo

1.- Introduzca el programa de la fig... 5.2 al PLC, en el cual se muestran 5 rengiones de instrucciones que operan con dos interruptores externos de entrada con direcciones 001, 002 y activan 3 lámparas de salida con dirección 011,012,013.

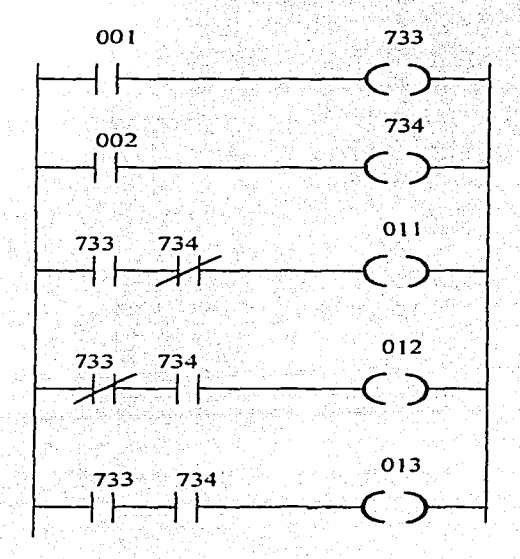

Fig., 5.2 diagrama de escalera con instrucciones tipo relé.

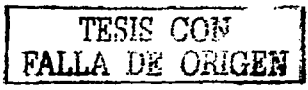

2.- Alambre el diagrama de la fig .. 5.2 siguiendo las indicaciones de la fig. *5-3.* donde aparecen las conexiones de los elementos externos Ls 1. Ls2 en los bornes de conexión de entrada 1 y 2. Además de la fuente de alimentación ALI con su respectivo neutro conectado en el borne de tierra.

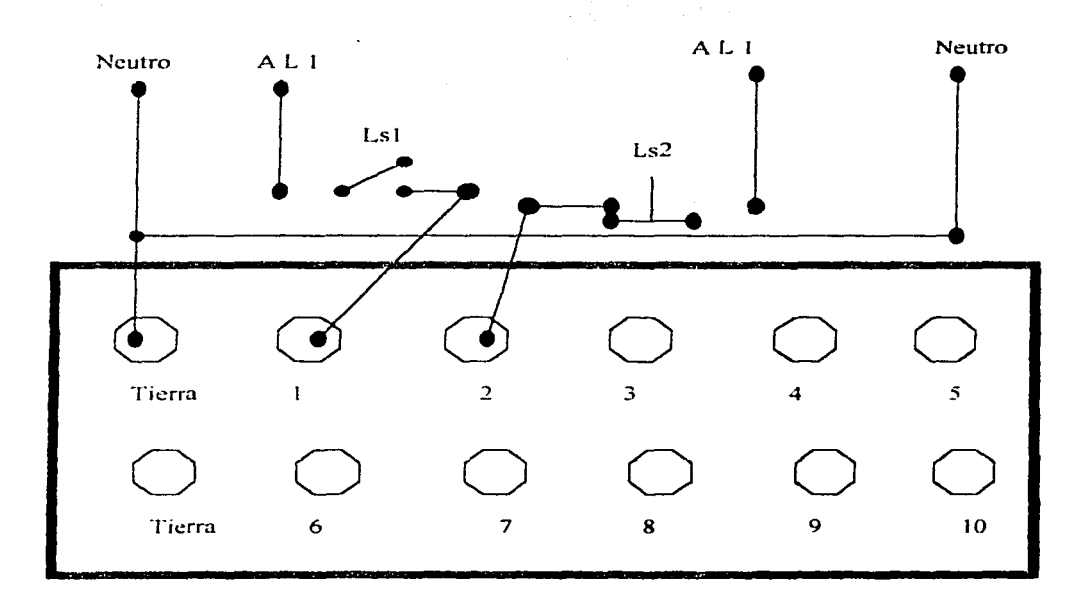

Fig. 5.3 Conexión a los bornes de entrada de los interruptores 1.sl y Ls2.

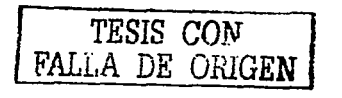

3. Alambre el diagrama de la fig. 5.2 siguiendo las indicaciones de la fig. 5.4, donde aparecen las conexiones de los elementos externos L1, L2, L3 en los bornes de conexión de salida 11, 12 y 13. Además la fuente de alimentación L1 con su respectivo neutro en los bornes 11', 12' y 13'.

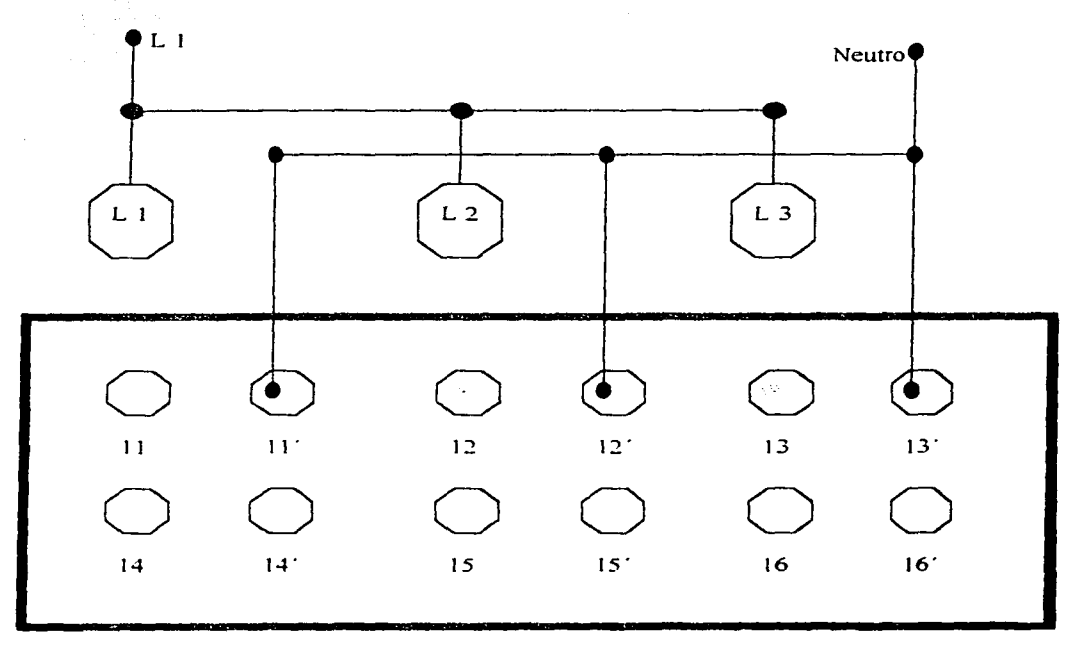

Fig. 5.4 Conexión a los bornes de salida de los indicadores luminosos L1, L2, L3.

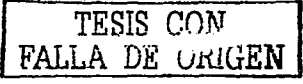

#### Conclusiones.

En el primer paso, la instrucción 733 de activación de salida en el programa de usuario pasa a ser verdadera, cuando se acciona el interruptor de entrada Ls1. Las instrucciones de examina ON  $v$  examina OFF asociadas en los rengiones 3.4  $v$  5 cambian de estado. energizando la lámpara L I.

Como segundo paso, la instrucción 734 de activación de salida, en el programa de usuario pasa a ser verdadera, cuando se acciona el interruptor Ls2, esto provoca que sus respectivas instrucciones en los rengiones 3.4 v 5. cambien de estado apagando  $\mathbb L$  l v energizando L.2.

Por último cuando se accionan los dos interruptores de entrada las instrucciones 733 y 734 pasan a ser verdaderas, inhabilitando las lamparas LIVE2, pero energizando a L3.

Como puede observarse existen similitudes entre el programa de usuario presentado en la fig. ura 5.2 y la operación de un circuito equivalente con relevadores electromecánicos, de tal forma las instrucciones 733  $\sqrt{734}$  funcionarian de manera equivalente a la bobinas de los relevadores y las instrucciones de examina ON y OFF, serian los similes de los contactos normalmente cerrados y abiertos de los relevadores.

De tal forma que las instrucciones tipo rele, pueden utilizarse para realizar el mismo tipo de control que los dispositivos electromecánicos pero con un menor consumo de energía y ocupando un menor espacio, así como tener la posibilidad de poder cambiar la programación sin necesidad de efectuar cambios de equipo.

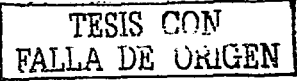

#### 5.3.- Práctica 2: Instrucción para la temporización.

Objetivo.

El alumno utilizara correctamente las instrucciones de temporización para programar tiempo de retardo en la activación de circuitos.

Introducción.

La instrucción para la temporización que utilizaremos en esta práctica es la RTO que podemos asignarla a las direcciones 901a932 con un tiempo de retrazo de 999.9 segundos. como máximo.

La instrucción de temporizador trabaja de manera análoga a un reloj que cuenta a intervalos de 0.1 segundos, cabe mencionar que la cuenta aumenta siempre y cuando el renglón sea verdadero y la cuenta para mientras el renglón sea falso. continuando la misma cuando el renglón pasa nuevamente a ser verdadero.

Esta instrucción trabaja con un interruptor de entrada Lsl. el cual permite que el renglón sea verdadero y se active la cuenta incrementando el valor AC. Activando la Lámpara Ll, cuando se sobre pasa el valor programado PR. en nuestro caso de 300.0 Cabe mencionar que si el interruptor Ls 1 cambia de estado provocando que el renglón sea falso la cuenta se detiene y solo se reactiva cuando el interruptor vuelve a ser verdadero el renglón correspondiente.

Cuando el interruptor Ls2 cambia de posición la cuenta RAC se incrementa hasta alcanzar el valor programado en este caso de 1 O. por lo que el tiempo real de retraso es de 300.0-1.0= 299.0. Cabe mencionar que cuando el interruptor Ls2 permanece abieno el renglón correspondiente es falso y la cuenta RAC no continua.

Por este motivo la lámpara L1 solo se iluminara cuando la cuenta sobre pase el valor de 299.0. TESIS CON<br>
FALLA DE ORIGEN

Desarrollo

1.- Introduzca al PLC el programa de la fig .. *5.5.* en el cual se muestran 3 renglones de instrucciones que operan con dos interruptores externos de entrada con dirección 001. 002 y activan 1 lámpara de salida con dirección O 1 1.

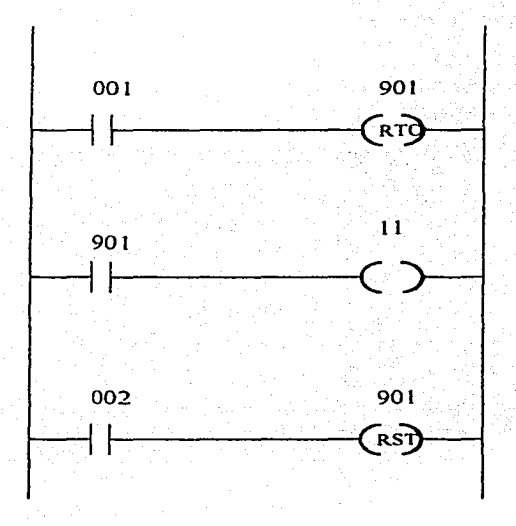

Fig. 5.5 Diagrama de escalera con instrucciones tipo Temporizador.

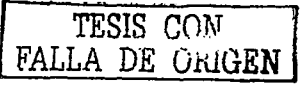
2.- Alambre el diagrama de la fig. *5.5* siguiendo las indicaciones de Ja fig. *5.6.* donde aparecen las conexiones de los elementos externos Ls1. Ls2 en Jos bornes de conexión de entrada 1 -y 2. Además de Ja fuente de alimentación AL 1 con su respectivo neutro conectado al borde de tierra. Cabe mencionar que el interruptor Ls2 para este caso es del tipo normalmente abierto.

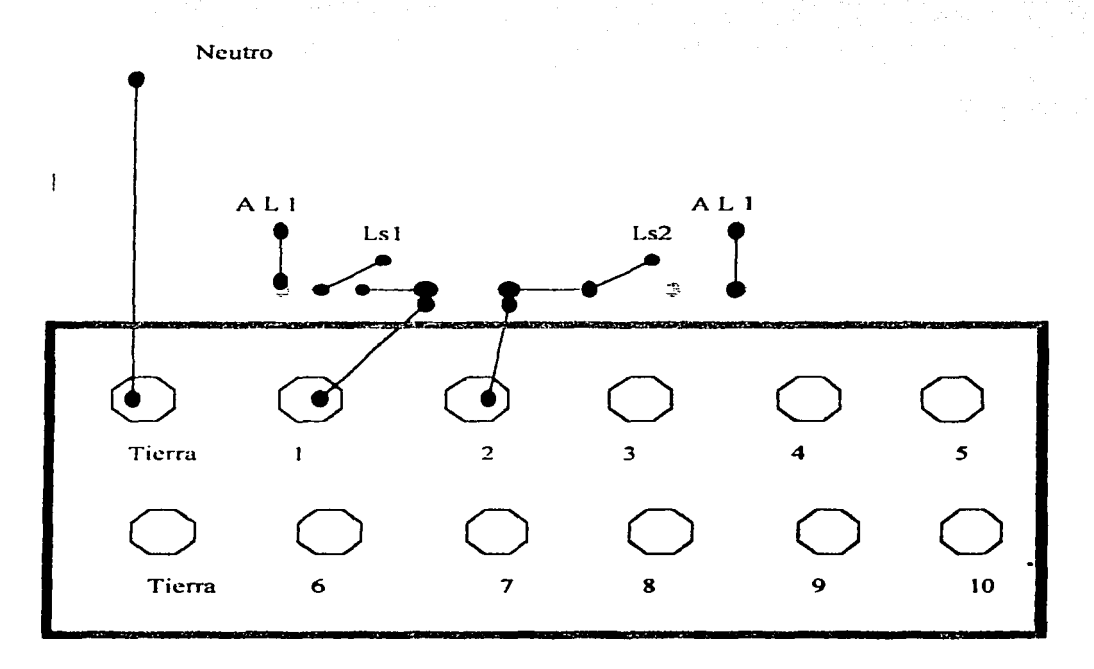

Fig. 5.6 Conexión a los bornes de entrada de los interruptores Ls1 y Ls2.

|  | TESIS CON        |
|--|------------------|
|  | FALLA DE URIGEN] |

3.- Alambre el diagrama de la fig.5. 7 siguiendo las indicaciones de la fig.. *5.5.* doode aparecen las conexiones de los elementos externos L1 en los borne de conexión 11. Además de la fuente de alimentación L1 con su respectivo neutro en el borne 11'.

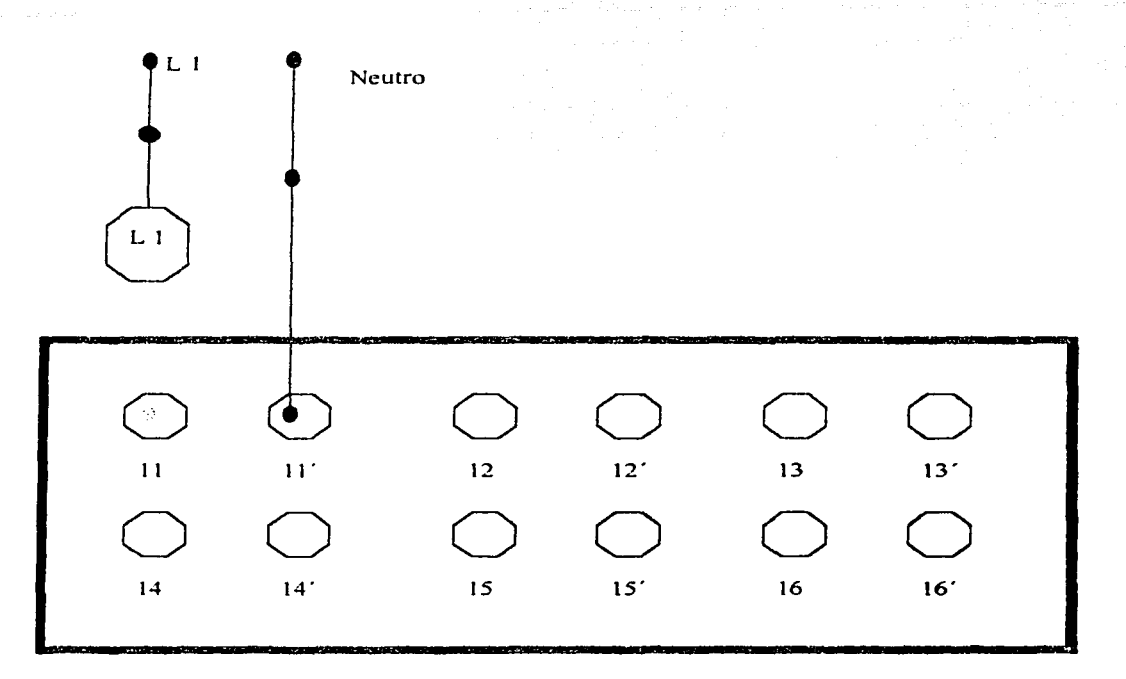

Fig. 5. 7 Conexión a los bornes de salida del indicador luminoso L 1.

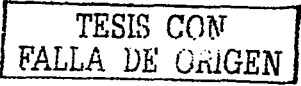

Al cambiar de posición el interruptor Ls1 se activa la cuenta programada avanzado en cuentas de 1 hasta alcanzar el valor programado. PR de 300.

De igual forma al activar Ls2 se activa la cuenta AC programada en 10, una vez concluida, afecta al tiempo de retrazo total, quedando en 299, la lámpara L1 se ilumina, al llegar a esta cuenta.

El tiempo de retrazo en la activación de la salida se demuestra en la diferencia de tiempo entre el cierre del interruptor Ls1 y la iluminación de la lámpara L I.

Esta instrucción de tipo temporizador es amplia utilización para diferir la entrada en operación de los dispositivos conectados a las salidas y cuando es necesario tener tiempos de espera, para la entrada en operación de otra parte del proceso que controla el PLC.

La diferencia más significativa de esta instrucción con los dispositivos electromecánicos es la necesidad de la utilización de una instrucción interna de cierre RST, por el resto las ventajas de utilizar PLC son las mismas que para las instrucciones tipo rele.

# 5.4.- Práctica 3: Uso de instrucciones tipo contador.

Objetivo.

El alumno será capaz de emplear las instrucciones de contador para la activación de circuitos dependiendo de sucesos y valores programados.

Introducción.

La instrucción CTU avanza de forma similar a las instrucciones del tipo de temporizador. es decir con cuentas progresivas a intervalos de 0.1. de igual manera la cuenta solo se incrementa cuando el renglón asociado a la instrucción se encuentra en verdadero. lo cual se consigue activando el interruptor correspondiente.

La instrucción CTU puede asignarse a las direcciones 901 a 932 siendo tocias ellas internas. tiene una posibilidad de realizar 9999 transiciones.

Una transición es un cambio de estado de falso a verdadero del renglón que contiene la instrucción. Es importante mencionar que después de cada transición el renglón debe volver a su estado de falso antes de iniciar una nueva transición.

Las cuentas se acumulan en un valor acumulado AC, y solo producirán una salida al llegar a un valor preestablecido PR, cabe mencionar que se puede programar un valor de inicio de las cuentas RAC, al cual se regresa al activar la instrucción RST, dentro de la programación.

En esta práctica el valor del contador PR se fijara en 30 y el valor de reposición de inicio RAC en 10, por lo que al superar las 20 transiciones,  $PR - RAC = 20$ , se apagara la lámpara L 1 y prendera L 2.

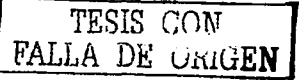

Cuando se activa el interruptor Ls2. el renglón correspondiente pasa a ser verdadero y el valor AC pasa a ser el programado como RAC, en nuestro caso 10. Cabe mencionar que el contador queda inhabilitado mientras el renglón asociado a la instrucción RST sea verdadero, iluminado la lámpara L 2 y apagando L1.

### Desarrollo

1.- Introduzca el programa de la fig. 5.8, en el cual se muestran 4 renglones que operan con dos interruptores externos de entrada y activan 2 lámparas de salida.

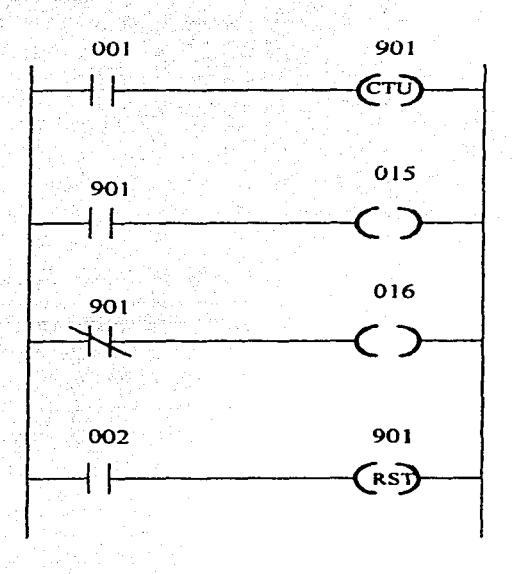

Fig. 5.8 Diagrama de cscalcra con instrucciones tipo Contador.

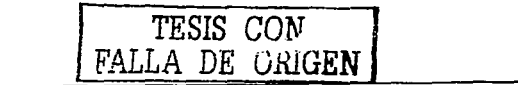

2.- Alambre el diagrama de la fig. 5.8 siguiendo las indicaciones de la fig. 5.9, donde aparecen las conexiones de los elementos externos Ls1, Ls2 en los bornes de conexión de entrada 1 y 2. Además la fuente de alimentación AL 1 con su respectivo neutro conectado en el borne de tierra. 승규 회으니 5 1941. Anis, Aya

 $\Delta \sim 10^6$ 

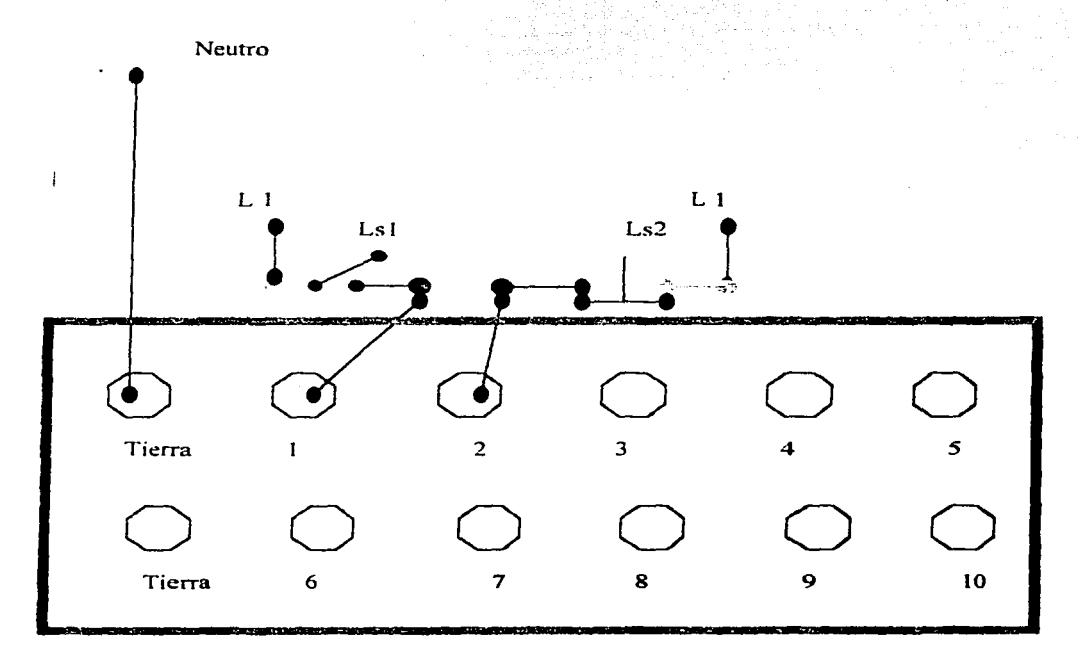

Fig. 5.9 Conexión a los bornes de entrada de los interruptores Ls1 y Ls2.

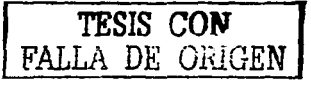

3.- Alambre el diagrama de la fig. 5.10 siguiendo las indicaciones de la fig. 5.8, donde aparecen las conexiones de los elementos externos L1, L2, en los bornes de conexión de salida 15 y 16. Además la fuente de alimentación L1 con su respectivo neutro en los bornes 15' y 16'.

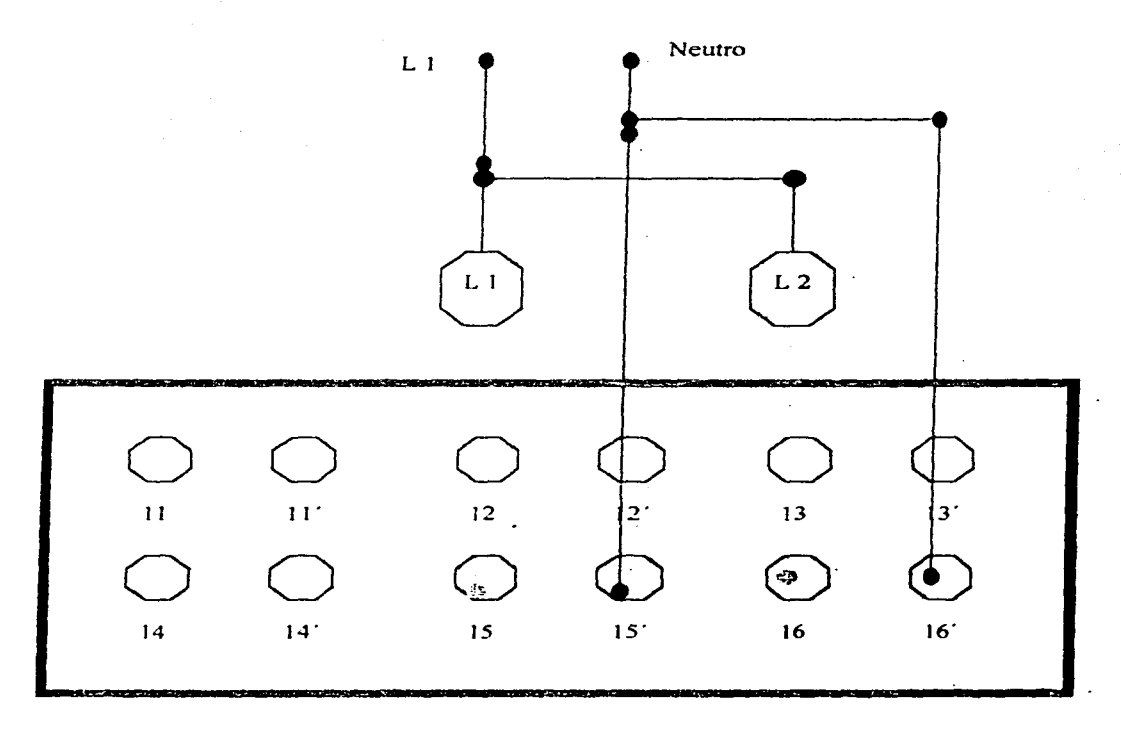

Fig. 5.10 Conexión a los bornes de salida de los indicadores luminosos L1 y L2.

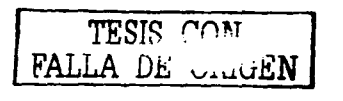

Como se puede apreciar cada ves que el interrúptor Ls 1 cambia de estado. la cuenta se incrementa. pero las lámparas cambian de estado solo cuando se cumple con la diferencia del valor programado PR y el valor RAC;

Cabe mencionar que cuando el interruptor Ls2 es accionado el contador se restablece o regresa a su valor predeterminado de inicio RAC  $y$  no reanudará la cuenta mientras este interruptor siga haciendo verdadera la instrucción RST. Funcionando a manera de limpiador e interruptor del contador.

Como puede apreciarse la función del contador es similar a la de un temporizador con la salvedad que el contador espera los eventos o transiciones de un interruptor externo. lo que pennitc su aplicación en donde necesitarnos realizar un proceso consecutivo que requiera de un número previo de eventos para su funcionamiento.

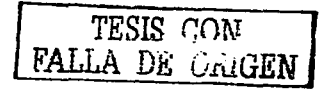

### 5.5.- Práctica 4: Uso de Instrucciones tipo secuenciador.

#### Objetivo

El alumno será capaz de aplicar las instrucciones tipo secuenciador en programas para establecer secuencias de operación de elementos externos al PLC.

#### Introducción.

Las instrucciones de secuenciador SQO pueden programarse en las direcciones 901 a 932, tienen un máximo de 100 pasos y pueden estar controlados por tiempo o por sucesos. es decir en cuentas internar o esperar sucesos de un interruptor externo.

De igual forma que los contadores y los temporizadores tienen un valor preseleccionado PR asi como un valor acumulativo AC. Los secuenciadores controlados por tiempo cuentan a intervalos de 0.1 segundos. mientras que el renglón del secuenciador permanece verdadero. Cuando se alcanza la cuenta PR, el secuenciador avanza al siguiente paso y el valor AC vuelve a incrementar a partir de cero, hasta llegar a la cuenta PR. repitiendo el ciclo para el numero de pasos programados.

En nuestro caso empleamos un secuenciador controlado por tiempo SQO y que tiene 10 pasos. Que gobierna 4 direcciones externas de salidas, 012,014,015,016 y una dirección intema017.

Comienza a funcionar cuando el renglón 1 pasa a ser verdadero. mientras el renglón sip en este estado el secuenciador avanza de un paso al siguiente, cada vez que se llega al valor PR del paso a curso, al principio de cada paso las direcciones 012, 014,015,016, y 017 de bit se establecen a prendido o apagado. según lo programando con un 1 o O, respectivamente.

TESIS CON FALLA DE UniGEN

El renglón 2 muestra el funcionamiento del bit de terminación de pasos. Esto lo logra activándose por una exploración de programa, aproximadamente 15 m segundos, cada vez que se completa un paso.

El renglón 3 demuestra el funcionamiento del bit de terminación de ciclo, este se logra estableciendo en ON la primera vez que el secuenciador pasa del último 9 al paso 0, causando que el rengión 3 sea verdadero, el bit de terminación de ciclo permanece ON hasta que se restablezca el secuenciador.

El renglón 4 contiene la instrucción de restablecimiento, la cual restablece al secuenciador en el paso 2 lo que corresponde al valor RAC programado, restableciendo de igual manera el bit de terminación de ciclo.

El secuenciador permanece inhabilitado mientras la instrucción RST sea verdadera. Reanudándose cuando el interruptor ls2 cambia de estado.

#### Desarrollo

1.- Introduzca el programa de la fig. 5.11, en el cual aparecen 4 renglones que operan con dos interruptores externos de entrada y activan 4 direcciones de salida 12,14,15, y 16.

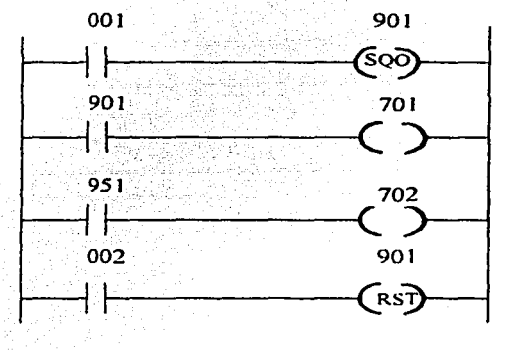

Fig. 5.11 Diagrama de escalera con instrucciones tipo salida de secuenciador.

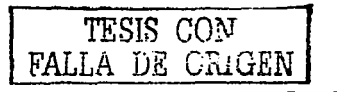

2.- Alambre el diagrama de la fig. 5.11 siguiendo las indicaciones de la fig. 5.12, donde aparecen las conexiones de los elementos externos Ls1, Ls2 en los bornes de conexión de entrada 1 y 2. Además la fuente de alimentación AL 1 con su respectivo neutro conectado. in a C en el borne de tierra.

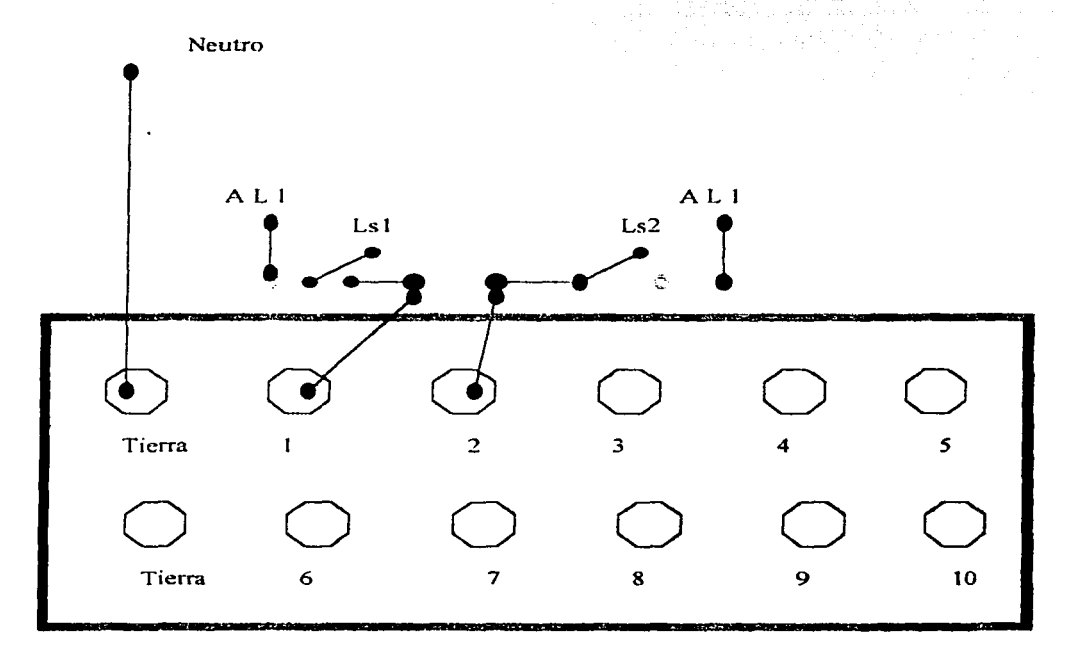

Fig. 5.12 Conexión a los bornes de entrada de los interruptores Ls1 y Ls2.

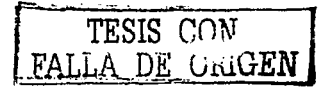

 $\Delta \sim 10^{11}$  mag

3.- Alambre el diagrama de la fig. 5.13 siguiendo las indicaciones de la fig. 5.11, donde aparecen las conexiones de los elementos externos L1, L2, L3, L4, en los bornes de conexión de salida 12,14,15 y 16. Además la fücnte de alimentación LI con su respectivo neutro en los bornes 12', 14', 15' y 16'.

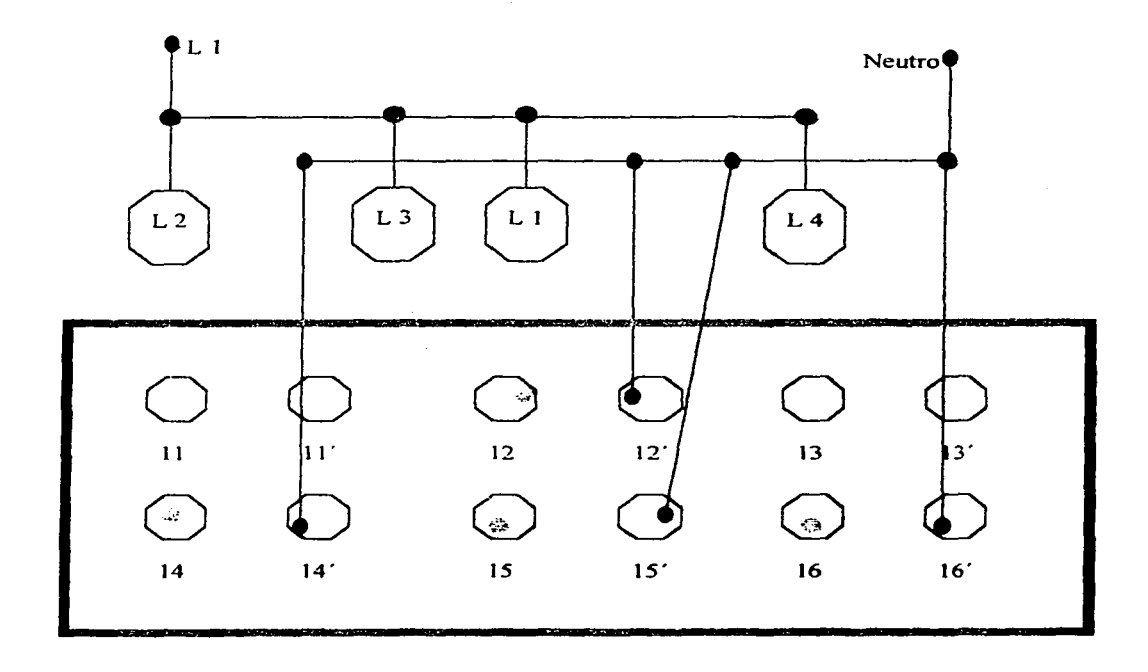

Fig. 5. IJ Conexión a los bornes de salida de los indicadores luminosos LI. L2. LJ y IA.

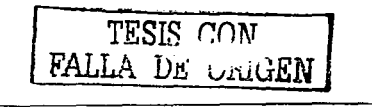

Se puede apreciar que cuando el interruptor Ls1 cambia de estado el secuenciador avanza al siguiente paso. al inicio los indicadores luminosos L | al L4. muestran el estado lógico grabado previo al inicio, cambiando al siguiente valor del formulario de datos, mostrado en la tabla *5.* 1.

| Datos de paso | L <sub>2</sub> | L <sub>3</sub> | $-L4$ |
|---------------|----------------|----------------|-------|
|               |                |                |       |
| ኀ             |                |                |       |
|               |                |                |       |
|               |                |                |       |
|               |                |                |       |
|               |                |                |       |
|               |                |                |       |
| я             |                |                |       |
| $\circ$       |                |                |       |
|               |                |                |       |

Tabla. 5. 1 Formulario de Datos.

Cuando se activa el interruptor Ls2, el secuenciador se restablece al valor RAC programado así como el bit de terminación de ciclos, al reanudarse la secuencia cambiando el estado del interruptor Ls2 se empieza nuevamente la secuencia.

Donde\_es necesario manejar varias salidas de acuerdo a un ciclo repetitivo se aplica las salidas tipo secuenciador.

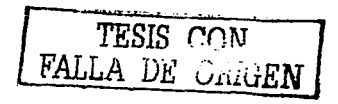

## 5.6.- Practica 5: Uso de Instrucciones tipo relé en motores.

Obietivo.

El alumno será capaz de aplicar las instrucciones tipo relé en el control de motores.

Introducción

Utilizaremos dos interruptores externos Ls1 y Ls2, los cuales se encuentran asociados a las direcciones de instrucción 001 y 002. así como dos motores M1 y M2. los cuales se encuentran relacionados con las direcciones 011 y 012.

Las instrucciones 733 y 734 de activación de salida pasan a ser verdaderas cuando los interruptores de entrada cambian de estado, provocando que sus instrucciones examina ON y examina OFF asociadas en los renglones 3 y 4, cambien de estado, activando los motores.

Cabe mencionar que las instrucciones examina ON y examina OFF pueden ser comparadas con los contactos de los relevadores electromagnéticos y las instrucciones 733 v 734 son similares a las bobinas.

De tal forma que cuando se activa las instrucciones 733 y 734 activan instrucciones examina ON o examina OFF para cambiar de estado y energizar las salidas 011 o 012 y por consecuencia los motores en ellas conectados.

Cuando se cambia de posición el interruptor Ls1 pero no el Ls2 se activara el motor M1, de igual forma cuando se desactiva el interruptor Ls1 y se activa el Ls2 se energizara el motor M2, pero cuando se activan ambos interruptores ningún motor se energiza. Esto debido a la acción combinada de las instrucciones examina ON y examina OFF asociadas a las instrucciones 733 y 734 de los renglones  $1 \vee 2$ .

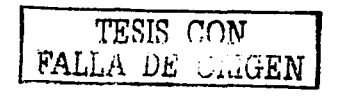

Desarrollo

1.- Introduzca el programa de la fig. 5.14 al PLC, en el cual se muestran 4 renglones de instrucciones que operan con dos interruptores externos de entrada con direcciones 001, 002 y activan 2 motores de salida con dirección 011.012.

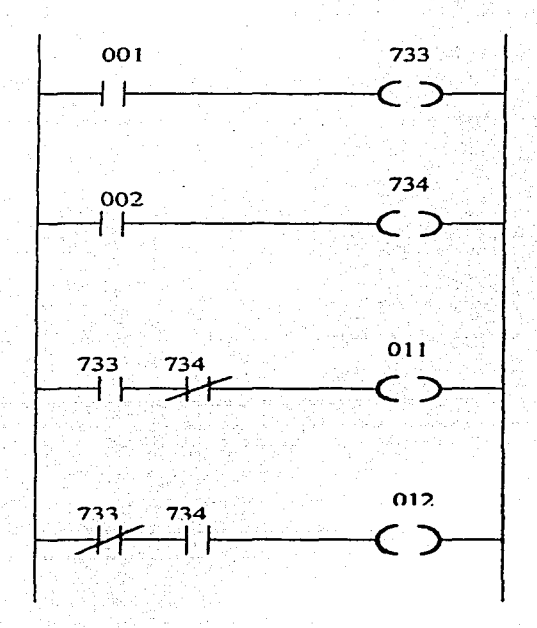

Fig. 5.14 diagrama de escalera con instrucciones tipo relé.

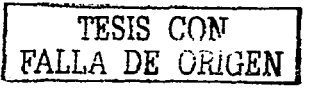

2.- Alambre el diagrama de la fig. 5.14 siguiendo las indicaciones de la fig. 5.15, donde aparecen las conexiones de los elementos externos Ls1, Ls2 en los bornes de conexión de entrada 1 y 2. Además de la fuente de alimentación AL1 con su respectivo neutro conectado en el borne de tierra.

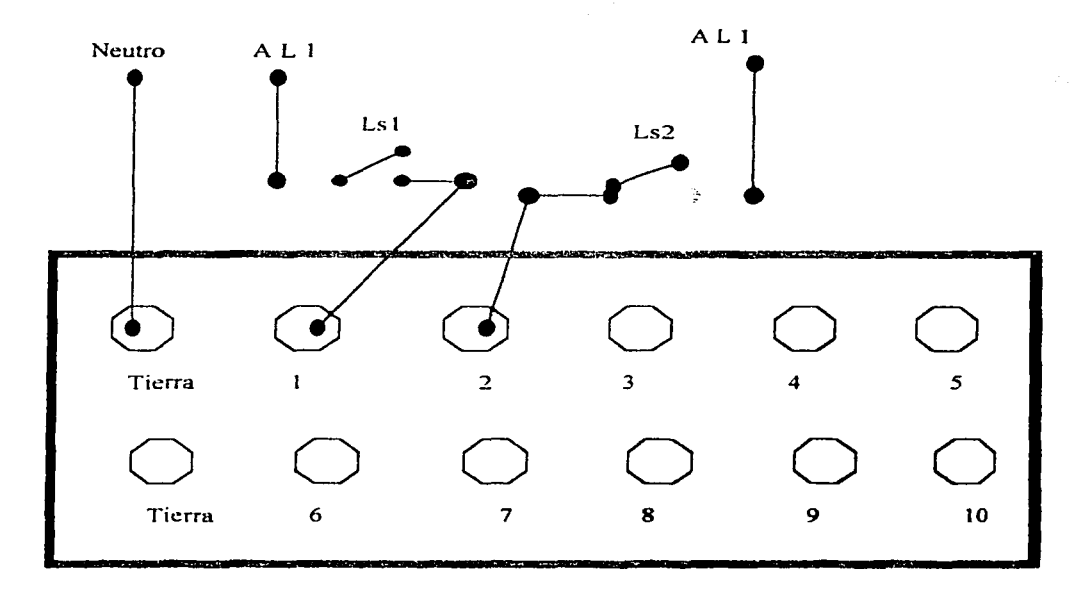

Fig. 5.15 Conexión a los bornes de entrada de los interruptores Ls1 y Ls2.

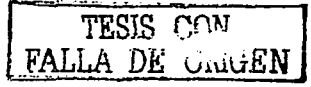

3.- Alambre el diagrama de la fig. 5.14 siguiendo las indicaciones de la fig. 5.16 • donde aparecen las conexiones de los elementos externos M1 y M2 en los bornes de conexión de salida 11 y 12. Además la fuente de alimentación L1 con su respectivo neutro en los bornes ] 1 ·y 12·.

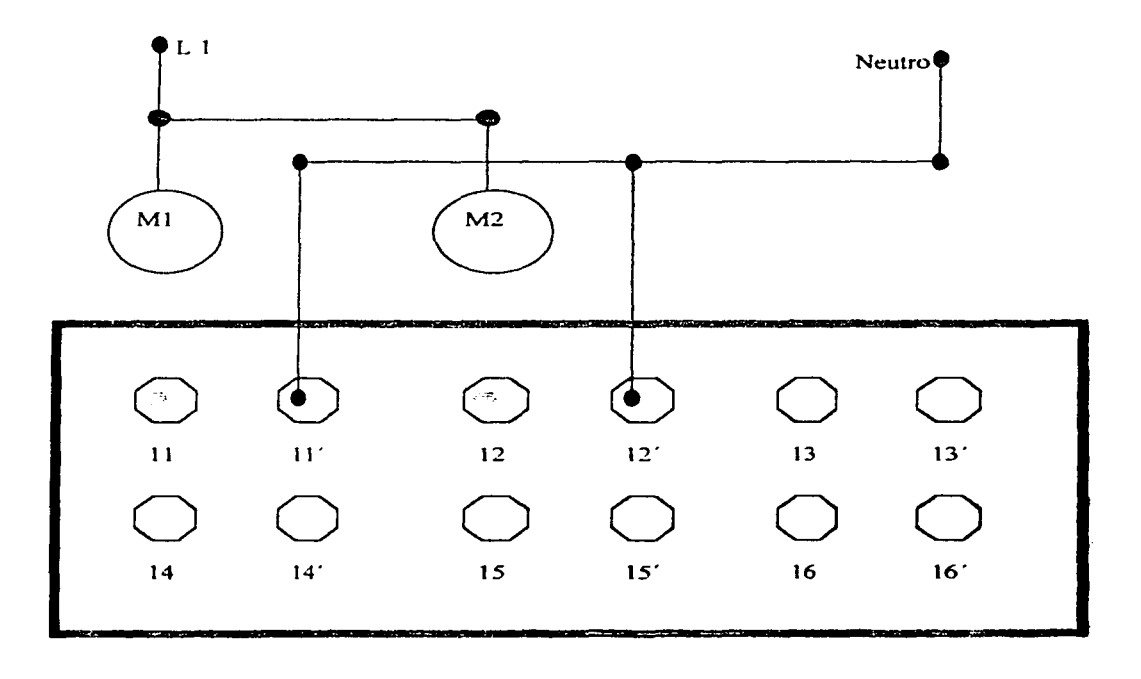

Fig. 5.16 Conexión a los bornes de salida de los motores M1 y M2.

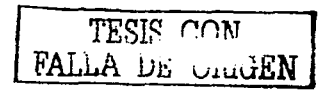

Al activar el ·interruptor *Ls* 1. el renglón 1 es verdadero. cambiando el estado del contacto interno 733.'en el renglón 3. Por lo que el motor MI se pone en movimiento. y se inhibe la operación del M2.

De una manera similar cuando se cambia de posición el interruptor Ls2, y se desactiva el Ls1, el motor M2 entra en operación, saliendo de trabajo M1.

Si se activan ambos interruptores. Jos contactos internos normalmente cerrados no permiten que los motores funcionen.

Como puede observarse Ja operación en conjunto de los.motores no es posible gracias al arreglo de los contactos internos, por lo que su aplicación es posible donde se necesita inhibir la operación de ambos motores al mismo tiempo como en el caso de una tracción de un vehículo, o cundo se trata de que estos operen en fonna secuencial y que uno sirva de relevo al otro, como en el caso de necesitar diferentes velocidades.

5.7.- Practica 6: Uso de Instrucciones tipo temporizador en motores.

Objetivo.

El alumno utilizara correctamente las instrucciones de temporización para programar tiempo de retardo en la activación de circuitos.

fntroducción.

La instrucción de temporizador trabaja con intervalos de 0.1 segundos. En esta practica se trabaja con dos interruptores externos, un motor, una lampara y\_ ia instrucción 901 que corresponde al temporizador retentivo de retraso de conexión RTO.

Estas instrucciones se utilizan para activar la salida  $015$  y desactivar la 016, cuando el valor AC, valor acumulativo de cuenta, llega al valor PR; valor programado de activación.

El diagrama de la fig. 5.17 muestra cuatro condiciones de operación, mismas que muestran el funcionamiento en el control de motores.

' . ~ - - .

La primera condición de operación se establece al activar el interruptor 001, con lo cual el renglón 1 es verdadero, empezando la cuenta desde el valor RAC, para nuestro caso 000, incrementando a intervalos de 0.1 segundos. Pero el renglón 2 se mantiene falso, provocando que el contacto O 15 se mantenga sin energía y por lo tanto el motor parado. Sin embargo el renglón 3 se mantiene verdadero energizando el contacto 016, manteniendo prendida la lampará.

Cuando el interruptor 001 cambia de estado, el renglón 1 pasa a ser falso parando la cuenta /\.C, pero manteniendo el valor existente.

El tercer evento llega cuando se reactiva el interruptor 001y este alcanza el valor PR, la instrucción 901 de examina ON del segundo renglón pasa a ser verdadera activando el

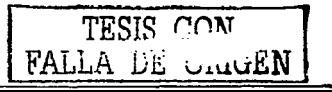

motor, pero en el tercer renglón la dirección de examina OFF pasa a ser falsa. teniendo como efecto que la lampara se apague. Pero la cuenta AC sigue aumentando.

La cuarta condición se establece cuando se activa el interruptor 002, provocando que el cuarto renglón sea verdadero teniendo como consecuencia que el valor AC se restablezca al valor RAC programado, para nuestro caso 000. La instrucción 90 t del primer renglón pasa por lo tanto a ser falsa, lo que conlleva a que el renglón 2 sea falso parando el motor. pero el renglón 3 ahora es verdadero prendiendo la lampara, regresando a las condiciones iniciales.

### Desarrollo

1.- Introduzca al PLC el programa de la fig. 5.17, en el cual se muestran 4 renglones de instrucciones que operan con dos interruptores externos de entrada con dirección 001, 002 y activan 1 lámpara de salida con dirección 016 así como un motor con dirección 015.

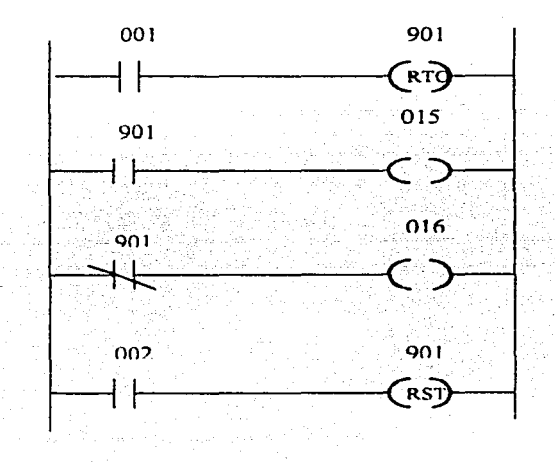

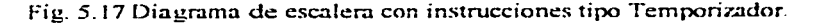

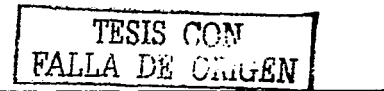

2.- Alambre el diagrama- de la fig.. *5.* 17 siguiendo las indicaciones de la fig. 5.18. donde aparecen las conexiones de los elementos externos Lsl. Ls2 en Jos bornes de conexión de entrada 1 y 2. Además de la fuente de alimentación ALI con su respectivo neutro conectado- al borde de tierra. Cabe mencionar que ambos interruptores para este caso son del tipo normalmente abierto.

a martin a chuid ann an 1970, ann an 2008 an 2008 an 2008.<br>Tagairtí

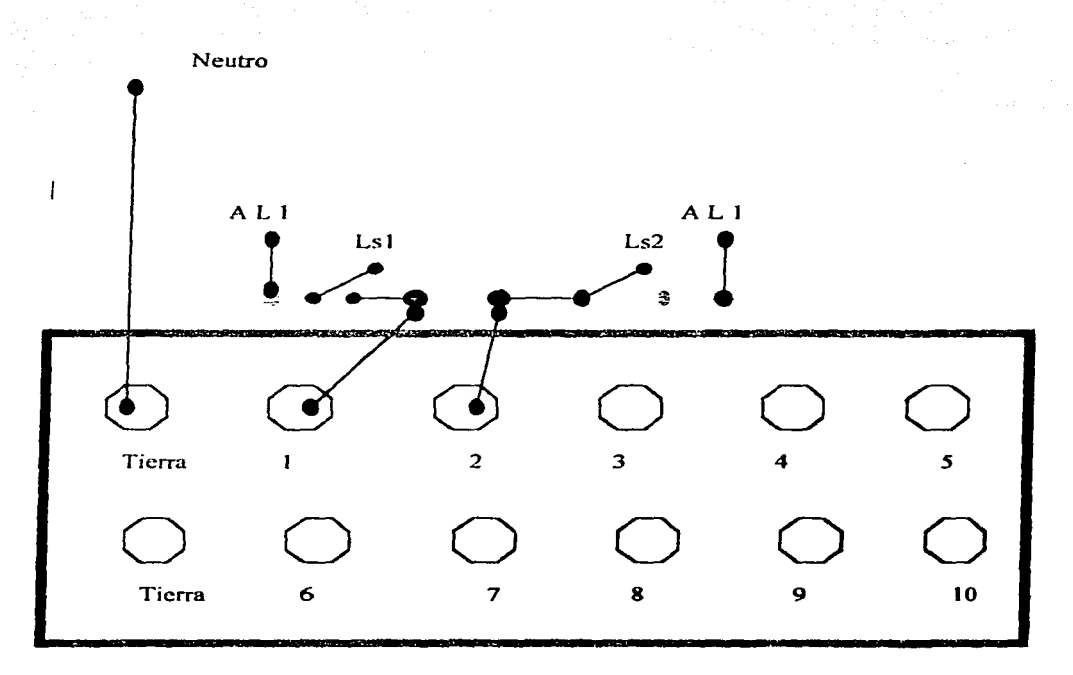

Fig. *5.* 18 Conexión a los bornes de entrada de los interruptores Ls 1 y Ls2.

TESIS CON FALLA DE CRUGEN

3.- Alambre el diagrama de la fig.. 5.19 siguiendo las indicaciones de la fig. 5.17, donde aparecen las conexiones de los elementos externos. LJ. en los borne de conexión 16 y MI en el borne 15. Además de la fuente de alimentación LI con sus respectivos neutros en el borne 15' y 16'.

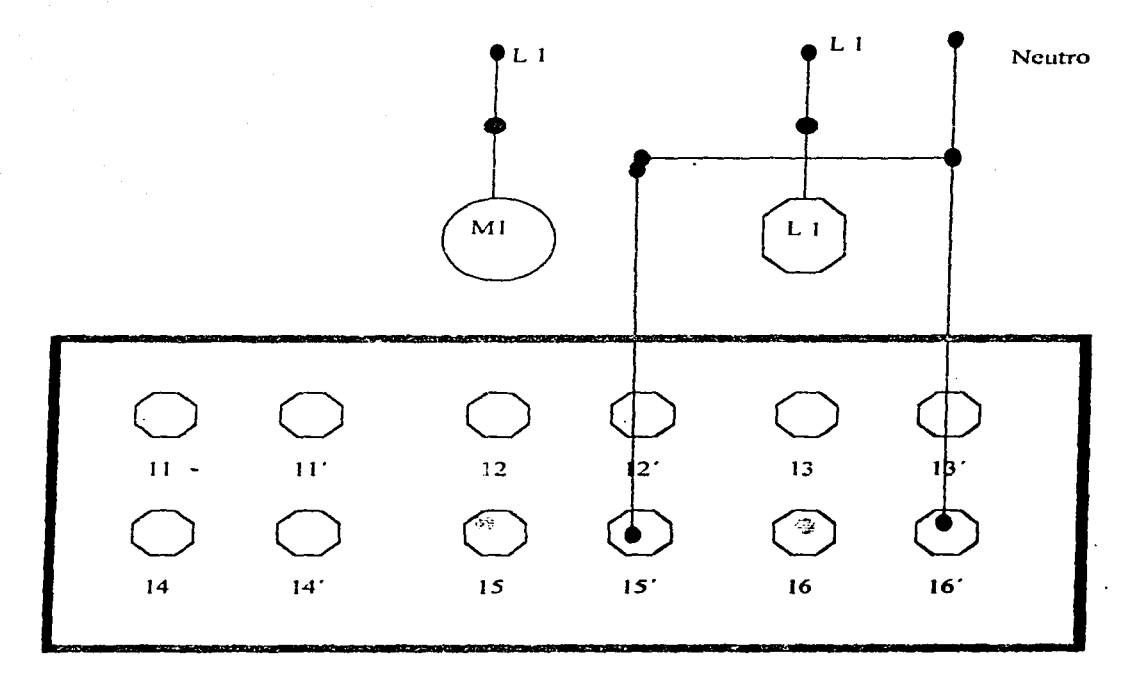

Fig. *5.7* Conexión a los bornes de salida del indicador luminoso LI y del Motor MI.

TESIS CON FALLA DE UMGEN

Antes de activar los interruptores. la lampara L1 se encuentra apamda y el motor M1 parado.

Al cambiar de posición el interruptor LsJ se activa la cuenta avanzado en cuentas de O. J segundo, de igual forma prende la lampara LI.

Cuando se alcanza el valor programado. PR de 400, el motor M1 arranca mientras que la lampara L1 se apaga.

Al activar • Ls2 se restablece la cuenta AC, así como las condiciones iniciales, manteniéndose esta condición mientras este activado este interruptor.

El tiempo de retrasó entre la activación del interruptor 001 y el movimiento del motor 1 se debe a la operación de la instrucción RTO la cual se puede controlar con el tiempo programado PR.

Esta instrucción de tipo temporizador se puede utilizar en donde se necesite a diferir la entrada en operación de los motores así como un indicador luminoso para conocer su estado de operación.

*TESIS* r.nN FALLA DE UNIGEI

Los prototipos didácticos tienen como fin coadyuvar a la comprensión de algún principio o efecto. lo cual se realiza con el que fue tema de estudio en esta tesis, ya que mediante el prototipo didáctico presentado es posible comprender la forma de operar de los controles lógicos programables PLC y en especial del modelo SCL 100. En el primer capitulo se trato de explicar de los conceptos básicos necesarios para la comprensión de la operación de los dispositivos de electrónicos de control digital, los cuales son indispensables para tener una noción clara de cómo operan Jos microprocesadores y a su vez el PLC, también se sentaron las bases de la forma de realizar los programas y las similitudes con los controles electromecánicos, ya que el PLC sustituye a los centros de control de motores CCM en muchas de sus aplicaciones, debido a su bajo consumo de potencia. flexibilidad y facilidad de reprogramación. Por otro lado y aunque muchas de sus aplicaciones son en la industria para el control de motores la aplicación del PLC es tan variada como las necesidades de controlar a otros dispositivos eléctricos.

Para poder usar un equipo correctamente es necesario conocer sus partes, debido a esto se tratan las partes del PLC por separado y con lo cual logramos dar una amplia visión de la operación de cada una de ellas. Esto con el fin de poder comprender la operación interna y la forma como se interactua con los dispositivos externos. de tal forma que se puedan interpretar los códigos de error y las señales luminosas que muestran los modos de operación del PLC; así como la manera en que las diferentes instrucciones son procesadas y van ejecutando las acciones programadas.

No cabe duda que el conocer las instrucciones de programación. su estructura y la forma de operar es esencial para comprender el funcionamiento y uso de las mismas. Esto se logra tratando cada tipo de instrucción por separado. mostrando las direcciones reservadas para cada una tanto de control interno como para la entrada / salida. La estructura propia de la instrucción. su forma de operar y sobre todo su uso fue mostrada con ejemplos de

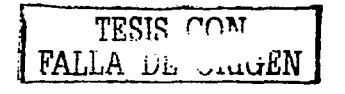

programas sencillos de usuario. donde se describe cómo la instrucción opera paso a paso y cómo modifica su operación esperando la respuesta de los dispositivos conectados externamente en sus entradas. para actuar sobre los dispositivos externos conectados a sus salidas. También se especifican Jos rangos de trabajo y sus capacidades.

Cada tipo de instrucción presenta aplicaciones diferentes debido a sus características. pero se puede realizar funciones similares o complementarias de acuerdo a como se utilicen, por lo que se incrementa el valor de conocer las estructuras y su forma de aplicación para aumentar la gama de aplicaciones de cada instrucción y su posible combinación en la solución de las necesidades de cada aplicación.

Por otro lado, algunas instrucciones son de carácter complementario, es decir que dentro de su operación necesitan contener otras instrucciones o información para poder tener alguna acción de control sobre las salidas. Cabe mencionar que estas instrucciones no necesitan de otras para operar pero si para producir un efecto sobre la salida y so útiles para realizar ciclos o procesos repetitivos dentro de otro proceso o programa.

Para que los programas puedan operar es necesario conocer la forma de editarlos, de tal forma que mostrarnos el procedimiento para realizar modificaciones. almacenamiento y búsqueda. de los datos con lo cual damos un gran entrenamiento al programador para realizar ajustes o cambios sin necesidad de capturar o reprogramar todas las instrucciones.

Para que el PLC pueda operar eficientemente con fines educativos es necesario tener una mesa de trabajo apropiada en la cual se pueda fácilmente conectar y desconectar los elementos de entrada/ salida y a su vez poder visualizar los indicadores. También se puede usar con fines de capacitación para los profesores. Implementar una mesa de trabajo en la cual se pueden realizar practicas de laboratorio. para que le permitan al usuario poner en práctica sus conocimientos, fue el objetivo que se alcanzo en el capitulo 4.

Por último. este trabajo de tesis queda abieno para que futuros alumnos lo puedan retomar en su terna de titulación.

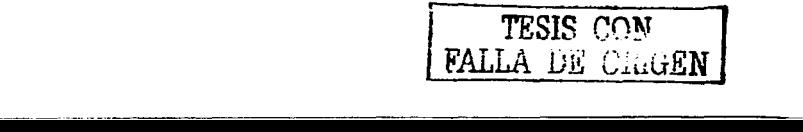

# Bibliografia.

Diseño Digital Morris Mano Ed. Prentice Hall Impreso en México 1987 Pag. 1a34

Fundamentos de los microprocesadores Roger L Tokheim Ed. Mcgraw hill Impreso en México 1984 Pag. 100 a 130

lngenieria de control moderno Ogata Katsuhito Ed Prentice Hall Impreso en México 1987 Pag. JO a30

Manual del usuario del controlador programable SLC l 00 Sin autor Ed. Allen Brailey lmprcso en México 1984 Pag. 1-1 al 7-1. Bulletin 1745 SLC Programmable controllers Sin autor Ed. Allcn Brailcy Impreso en Japón 1987 Pag. 1-1 al 22-16.

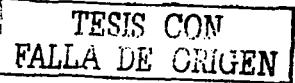

Logica Digital y Diseño de computadoras Morris Mano Ed. Prentice Hall Impreso en México 1985 Pan. 1 a 54 *Pan.* 1 a 54 *Pan.* 1 a 54 *Pan.* **2** *A* 

Principios Digitales Roger L Tokheim · Ed. Mcgraw hill Impreso en México 1986 Pag. 1a30

Retroalimentación y sistemas de control Diestefano Stubberud Ed. Mcgraw hill Impreso en México 1986 Pag. 1 a 45

TESIS CON FALLA DE UILLEN